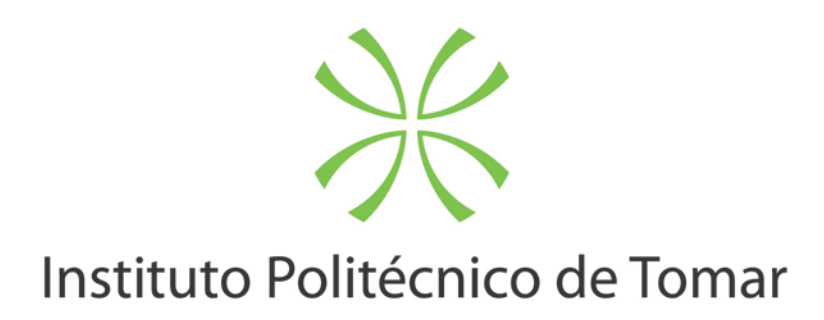

# **Escola Superior de Tecnologia de Tomar**

**Fernando Miguel da Fonseca Coutinho Garrido**

# **EXAME INFORMÁTICA: DESIGN E REDESIGN**

Relatório de Estágio

Orientado por:

Fernando Manuel Craveiro Coelho - Escola Superior de Tecnologia de Tomar Instituto Politécnico de Tomar

Dr. Fernando Manuel Craveiro Coelho (orientador) – Mestre Isabel Monteiro Freire Santos Mestre Regina Aparecida Delfino - Escola Superior de Tecnologia de Tomar Instituto Politécnico de Tomar

> Relatório de Estágio apresentado ao Instituto Politécnico de Tomar para cumprimento dos requisitos necessários à obtenção do grau de Mestre em Design Editorial

# **RESUMO**

Este trabalho faz uma abordagem às três revistas periódicas mensais de tecnologia existentes em Portugal, a Exame Informática, a PC Guia, e a B!T. Neste grupo de revistas, faço um especial destaque à Exame Informática, pois foi a revista onde fiz o meu estágio de seis meses, e sobre a qual o meu projeto de redesign se vai debruçar.

O redesign da Exame Informática é o tema principal deste relatório. É através dele que irei introduzir conceitos teórico/práticos de design gráfico e editorial.

**Palavras-chave:** redesign, Exame Informática, tipografia, tecnologia, layout.

# **ABSTRACT**

This project presents an approach to the three monthly magazines about technology in Portugal, the Exame Informática, the PC Guia, and the B!T. In this group of magazines, I make a particular emphasis to the Exame Informática, because it was where I did my internship, and my redesign will be about her. The redesign of the Exame Informática is the main theme of this report. It is through him that I will introduce theoretical and practical concepts about graphic and editorial design.

**Keywords:** redesign, Exame Informática, typography, technology, layout.

# **ÍNDICE**

# Resumo 12 and 2012 12:00 12:00 12:00 12:00 12:00 12:00 12:00 12:00 12:00 12:00 12:00 12:00 12:00 12:00 12:00 12:00 12:00 12:00 12:00 12:00 12:00 12:00 12:00 12:00 12:00 12:00 12:00 12:00 12:00 12:00 12:00 12:00 12:00 12:00 Abstract 3 Introdução 9

# **ESTÁGIO** 11

Grupo Impresa and a strategic strategies and a strategies of the strategies of the strategies of the strategies of the strategies of the strategies of the strategies of the strategies of the strategies of the strategies of Exame Informática **13** Fluxo de trabalho na E.I. 14 Stuff and the study of the study of the study of the study of the study of the study of the study of the study of the study of the study of the study of the study of the study of the study of the study of the study of the

B!T and the state of the state of the state of the state of the state of the state of the state of the state of the state of the state of the state of the state of the state of the state of the state of the state of the st Pc Guia 22 Exame Informática 26

# **REDESIGN** 33

# **ANÁLISE DAS REVISTAS**

# **DE INFORMÁTICA EM PORTUGAL** 17

Entrevista 37 Editorial 38 Notícias and a series of the series of the series of the series of the series of the series of the series of the series of the series of the series of the series of the series of the series of the series of the series of t Testes 39 Testes duelo 40 Tema de capa de capa de capa de capa de capa de capa de capa de capa de capa de capa de capa de capa de capa d Gestão 42 Tutoriais 43 De saída 44 Capa 45 Visão geral 47

Conclusão 71 Bibliografia 73

# **ÍNDICE DE IMAGENS**

**Imagem 1** Capa da revista *Stuff*, edição portuguesa nº68 15 **Imagem 2** Capa da revista *Stuff*, edição portuguesa nº72 16 **Imagem 3** Página de *gadgets* da revista *Stuff*, edição portuguesa nº72 16 **Imagem 4** Página de um artigo sobre Blusões, revista *Stuff*, edição portugues **Imagem 5** Página de teste da revista *Stuff*, edição portuguesa nº70 16 **Imagem 6** Índice da revista BIT, edição nº166 **Imagem 7** Página de editorial da revista BIT, edição nº166 **Imagem 8** Dupla página de abertura do tema de capa da revista B!T, edição **Imagem 9** Página da secção "em foco" da B!T, edição nº166 **Imagem 10** Página de tutoriais da revista B!T, edição nº166 **Imagem 11** Página simples da secção "B!T pro", da revista B!T, edição nº166 **Imagem 12** Promenor de uma página simples da revista B!T, edição nº166 **Imagem 13** Capa da revista B!T, edição nº166 **Imagem 14** Editorial da revista Pc Guia, edição nº 187 **Imagem 15** Índice da revista Pc Guia, edição nº 187 **Imagem 16** Página dupla de notícias da Pc Guia, edição nº 187 **Imagem 17** Dupla de abertura do tema de capa, revista Pc Guia, edição nº 187 **Imagem 18** Página da secção de testes, Pc Guia, edição nº 187 **Imagem 19** Página de toturiais da revista Pc Guia, edição nº 187 **Imagem 20** Última página da revista Pc Guia, edição nº 187 24 **Imagem 21** Pormenor de uma página da revista Pc Guia, edição nº 187 **Imagem 22** Capa da revista Pc Guia, edição nº 187 **Imagem 23** Súmário da revista Exame Informática, edição nº 198 **Imagem 24** Página de editorial da revista Exame Informática, edição nº 198 **Imagem 25** Página de notícias de *hardware*, Exame Informática, edição nº 19 **Imagem 26** Página de notícias sobre ciência, Exame Informática, edição nº 19 **Imagem 27** Dupla página de entrevista, Exame Informática, edição nº 198 27 **Imagem 28**

Página típica de testes, Exame Informática, edição nº 198

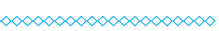

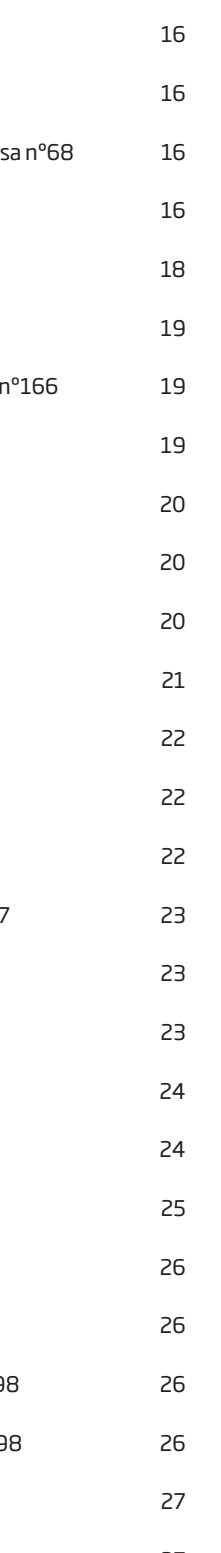

# **INTRODUÇÃO**

O grupo das revistas temáticas de tecnologia em Portugal é limitado a três publicações, a Exame Informática, a PC Guia, e a B!T. Estas publica ções competem entre si para responder a um público especifico e limi tado, que são os amantes da tecnologia.

Estas revistas, apesar de terem a mesma temática principal, são muito particulares, divergindo nos conteúdos editoriais mas principalmente no seu aspeto gráfico. É a esta parte gráfica que irei dar mais atenção, pois não sou especialista em tecnologia para analisar de forma exaustiva os conteúdos editoriais, nem é isso a que me proponho.

Após a análise gráfica do conteúdo das três revistas, e da sua compa ração, dedicar-me-ei ao *redesign* de algumas das páginas mais importan tes da revista Exame Informática, expondo todo o processo de criação e fundamentando as decisões tomadas com bases teóricas de *design* .

A decisão de apostar no *redesign* da Exame Informática deve-se ao facto de esta ser uma revista que conheço muito bem, isto porque tra balhei diretamente com ela e com as pessoas que a fazem, durante um período de 6 meses. Por a conhecer bem, sei que é uma revista que se encontra já um pouco desatualizada em termos gráficos, e que neces sita de renovar o seu ar, para continuar a liderar o mercado das revis tas tecnológicas, e para chegar a novos públicos. Para além disto, como *designer*, sinto necessidade de apresentar algo graficamente, algo que demonstre, sem ser apenas por palavras, aquilo que aprendi ao longo da minha formação.

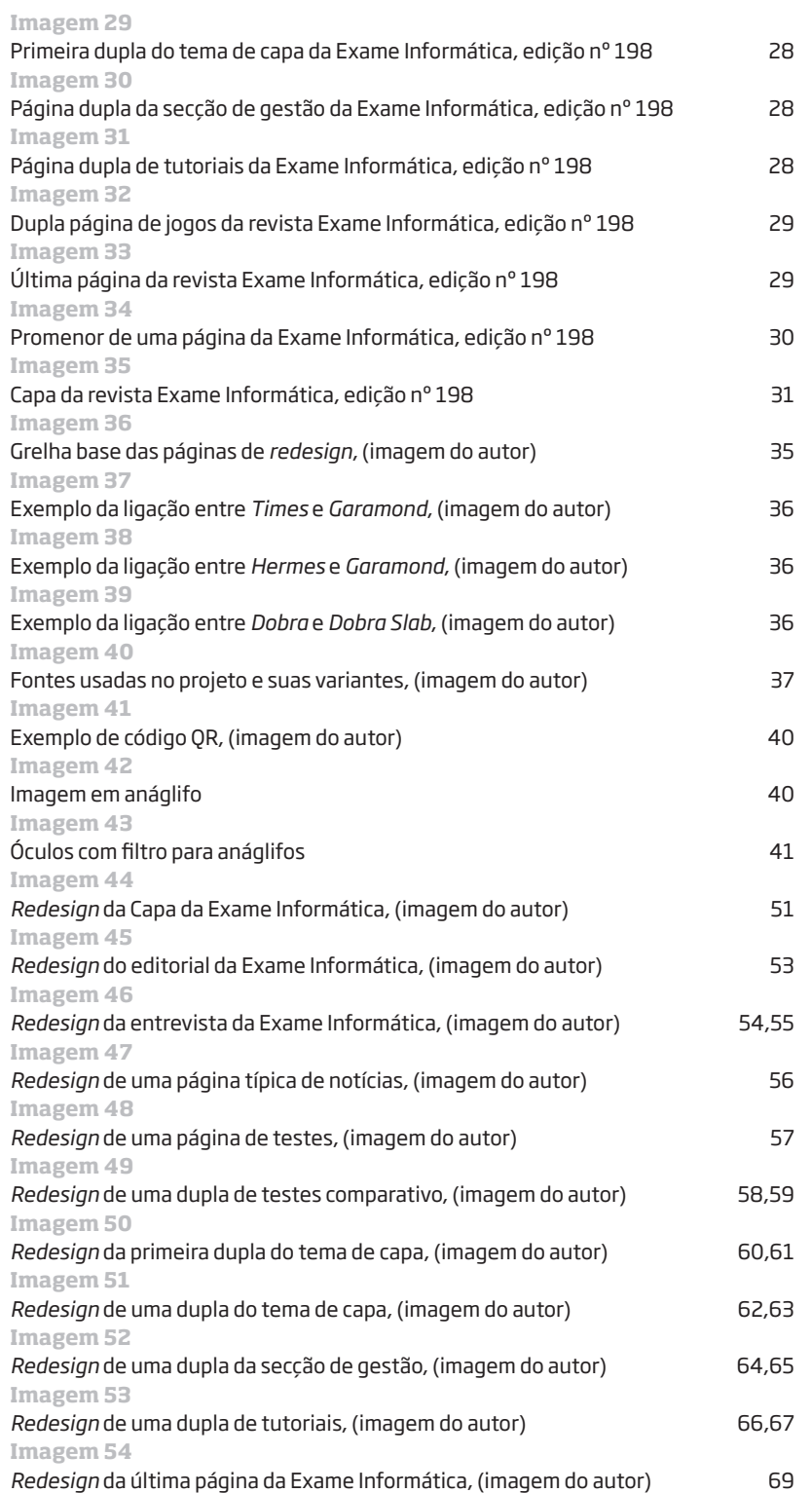

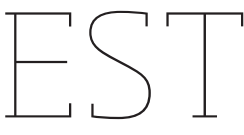

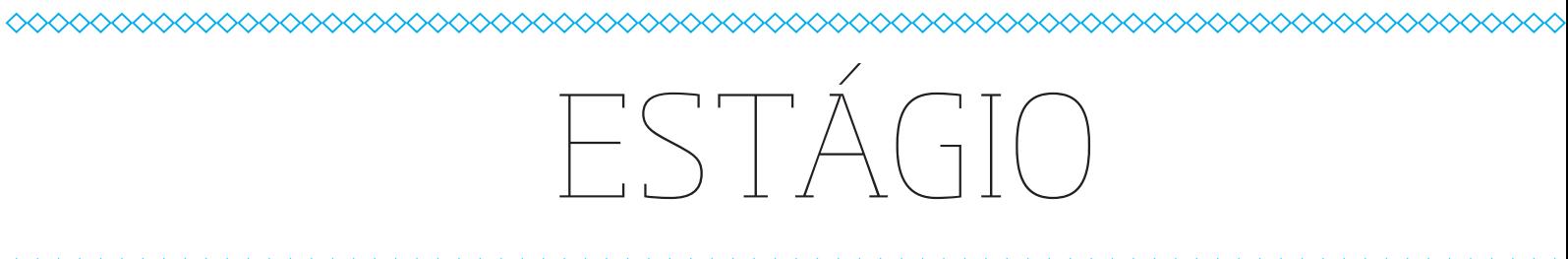

Nos seis meses de estágio tive o prazer de trabalhar com a equipa da Exame Informática, revista pertencente ao grupo IMPRESA. Foi uma ótima experiência, onde pude aprender, melhorar e desenvolver diver sas competências, tais como: trabalho em equipa; planeamento; meto dologias de trabalho; noções de *design*; e melhoramento a nível dos co nhecimentos técnicos de *InDesign* .

Rapidamente senti que era um membro da equipa, muito devido ao à vontade e boa disposição com que lidaram comigo. Nunca me senti de parte por ser apenas um estagiário, trabalhei e cumpri os meus deveres como qualquer outro trabalhador.

O ambiente de trabalho era excelente, bem como as pessoas com o qual trabalhei, mais que colegas de trabalho, foram, e continuam a ser, amigos. Devo-lhes em parte a minha participação, ainda nos dias de hoje, no Grupo IMPRESA, como colaborador em diversas revistas, Visão, Vi são 7 e Visão História. A outra parte deve-se ao meu esforço, trabalho e dedicação ao longo dos seis meses de estágio, e depois na continuação do meu trabalho.

# GRUPO IMPRESA

Em 1972, Francisco Pinto Balsemão cria a Sojornal/Expresso com o ob jectivo de fazer um semanário de qualidade em Portugal. O Expresso torna-se rapidamente numa das grandes referências da sociedade Por tuguesa, e foi a partir dele que se foi formando tudo o que é hoje o grupo de comunicação social IMPRESA.

Em 1975 é fundada a VASP para distribuir o Expresso, sendo parte do seu capital social adquirido pela Sojornal em 1981. A VASP distribui hoje em dia dezenas de publicações, incluindo as do Grupo.

Em Abril de 1988 a Controljornal é constituída para ser a empresa Hol ding de todo o Grupo de Comunicação Social liderado por Francisco Pin to Balsemão, agrupando as diversas participações detidas pelo Grupo.

Em 1989, nasce de uma aliança com grupo brasileiro Abril, a primeira revista de negócios portuguesa, a Exame, que marca a entrada do Grupo na área de revistas.

Em Março de 1991 o Capital Social da Controljornal é aberto a investi dores externos, criando-se uma "super" holding – IMPRESA – que con corre à atribuição dos primeiros canais de televisão privados, e tornan do-se num dos acionistas fundadores da SIC – Sociedade Independente de Comunicação.

Em Outubro de 1992, a SIC estreia-se como 1º canal de televisão pri vada em Portugal. A qualidade, a imagem e a independência permitiu à tornar-se líder das audiências em 1995, ao fim de apenas três anos de emissão.

Na segunda metade de 1999, a IMPRESA passou a deter o controlo de 51% do capital da SIC e 37.3% do interesse económico, e abriu o seu capi tal a novos investidores.

No início de Abril de 2000, a IMPRESA aumentou o seu interesse eco nómico na SIC para os 51%. Em Junho de 2000, a IMPRESA é admitida a Bolsa de Valores de Lisboa.

Em 2001, iniciou-se um novo ciclo de expansão da SIC, desenvolven do novas áreas de actividade. Este ciclo de expansão veio permitir que a SIC, para além do canal principal, passasse a incluir 3 canais temáti cos – destacando-se a SIC Notícias (detido em 60% pela SIC), o canal de notícias líder nas audiências no cabo, um canal de satélite (SIC Inter nacional) e interesses que abrangem o multimédia, o merchandising e serviços técnicos (GMTS).

Em 2003, a área de revistas transformou-se na Edimpresa, com a IM - PRESA a deter 50% do seu capital em conjunto com os suíços da Edi press. Em meados de 2008, a IMPRESA adquiriu a totalidade do capital da Edimpresa. De seguida, procedeu-se à fusão das atividades de revis tas e jornais, debaixo da sub-holding IMPRESA Publishing, que se tor nou num dos maiores editores de publicações a partir do final de 2008, com mais de 30 publicações, incluindo publicações como Expresso, a Visão, a Caras, a Activa, e Exame, entre outras.

No final de 2005, a IMPRESA adquiriu a posição minoritária na SIC, elevando a sua participação para os 100% do capital da SIC. No início de 2009, a SIC assegurou a totalidade do capital da empresa que detêm o canal SIC Notícias.

No 1º trimestre de 2007, IMPRESA criou uma nova área de negócios, denominada IMPRESA Digital, onde se concentrou um portfolio de par ticipações de várias empresas com atividades na Internet e novas tecno logias, que se tornaram ativos base da estratégia de produção e distri buição digital de conteúdos para múltiplas plataformas, como meio de potenciar as marcas do Grupo IMPRESA no mundo digital.

No final de 2008, o Grupo IMPRESA é o maior grupo de comunicação social em Portugal com um volume de negócios que rondou os 273 mi lhões de euros. A atividade está dividida com três áreas de negócio – SIC, IMPRESA Publishing e IMPRESA Digital, com interesses que abrangem uma estação de televisão, canais por cabo, o jornal Expresso, um exten so portfolio de revistas, várias propriedades na Internet e ainda interes ses na distribuição de publicações.

# EXAME INFORMÁTICA

A Exame Informática foi lançada em 1995, e era inicialmente uma sub marca da revista Exame, que lidava, e continua ainda hoje a lidar com temas ligados à economia, gestão e gestão de carreira, e tinha já muita credibilidade, tanto em Portugal como no Brasil. Nesta data começava a surgir em grande escala o uso do computador pessoal em casa dos por tugueses, e achou-se que poderia existir aqui a oportunidade de criar uma revista numa área onde as pessoas não tinham muita informação à sua disposição.

A Exame Informática é assim a revista de tecnologia mais antiga do país. Nos dias de hoje a Exame Informática é muito mais do que uma re vista, hoje assume-se no mercado como uma marca de tecnologia, que surge nos mais diversos modos, revista, livros e suplementos dos mais variados temas, programa televisivo, site, e também em parcerias com outras publicações do grupo, Expresso, Visão ou qualquer outra caso se proporcione. Isto porque hoje tudo à nossa volta envolve uma tecnolo gia, desde o nosso telemóvel ao nosso micro-ondas, e por isso é possível cruzar diversos públicos.

A estratégia da E.I. passa por tentar chegar ao máximo de pessoas pelos mais diversificados suportes, futuramente talvez o possam fazer também através de uma publicação para *ipad* …

O lema da Exame Informática é "para quem gosta de tecnologia", hoje basicamente é para toda a gente. No seu início a E.I. começou por ser uma revista difícil de ler para uma pessoa comum, mas tem vindo cada vez mais a desmistificar a forma de escrever e de apresentar os conteú dos graficamente para que os leitores que têm elevados conhecimentos tecnológicos continuem a achar a revista aliciante, e ao mesmo tempo para as pessoas que não têm tanto conhecimento de tecnologia possam ler e compreender do que se fala na revista.

# **Público-alvo**

Segundo os estudos de mercado, quem compra a revista Exame Infor mática são, na sua maioria, homens entre os 35 e os 50 anos, de classe média e alta. A Exame Informática chega também ao público mais jo vem mas é sobretudo através do seu site, muito devido ao baixo poder de compra por parte deste segmento. Sabe-se também que quem tem contato com a marca Exame Informática são pessoas com algum grau de instrução e possuidoras de equipamentos tecnológicos de vanguar da, como *tablets*, computadores, *smartphones*, etc.

# FLUXO DE TRABALHO NA E.I.

A equipa da Exame Informática é constituída por cinco pessoas, quatro jornalistas e um *designer*, que para além da revista mensal fazem tam bém conteúdos para o site e para o programa de televisão E.I. tv. Assim que se dá o fecho de uma edição, *designer* e jornalistas reúnem-se e tro cam ideias para decidir os temas que vão integrar a próxima edição. De pois de escolhidos, consensualmente, os temas e quem os escreve para a próxima edição, é feito um plano em *Microsoft Excel*, com todas as pá ginas da revista, onde se coloca o tema correspondente a cada página, e as publicidades.

O trabalho é feito em rede, assim que um jornalista acabe um texto, coloca-o em rede, altera o estado da página no plano do documento em *Excel*, e informa o *designer* de que o texto já está pronto a ser paginado. É também o jornalista que na grande maioria das vezes procura as ima gens e as fornece ao *designer* para este as colocar em página.

Assim que o designer tem o texto e as imagens, passa todas as imagens por um *Plug-in* do *Photoshop* que as passa automaticamente para o for mato *TIFF* e para 300 *ppi's* que é a resolução ideal de uma imagem para uma revista impressa através do sistema *offset*. Feito isto o *designer* dá início ao processo de paginação, dispõe as imagens e o texto na página, de acordo com o que está pré-definido para cada tipo de página, utilizan do as suas capacidades para fazer com que o leitor se sinta visualmente atraído pela página, tendo sempre em conta a ordem e legibilidade dos diversos elementos presentes na composição.

Depois da página estar concluída, o *designer* faz um *package* da página para um servidor na rede, onde irão ficar todas as páginas com as respe tivas imagens, e altera no plano *Excel* o estado da página para "pagina da". Uma vez que as imagens sofreram apenas uma alteração de formato e resolução, é necessário ainda tratá-las, convertendo-as para *CMYK*, recortando-as, acrescentando sombras, tratando a cor, etc.. Para este tipo de situações, existe uma equipa especializada na IMPRESA para todas as revistas existentes. Basta o designer fazer um *pdf* com a página que fez, dar as indicações para as alterações que pretende, e colocar o ficheiro num servidor em rede. Assim que um dos membros da equipa de tratamento de imagem vir o ficheiro, vai buscar as imagens da página ao servidor, trata-as convenientemente e volta a coloca-las onde estas estavam.

Caso seja preciso cortar texto, o *designer* pede a um dos jornalistas para o fazer, coloca o ficheiro *InDesign* na rede, o jornalista corta o tex to, grava o documento e volta a coloca-lo na rede. Uma vez que o texto esteja todo na página, esta é impressa e entregue ao diretor ou ao editor para revisão. Aqui são detetados os eventuais erros que a página possa ter, tanto a nível gramatical como de leitura ou legibilidade. O revisor assiná-la em papel e passa as indicações ao *designer* para este proceder à correção no documento *InDesign* .

Na fase final, quando as páginas estão todas paginadas, revistas e corrigidas, o *designer* editor dá uma última vista de olhos em todos os documentos e faz a sua aprovação, criando um *pdf* para cada uma das e colocando-o numa plataforma *online* interna diretamente ligada à gráfi ca onde a revista será impressa.

# *STUFF*

Durante o meu estágio também tive oportunidade de paginar mensal mente a edição portuguesa da revista *Stuff*. Esta é a revista de *gadgets* mais vendida do mundo, e no seu interior podemos encontrar testes e *previews* das mais recentes tecnologias do mercado. Visualmente tem um *design* extremamente bem conseguido e contemporâneo, com um jogo de tipos de letra e variantes interessantes, cores vibrantes e ima gens de grande qualidade que assumem uma enorme importância na página. No fundo um *design* que combina na perfeição com o estilo de revista que é e com a abordagem que os jornalistas fazem aos conteú -

**Imagem 1** Capa da revista *Stuff*, edição portuguesa nº68

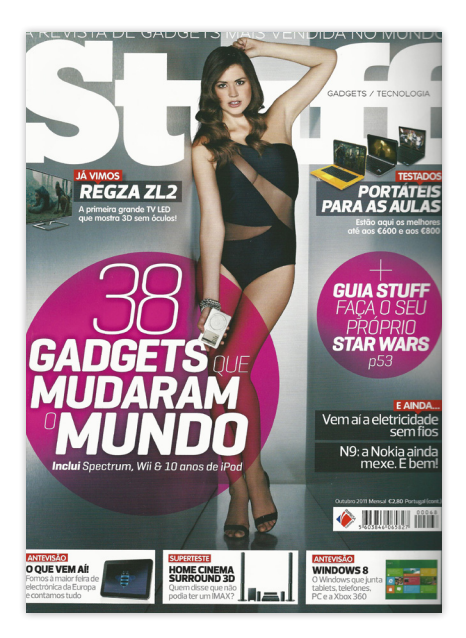

dos. Apesar de falar também de tecnologia como a Exame Informática, são revistas algo diferentes. Enquanto que a E.I. testa os produtos e apresenta todos os resultados detalhadamente na sua revista, a *Stuff* faz também esses testes com rigor mas não os apresenta de forma tão detalhada, por exemplo, em vez de nos apresentar as horas que dura a bateria de um telemóvel, diz-nos apenas que a bateria dura imenso, como se trata-se de uma conversa entre dois amigos. Deste modo tenta criar uma ligação mais próxima com o leitor, e recorre muitas vezes ao humor e ao sarcasmo para o fazer. É também de salientar que na capa e no artigo principal apresenta sempre uma seção fotográfica de um modelo feminino com um ou vários aparelhos tecnológicos, isto com o objetivo de atrair os olhares e aliciá-los a adquirir a revista.

Na versão portuguesa da *Stuff*, a grande maioria do material (texto e imagem) vinha do Reino Unido, os textos eram traduzidos para português e colocados novamente na página, mantendo quase sempre a composição já existente. Apenas alguns dos conteúdos eram feitos propositadamente para a *Stuff* em Portugal, e outros eram aproveitados da E.I. Por estes motivos o tempo necessário para fazer esta revista era sobejamente menor do que para a E.I.

Infelizmente, em Fevereiro de 2012, a *Stuff* apresenta a sua última edição em português, no qual ainda colaborei. Não consegue resistir à quebra de vendas motivada pela contração no consumo registado em Portugal, e fecha, seis anos depois de se ter instalado no mercado português.

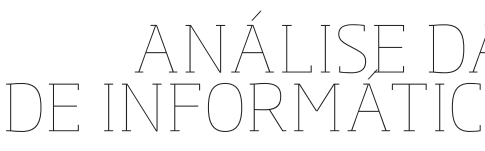

# ANÁLISE DAS REVISTAS DE INFORMÁTICA EM PORTUGAL

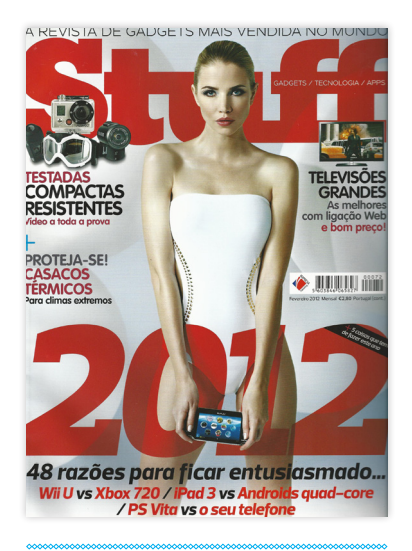

**Imagem 2** Capa da revista *Stuff*, edição portuguesa nº72

# **Imagem 3** Página de *gadgets* da revista *Stuff*, edição portuguesa nº72

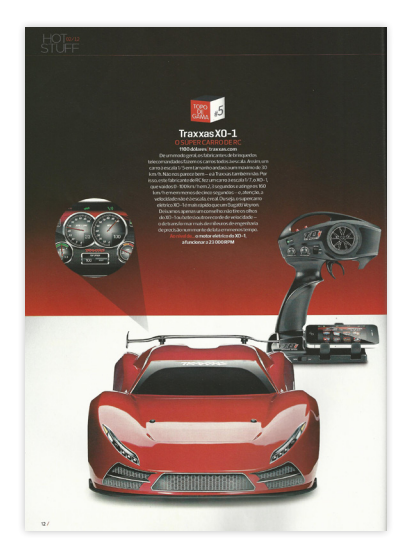

# **Imagem 4**

Página de um artigo sobre Blusões, revista *Stuff*, edição portuguesa nº68

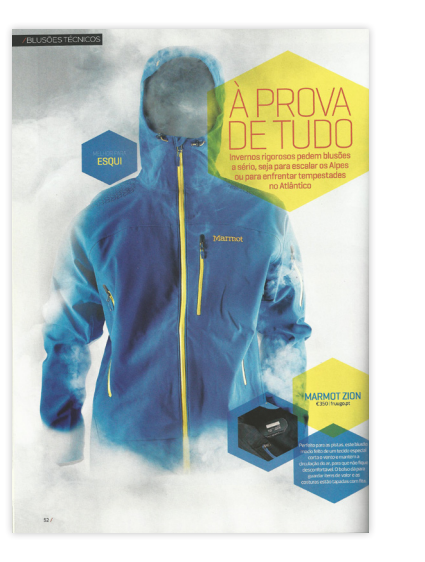

**Imagem 5** Página de teste da revista *Stuff*, edição portuguesa nº70

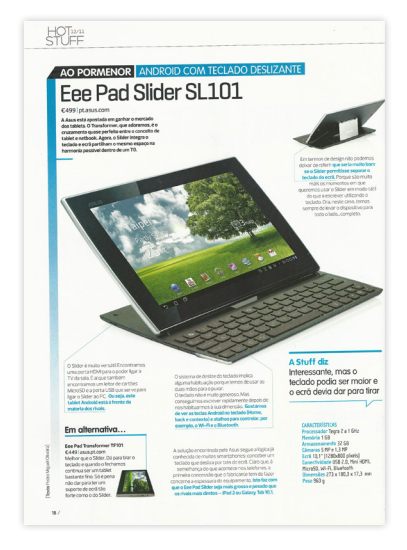

# **Editorial**

O editorial é minimalista, contendo apenas uma foto do diretor da revista e um texto seu a duas colunas. O tratamento da fotografia tem um efeito pouco interessante a preto e branco.

# **Em foco**

Esta parte aborda as novidades tecnológicas, tanto de produtos como de *software*.

### **Tema de capa**

Distingue-se do resto da revista pela cor dos títulos e pela abertura com uma foto em grande dimensão. De resto tem exatamente o mesmo "tom monocórdico" do resto da publicação.

# **Tech**

Esta secção ocupa o maior número de páginas da revista. Aqui estão presentes novidades, antevisões, entrevistas e artigos do vasto mundo da tecnologia.

# **Mac**

É uma parte dedicada especialmente a utilizadores de *Mac's*, *iPad's* e *iPhone's*. É das três revistas de tecnologia em Portugal a única que reserva um espaço fixo mensalmente à marca *Apple*.

# **Tutoriais**

Pequena secção com tutoriais por passos, onde cada passo é acompanhado de uma imagem de pequena dimensão.

Para além da Exame Informática, existem duas outras revistas no mercado nacional, sobre tecnologia, são estas, a Pc Guia e a B!T, sendo que a Pc Guia se revela a principal concorrente da Exame Informática. Segue em detalhe a análise de cada uma das revistas.

# B!T

Tiragem: 25 000 exemplares Preço: € 3,50 Periodicidade: mensal

 A B!T é uma marca que foi lançada em outubro de 1998 para informar e trazer histórias, pessoas e ideias do mudo da tecnologia.

Desde outubro de 2010 a B!T prestigiando a sua longevidade no mercado e a credibilidade que foi colhendo ao longo do tempo criou um conjunto de plataformas que permite que as pessoas acompanhem as novidades dos sectores da tecnologia, indústrias criativas, telecomunicações e eletrónica de consumo, diariamente e em qualquer lugar.

Tendo como missão criar e publicar conteúdos de excelência junto do mercado e das pessoas, a B!T TV posicionasse como um canal *web* de Tecnologia para todos, na continuidade do que tem através da na B!T *magazine*.

# **Índice**

 O índice é apresentado em dupla e tem vários destaques acompanhados de imagens de diversos formatos e dimensões. Dada a disposição dos elementos gráficos na página o índice torna-se algo confuso.

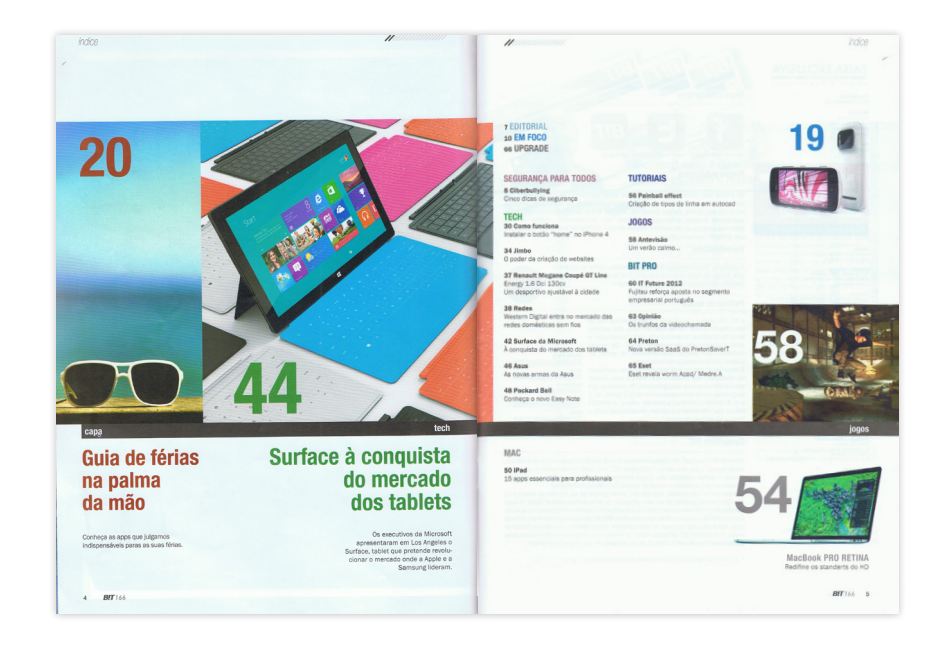

**Imagem 6** Índice da revista B!T, edição nº166

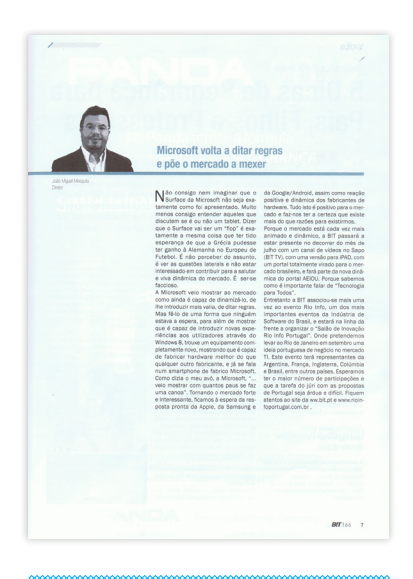

## **Imagem 8**

Dupla página de abertura do tema de capa da revista B!T, edição nº166

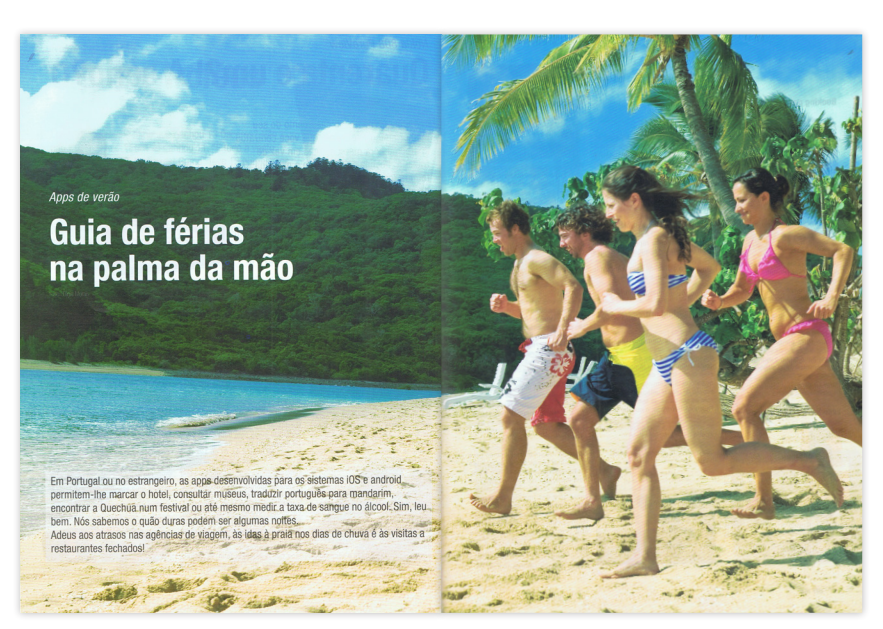

**Imagem 9** Página da secção "em foco" da B!T, edição nº166

**Imagem 7** Página de editorial da revista B!T, edição nº166

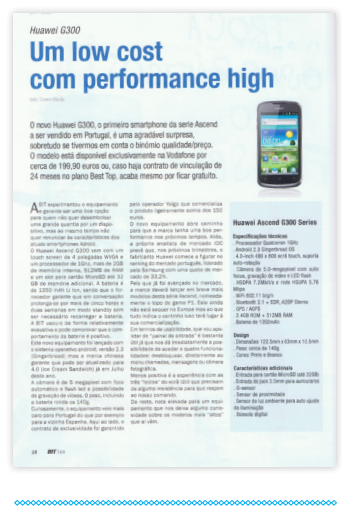

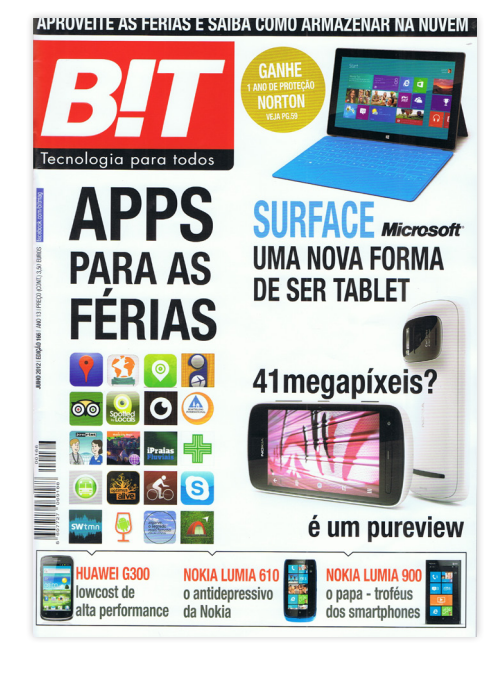

# **Jogos**

É composto por uma a duas páginas de análise ou antevisão a jogos.

# **Bit pro**

Secção com artigos e opiniões, definida por grandes manchas de texto poucas imagens e *leads* invulgarmente grandes.

# **Última página**

Dá-nos informações sobre exposições ou conferências que estejam, ou que venham a ocorrer no âmbito das tecnologias.

# **Grelha**

Esta revista assenta sobre uma grelha simples e inflexível de 3 colunas. Esta é uma das razões pela qual a revista padece de falta de dinamismo e movimento.

# **Tipos de letra**

Em toda a revista é utilizado apenas um tipo de letra, *Helvética*, resultando num jogo fraco a nível tipográfico. Apesar de esta fonte ser utilizada ao longo da revista nas suas diversas variantes, sente-se a falta de um maior contraste entre títulos, *leads*, e textos corridos.

Uma vez que os textos são maioritariamente extensos e ocupam o maior espaço na revista, a *Helvética*, como tipo de letra sem serifas que é, não favorece o conforto na leitura em contínuo. A utilização de uma fonte serifada tornaria os textos mais apetecíveis de serem lidos.

# **Imagem**

A imagem também não é o ponto forte da revista B!T, aparecendo ao longo da revista geralmente em pequena ou média dimensão, assentam sempre sobre a grelha, ocupando uma, duas, ou em alguns casos três colunas. Notasse muitas vezes algum descuido no tratamento das imagens, sendo frequente o surgimento de imagens com pouca resolução, ou "rebentadas".

# **Cor**

Para além das cores próprias das imagens, a cor surge essencialmente nos títulos, subtítulos, e em tabelas que possam aparecer ocasionalmente nas páginas. São usadas cores sólidas, sendo que o preto é a cor mais presente em toda a revista, surgem também algumas variantes de verde, azul e vermelho. Esta é uma paleta de cores fria que não contribui para a aproximação ao leitor. Dada a falta de elementos gráficos, a cor é usada aqui para separar os diversos temas da revista.

# **Capa**

A capa tem geralmente um assunto principal, dois secundários, e três a quatro destaques. A imagem do tema principal ocupa quase sempre mais de 50% do espaço da capa, e é por esse motivo o elemento mais dominador. Os temas secundários podem ou não ser acompanhados de imagem. Os destaques surgem numa barra em cima, apenas de texto, e noutra barra mais larga em baixo, esta última, dada a sua largura e a abordar quase sempre produtos, leva é acompanhada de imagens de pequena dimensão.

É utilizado o mesmo tipo de letra que no interior da revista, sendo o logo tipoda revista a única exceção à regra, utilizando um itálico de uma letra sem serifas e com algumas arestas aredondadas.

O logotipo é escrito a branco sobre um fundo vermelho e encontrasse no topo esquerdo da capa. O vermelho tem a função de destacar a marca B!T dos restantes elementos da capa e chamar a atenção do público.

# **Apontamentos gráficos**

O excesso de simplicidade adotado pela B!T leva a que os únicos apontamentos gráficos sejam uma barra, localizada nos topos interiores das páginas e constituída por filetes dispostos na diagonal lado a lado, que nos vai indicando em que zona da revista estamos, e um filete horizontal que aparece ocasionalmente para separar o *lead* de texto ou de imagens.

# **Visão geral**

Na B!T falta movimento, dinamismo, imagens, diferenciação, contrastes, modernismo… É uma revista cujo *design* está completamente ultrapassado, dando a sensação de ter ficado parado no tempo à vinte anos atrás. Parece ser paginada com programas arcaicos, pois o amadorismo com que é feita leva a que nem os textos estejam assentes sobre uma base, fazendo com que haja desacertos de uma coluna para a outra, e de uma página para o seu verso, ainda agravado pelo facto das folhas terem pouca opacidade. Todas as páginas de qualquer artigo têm o mesmo aspeto, o que faz com que a leitura se torne monótona. Os títulos e os *leads* são todos do mesmo tamanho e com o mesmo tipo de letra, independentemente da importância de cada texto. Os textos são por vezes demasiado extensos e aparecem sempre a 3 colunas, o que com a ausência de imagens torna a leitura pouco aliciante. Alguns leads são enormes, deixando de cumprir a sua função de dar informações básicas sobre o texto num curto espaço para agarrar a atenção do leitor.

É sem dúvida alguma, das 3 revistas de tecnologia existentes em Portugal, a mais fraca do ponto de vista gráfico. E por coincidência, ou talvez não, é também a revista que reúne o menor número de leitores. Julgo que com um melhor projeto gráfico e editorial esta revista tinha uma maior capacidade de fazer frente às suas concorrentes.

# Criação de tipos de linha em autocad

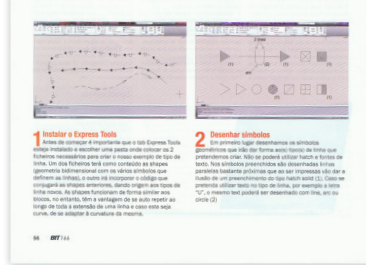

**Imagem 10** Página de tutoriais da revista B!T, edição nº166

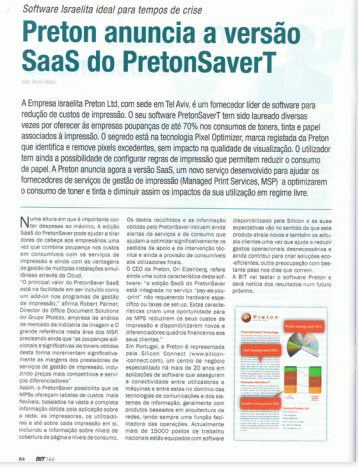

**Imagem 13** Capa da revista B!T, edição nº166

**Imagem 11** Página simples da secção "B!T pro", da revista B!T, edição nº166

# **SaaS do PretonSaverT**

A Empresa israelita Preton Ltd, com sede em Tel Aviv, é um fornecedor líder de software para redução de custos de impressão. O seu software PretonSaverT tem sido laureado diversas vezes por oferecer ás empresas poupanças de até 70% nos consumos de toners, tinta e papel associados à impressão. O segredo está na tecnologia Pixel Optimizer, marca registada da Preton que identifica e remove pixels excedentes, sem impacto na qualidade de visualização. O utilizador tem ainda a possibilidade de configurar regras de impressão que permitem reduzir o consumo de papel. A Preton anuncia agora a versão SaaS, um novo serviço desenvolvido para ajudar os fornecedores de serviços de gestão de impressão (Managed Print Services, MSP) a optimizarem o consumo de toner e tinta e diminuir assim os impactos da sua utilização em regime livre.

Numa altura em que é importante cor- Os dados recolhidos e as informação disponibilizado pela Silicon e as suas<br>Natar despesas ao máximo, A edição obtidas pelo PretonSaver incluem ainda expectativas vão no sentido de que e

## **Imagem 12**

Promenor de uma página simples da secção "B!T pro", evidenciando o jogo tipográfico entre o título, lead e texto corrido, da revista B!T, edição nº166

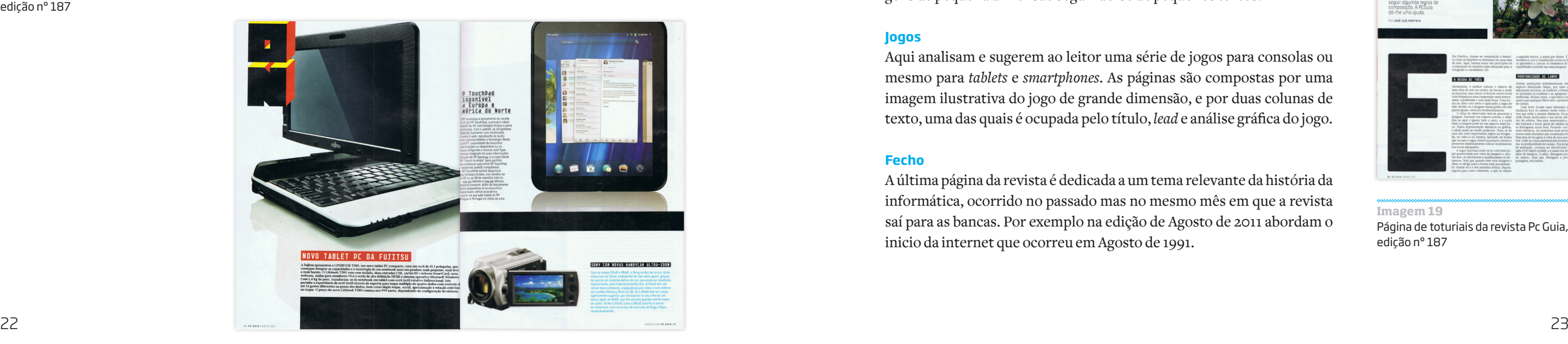

# PC GUIA

Tiragem: 30 000 exemplares Preço: € 3,30 Periodicidade: mensal

A PC Guia pertencia inicialmente ao grupo Cofina, e era a segunda revista mais vendida no segmento das tecnologias em Portugal, mas um decréscimo nas suas vendas ditou o seu fim no dia 31 de janeiro de 2011. Contudo volta pouco depois novamente ao mercado por mão do grupo Fidemo Media, e rapidamente voltou a consolidar a sua posição no mercado.

# **Editorial**

De forma pouco comum, o editorial ocupa a primeira página da revista. Tem geralmente um artigo do diretor abordando um tema da atualidade, e outras opiniões de um ou dois jornalistas.

# **Índice**

Simples, quase desprovido de fotografia, é dividido em 3 colunas, uma das quais é ocupada pela ficha técnica. O tema de capa é o único que tem destaque no índice, surgindo no topo da página, os restantes artigos são separados por temas, tendo cada tema um ícone específico. Estes ícones de estilo geométrico servem para separar os diferentes temas da revista, e para além disso acabam por ser um pormenor gráfico muito importante na revista, marcando o seu *look and feel*.

# **Notícias**

A seguir ao índice aparece uma parte dedicada a pequenas notícias que marcam a atualidade no mundo da tecnologia, o surgimento de novos

produtos, *software*, notícias de mercado, etc. Quase todas as notícias são acompanhadas de imagens, algumas delas de grande dimensão.

# **Artigos**

Depois das pequenas notícias da atualidade temos uma secção de artigos com alguma dimensão, de duas ou mais páginas. O *layout* destas páginas é definido por uma capitular de grande dimensão no início de cada artigo, poucas imagens e geralmente de pequena dimensão, e a utilização em massa de espaços brancos, que ocupam quase sempre um maior espaço na página do que os textos e imagem somados. Estes artigos surgem também depois do tema de capa.

# **Tema de capa**

O tema de capa encontra-se nas páginas centrais da revista e tal como nos artigos anteriores é essencialmente marcado pela recorrência às grandes capitulares no início dos textos e aos enormes espaços brancos nas páginas.

# **Testes**

É talvez a secção mais interessante da revista para a maioria dos leitores. Aqui são analisadas e testadas as características dos mais diversos produtos. Inclui também uma parte de testes de grupo, onde são analisados e comparados produtos de várias marcas e da mesma categoria.

# **Ideia**

Nesta parte da revista são apresentados alguns tutoriais sobre os mais variados aspetos da informática, desde desmontar um computador a tratar imagens em *Photoshop*. Por norma são precisos vários passos para concluir um tutorial, e cada um destes passos está ilustrado com uma imagem, daí esta secção ser constituída na sua maioria por várias imagens de pequena dimensão seguindo-se de pequenos textos.

# **Jogos**

Aqui analisam e sugerem ao leitor uma série de jogos para consolas ou mesmo para *tablets* e *smartphones*. As páginas são compostas por uma imagem ilustrativa do jogo de grande dimensão, e por duas colunas de texto, uma das quais é ocupada pelo título, *lead* e análise gráfica do jogo.

# **Fecho**

A última página da revista é dedicada a um tema relevante da história da informática, ocorrido no passado mas no mesmo mês em que a revista saí para as bancas. Por exemplo na edição de Agosto de 2011 abordam o inicio da internet que ocorreu em Agosto de 1991.

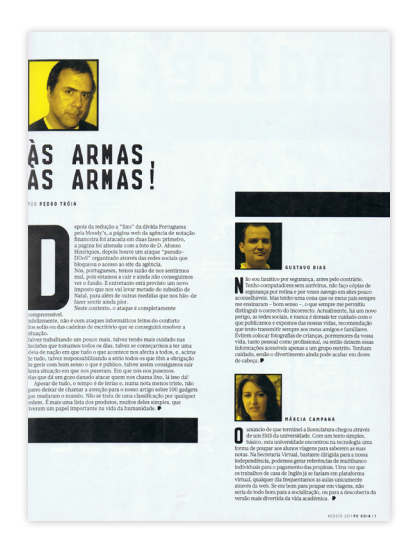

**Imagem 14** Editorial da revista Pc Guia, edição nº 187

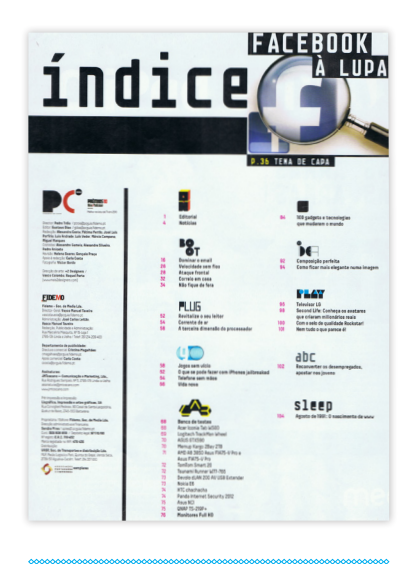

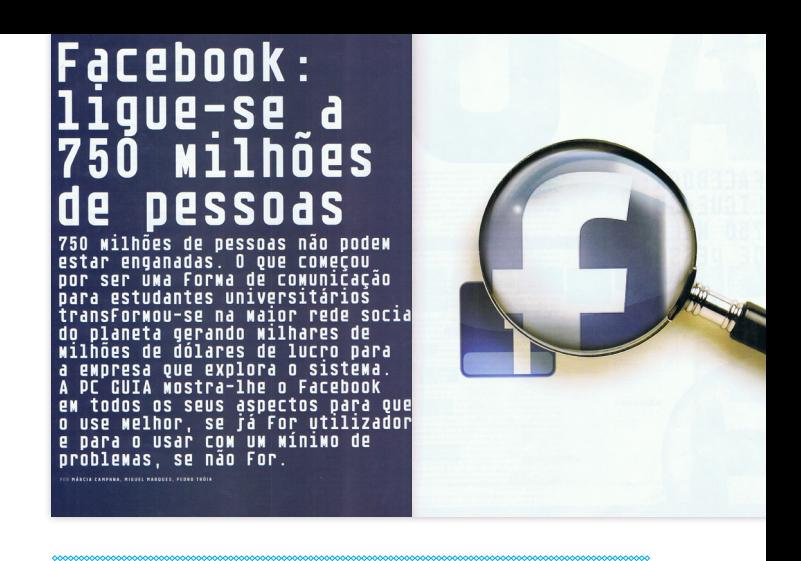

**Imagem 17** Dupla de abertura do tema de capa, revista Pc Guia, edição nº 187

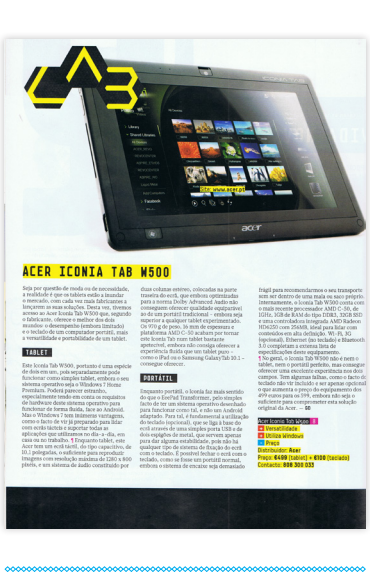

**Imagem 15** Índice da revista Pc Guia, edição nº 187

**Imagem 18** Página da secção de testes, Pc Guia, edição nº 187

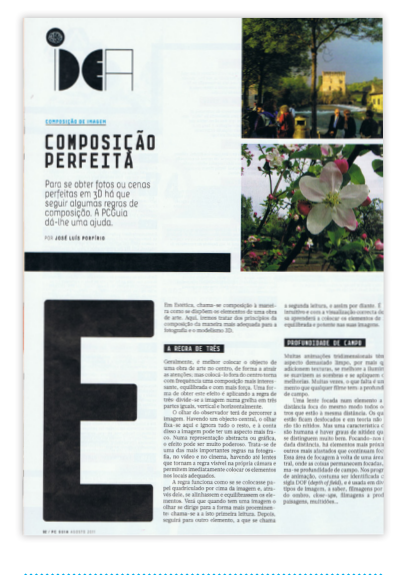

**Imagem 19** Página de toturiais da revista Pc Guia, edição nº 187

# **Imagem 16**

Página dupla de notícias da Pc Guia, edição nº 187

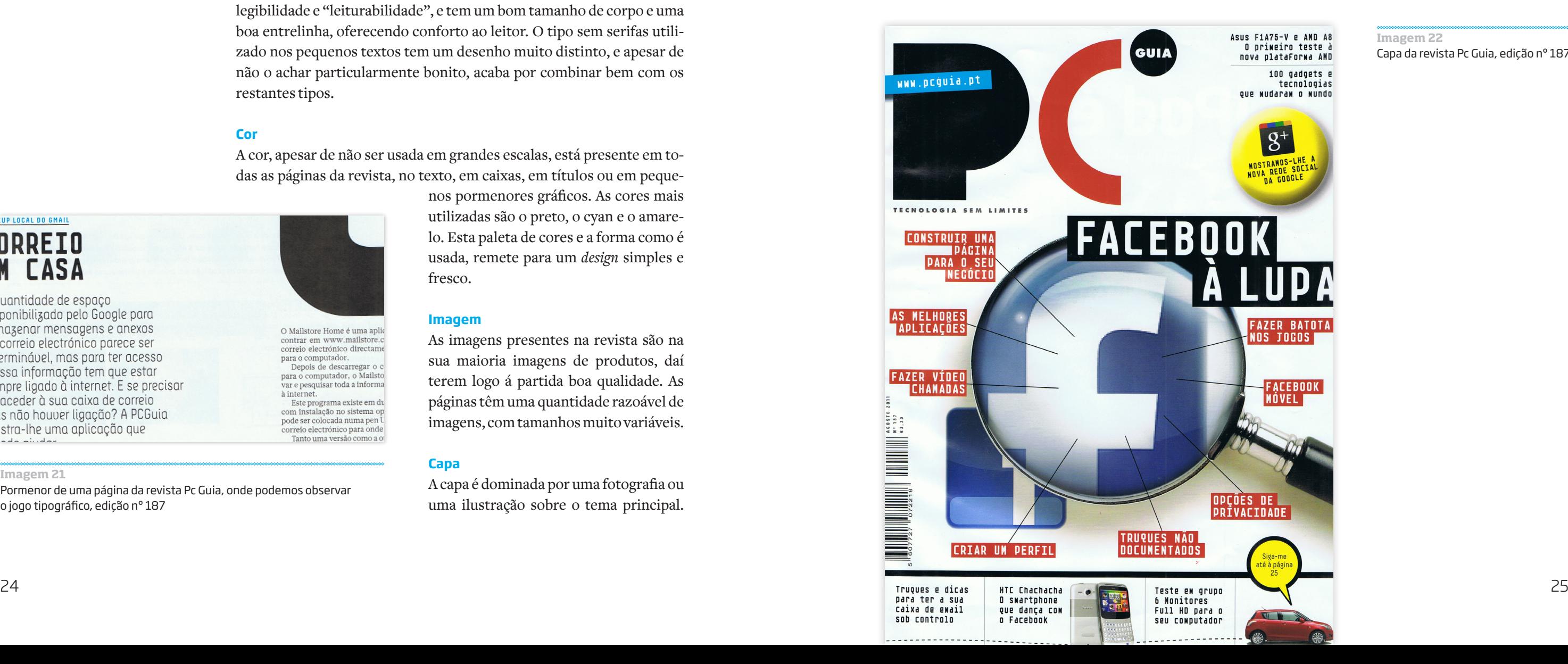

### **Grelha**

Os elementos gráficos da revista PC Guia assentam sobre uma grelha de 12 colunas, o que permite variar a largura das colunas de texto, e criar um jogo mais interessante e dinâmico de imagens e de texto. É notório que o *designer* sabe tirar partido da grelha para criar algum movimento, dinamismo e variação para manter o leitor interessado.

# **Tipos de letra**

O jogo tipográfico da revista PC Guia é algo interessante, combinando três tipos de letra distintos: um tipo de letra sem serifas e *monospaced* (todas as letras ocupam o mesmo espaço), utilizado em títulos, subtítulos e destaques; um tipo serifado utilizado em textos longos; e um tipo de letra sem serifas usado em pequenos textos, caixas, *leads* e destaques. Os tipos de letra funcionam bem entre si, pois são bem contrastantes. O tipo utilizado nos títulos apesar de ter um espaçamento entre letras e um desenho algo "tosco", acaba por ganhar pelo seu conceito e significado, uma vez que é uma revista de tecnologia e informática, este tipo de letra por ser *monospaced*, reflete-nos um pouco esse aspeto, fazendonos lembrar os caracteres nos primeiros monitores e as linhas de código binário que estão na base de toda a tecnologia. Este é o tipo que melhor define o grafismo da revista. O tipo de letra serifado dos textos é de boa legibilidade e "leiturabilidade", e tem um bom tamanho de corpo e uma boa entrelinha, oferecendo conforto ao leitor. O tipo sem serifas utilizado nos pequenos textos tem um desenho muito distinto, e apesar de não o achar particularmente bonito, acaba por combinar bem com os restantes tipos.

# **Cor**

A cor, apesar de não ser usada em grandes escalas, está presente em todas as páginas da revista, no texto, em caixas, em títulos ou em peque-

# UP LOCAL DO GMAIL **DRREIO CASA**

uantidade de espaço ponibilizado pelo Google para hazenar mensagens e anexos correio electrónico parece ser erminável, mas para ter acesso ssa informação tem que estar npre ligado à internet. E se precisar aceder à sua caixa de correio s não houver ligação? A PCGuia stra-lhe uma aplicação que

nos pormenores gráficos. As cores mais utilizadas são o preto, o cyan e o amarelo. Esta paleta de cores e a forma como é usada, remete para um *design* simples e fresco.

# **Imagem**

O Mailstore Home é uma aplic contrar em www.mailstore.o

contrar em www.manstore.correio electrónico directame<br>para o computador.<br>Depois de descarregar o c

pepois de descarregar o co<br>para o computador, o Mailsto<br>var e pesquisar toda a informa<br>à internet.

Este programa existe em du

com instalação no sistema op

pode ser colocada numa pen U<br>correio electrónico para onde<br>Tanto uma versão como a o

As imagens presentes na revista são na sua maioria imagens de produtos, daí terem logo á partida boa qualidade. As páginas têm uma quantidade razoável de imagens, com tamanhos muito variáveis.

# **Capa**

A capa é dominada por uma fotografia ou uma ilustração sobre o tema principal.

Para além do tema principal, existem alguns destaques que podem ou não ser acompanhados de pequenas fotos. Os destaques podem mudar de sítio e de forma de edição para edição. O logo assume a sua posição no topo esquerdo da página num estilo contemporâneo.

# **Apontamentos gráficos**

Podemos destacar destes elementos, as cabeças, que são palavras com um tratamento tipográfico diferente para cada tema que representam, os filetes, de uso frequente, geralmente com uma espessura elevada são usados não só para separar elementos como também para adornar a página, e as capitulares, com uma dimensão gigantesca marcam o inicio dos textos e dão carisma à publicação.

# **Visão geral**

É uma revista com um ar atual, tecnológico e simples, onde o *design* cumpre a sua função. É marcada pelos pequenos pormenores, e pelos espaços brancos, espaços estes que por vezes chegam a ser demasiado grandes, traduzindo-se numa sensação de vazio. É uma revista que tem vindo a evoluir, e nos últimos números o *design* tornou-se bem mais rico em elementos gráficos, tornando esta revista a mais bem desenhada das 3 que analisei.

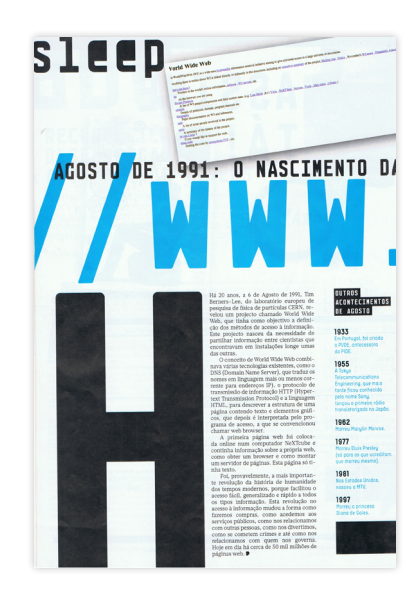

**Imagem 20** Última página da revista Pc Guia, edição nº 187

**Imagem 21**

Pormenor de uma página da revista Pc Guia, onde podemos observar o jogo tipográfico, edição nº 187

**Imagem 22** Capa da revista Pc Guia, edição nº 187

# EXAME INFORMÁTICA

Tiragem: 31 900 exemplares Preço: € 3,00 Periodicidade: mensal

**Sumário**

Contém todos os assuntos da revista, separados por temas de cores diferentes, paginados a três colunas. O tema de capa é quase sempre o único em destaque, sendo acompanhado por uma foto com alguma di-

mensão e por um pequeno texto.

**Editorial**

É constituído por um artigo de opinião do diretor. Tem uma imagem no

topo da página que ocupa cerca de 1/3 do seu espaço.

**Correio do leitor**

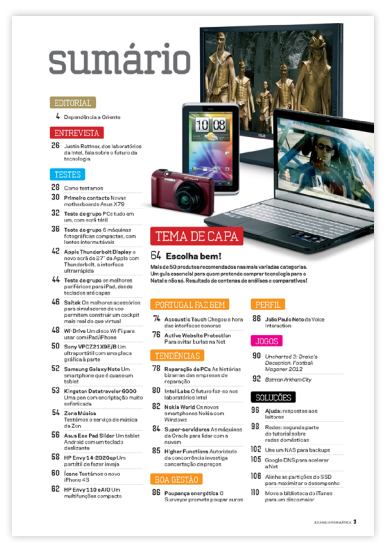

Contém alguns comentários de leitores, o que promove a aproximação da revista ao público. É também aqui que podemos encontrar a ficha técnica.

**Notícias** 

Páginas com notícias curtas da atualidade, contendo cerca de três a cinco artigos por página. As notícias são separadas por caixas com cor, ou por filetes, e podem ser acompanhadas por imagens de pequena dimensão. As notícias surgem por temas, cada página tem um tema e uma cor correspondente, podendo um tema ter mais do que uma página. Em cada página surge quase sempre uma notícia em destaque. Estas notícias destacadas ocupam um maior espaço, são colocadas dentro de uma caixa, e o tipo de letra

# **Internet**

Página dedicada a assuntos da *web*, e do site da Exame Informática.

# **Ciência**

Página com um visual diferente das outras dada a imagem central e aos filetes em diagonal do fundo, que são fixos de edição para edição. Esta página aborda notícias de teor científico e tecnológico futurista.

# **Entrevista**

Dupla página a duas colunas com uma imagem do entrevistado que ocupa geralmente cerca de meia página.

# **Testes**

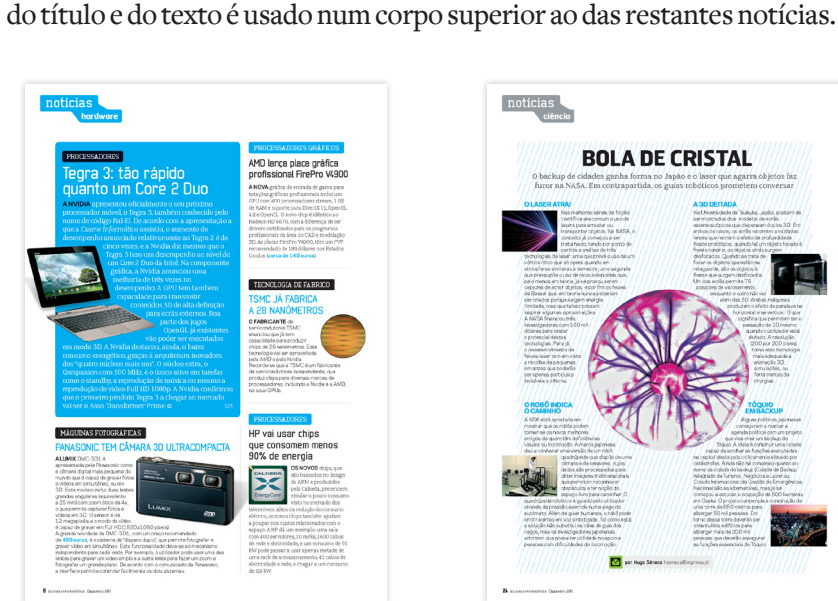

**Imagem 25** Página de notícias de *hardware*, Exame Informática, edição nº 198

É a maior secção da revista, ocupando cerca de 1/4 das suas páginas. É o ponto mais forte da Exame Informática, todos os meses são testados dezenas dos mais variados produtos, e os resultados são apresentados na revista para que o leitor tome as suas escolhas com base na opinião de especialista na altura da compra. A análise a um produto pode ser apresentada numa página, em meia página, ou em dupla página, consoante a importância do mesmo. O produto vem sempre acompanhado de pelo menos uma imagem com alguma dimensão, para que o leitor tenha a noção de como é o produto. Existem ainda gráficos com a avaliação do desempenho, contactos, preço, e características do produto em questão, através destes gráficos temos acesso a uma série de informações importantes de forma rápida. Resta dizer que o texto surge sempre a três colunas e o *lead* ocupa sempre duas linhas.

# **Tema de capa**

Ocupa as páginas centrais da revista, e o seu *design* é o que sofre mais alterações de edição para edição, tentando apresentar sempre soluções diferentes ao leitor.

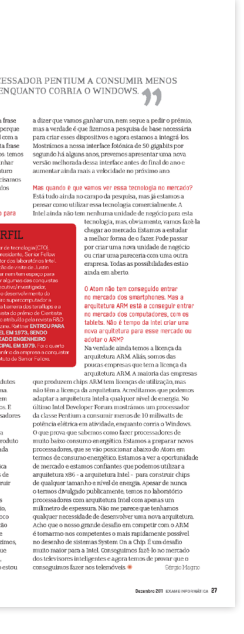

**Imagem 23** Súmário da revista Exame Informática, edição nº 198

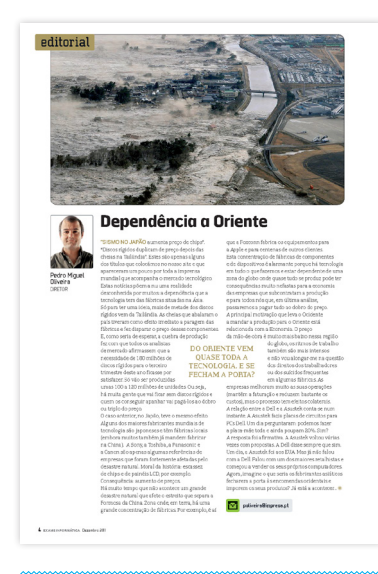

**Imagem 24** Página de editorial da revista Exame Informática, edição nº 198

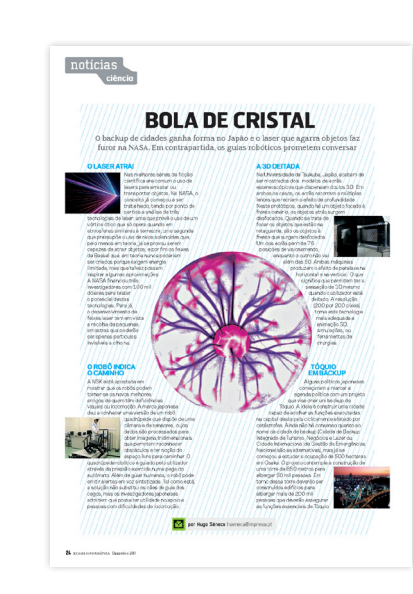

**Imagem 26** Página de notícias sobre ciência, Exame Informática, edição nº 198

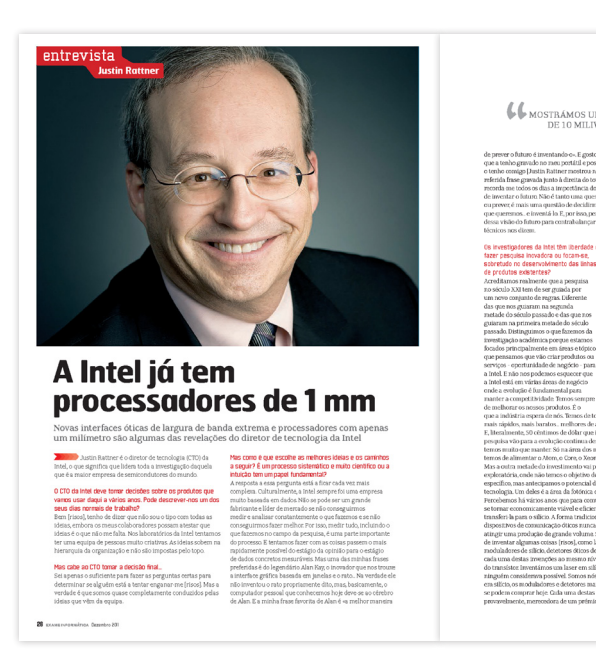

**Imagem 28** Página típica de testes, Exame Informática, edição nº 198

**Imagem 27** Dupla página de entrevista, Exame Informática, edição nº 198

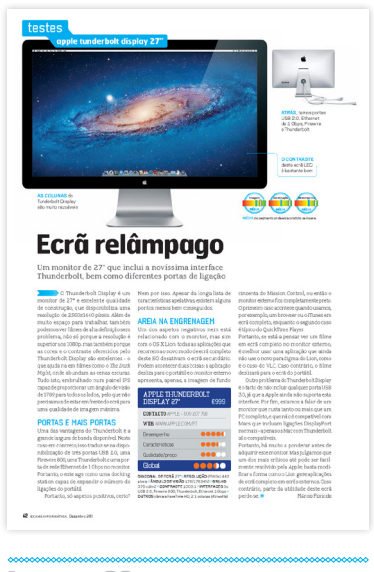

# **Gestão**

Secção que aborda principalmente projetos, empresas e negócios ligados à tecnologia, não só em Portugal como no estrangeiro. O texto é paginado a 3 colunas, e é frequente o uso de caixas. As imagens também estão sempre presentes e ocupam muitas vezes mais do que meia página. O uso de imagens, de caixas, e de destaques, faz com que os textos se tornem menos maçudos e difíceis de ler.

# **Jogos**

Apresentam uma análise detalhada de jogos para diversas plataformas. Por dupla são analisados dois jogos, um dos quais em grande destaque, com uma imagem de fundo que ocupa quase uma página e meia. Sobre a imagem de fundo existem ainda outras que tentam mostrar da melhor forma como é o jogo. A análise ao jogo que não está em destaque ocupa duas colunas, tem imagens mais pequenas e texto de caixa.

# **Soluções**

Apresenta-se em dupla e tem uma cabeça completamente distinta das restantes páginas. Os leitores têm a possibilidade de colocar questões técnicas aos especialistas da Exame Informática e ver aqui publicadas as respostas às suas perguntas. Contêm também uma caixa com dúvidas colocadas no fórum da Exame informática com a respostas de outros membros do fórum. Estas páginas também funcionam para promover a ligação dos leitores à revista.

# **Tutoriais**

Páginas com tutoriais sobre diversos assuntos. Tem por norma um título, *lead* e texto de entrada, que pode ou não ser seguido de vários passos com texto e imagens explicativas de um determinado assunto. Tem uma estrutura simples e eficaz. As páginas deste tema têm uma moldura azul para serem distinguidas das outras, uma vez que a função deste capítulo difere um pouco da dos restantes.

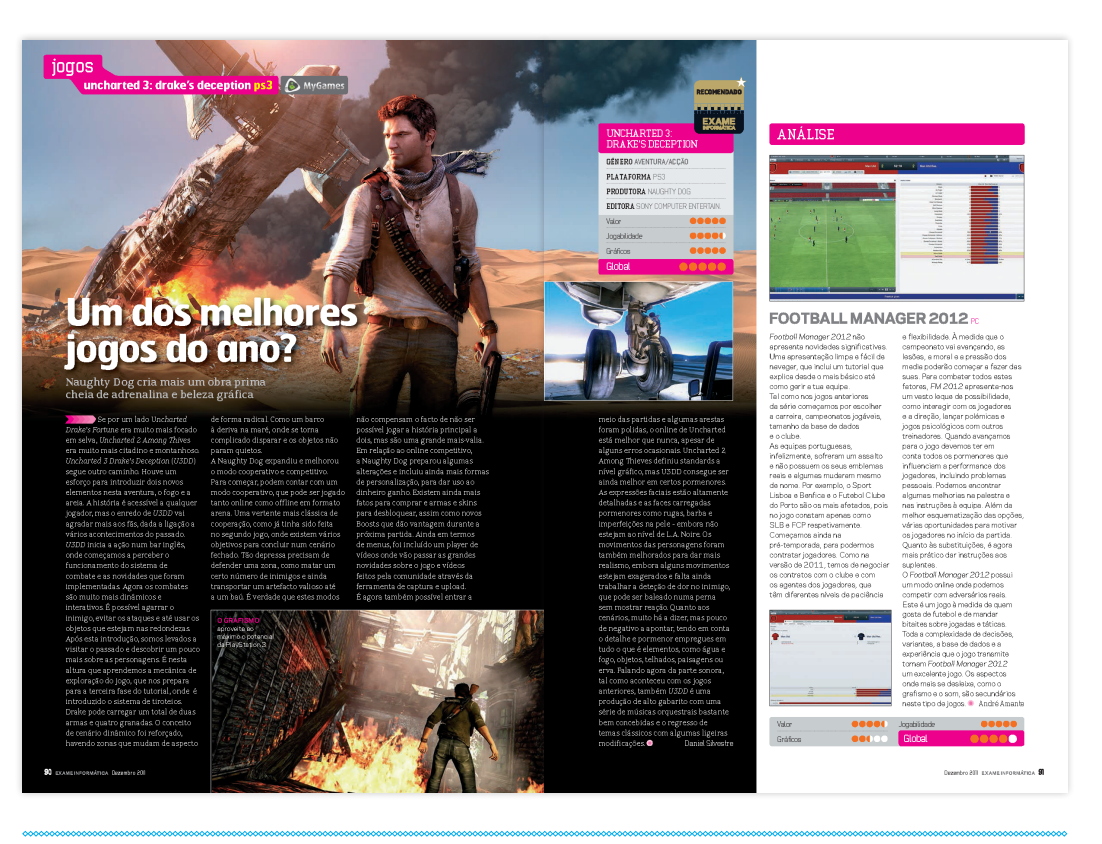

Toda a revista transmite informações, mas neste caso são informações muito especificas e detalhadas que pretendem levar o leitor a fazer algo seguindo os passos que indicam.

# **Guia de compras**

São duas páginas de grande interesse para quem está a pensar em adquirir tecnologia. Nesta dupla são apresentados os melhores produtos que passaram pelos laboratórios da Exame Informática, segundo os critérios de desempenho ou de qualidade/preço. São duas colunas de pequenas imagens e os respetivos textos, e no final da segunda página temos uma tabela com indicações para quem quer comprar um computador ou um portátil.

# **De saída**

Na última página da revista deparamo-nos com duas colunas, uma mais estreita, onde são sugeridos mensalmente dois filmes e dois livros, e uma mais larga dedicada ao humor para acabarmos de ler a revista com um sorriso na cara até esperarmos pelo próximo número.

# **Grelha**

Os elementos gráficos têm por base uma grelha de 12 pontos, daí haver uma agradável variação na disposição dos textos, caixas e imagens. Na maioria dos casos os textos são paginados a três colunas, mas temos algumas variações com duas ou mesmo quatro colunas.

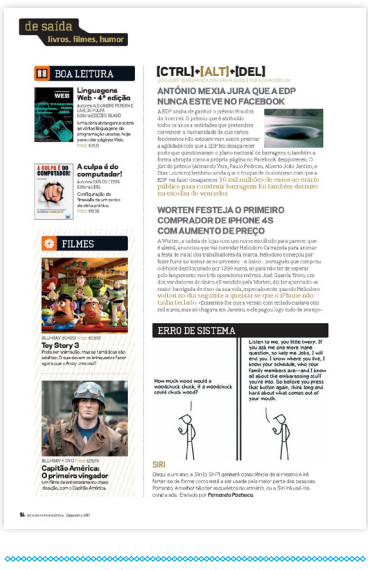

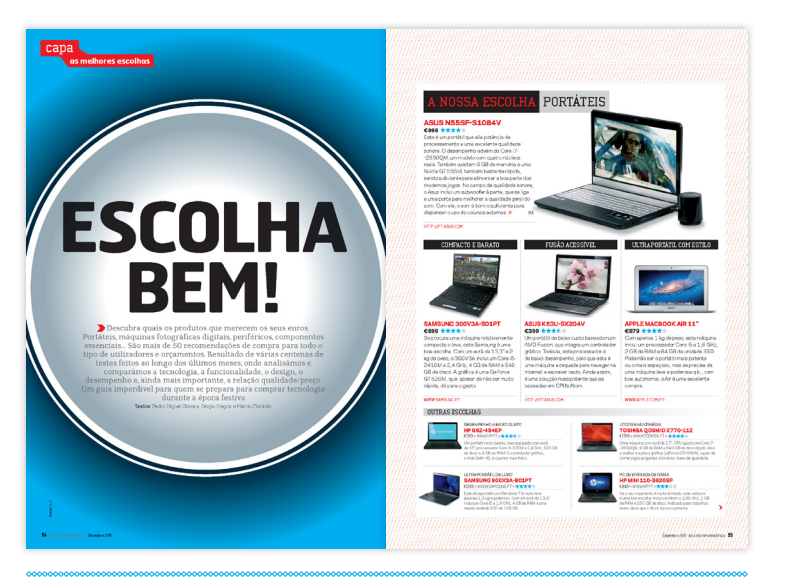

**Imagem 29** Primeira dupla do tema de capa da Exame Informática, edição nº 198

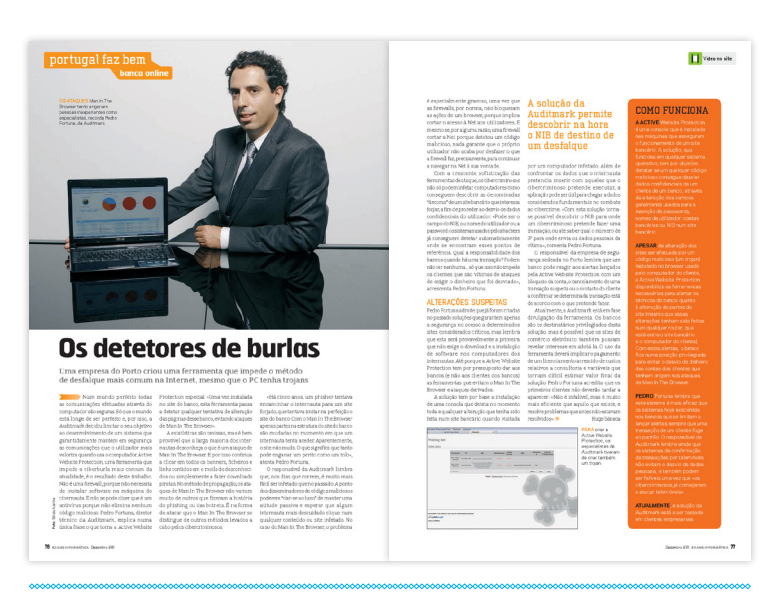

**Imagem 30**

Página dupla da secção de gestão da Exame Informática, edição nº 198

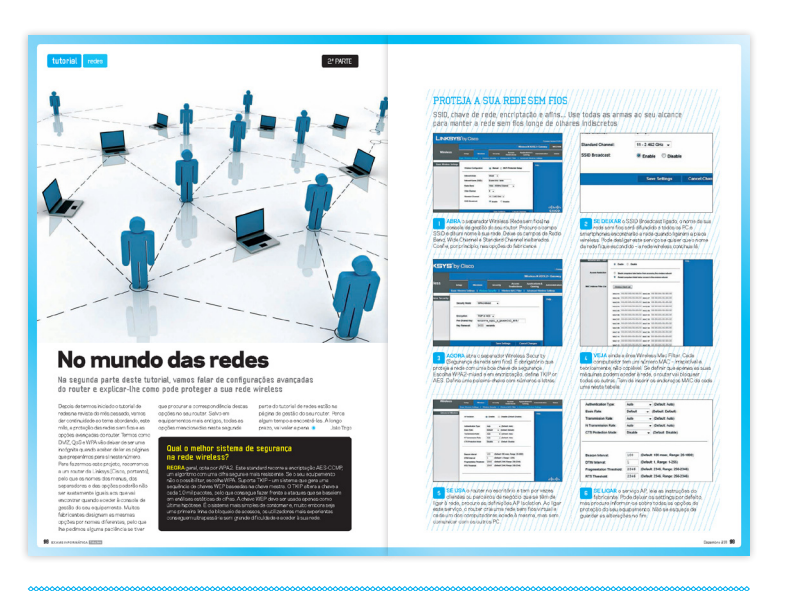

## **Imagem 31** Página dupla de tutoriais da Exame Informática, edição nº 198

**Imagem 32** Dupla página de jogos da revista Exame Informática, edição nº 198

## **Imagem 33** Última página da revista Exame

Informática, edição nº 198

# por fora...

Testámos as mais recentes máquinas fo digitais que anunciam desempenho pro num corpo compacto

As máquinas fotográficas digitais de objetivas intermutáveis, também conhecidas por híbridas, constituem o

nas que apelam a entusiastas, que p de qualidade, ma:

# **Tipos de letra**

Nesta revista são usados quatro tipos de letra e as suas variantes. A *Hermes*, uma fonte sem serifas *display* de arestas arredondadas, que surge na revista em títulos e cabeças. A *Galaxie Polaris*, uma fonte sem serifas com um desenho bonito e simples, é usada aqui em textos pequenos e caixas. A *Neutraliser Serif* e *Sans* é a fonte mais carismática da revista, com o seu desenho geométrico e as suas arestas arredondadas, fazendo lembrar os números digitais, mantém-se atual e dá à revista um certo ar tecnológico. A *Neutraliser* é usada em títulos, subtítulos, destaques, cabeças e pés de página, tabelas e caixas. Por

último temos a *Remontoire*, utilizada em textos extensos e *leads*, contrasta com as outras fontes arredondadas, devido ao aspeto pontiagudo das suas serifas, mas por outro lado não oferece ao leitor um total conforto na leitura, não só por isto, mas também pela falta de diferenças de espessura no desenho da letra, que não favorece o ritmo de leitura.

# **Cor**

As cores assumem uma grande importância nesta revista, dão vida às páginas e têm também a função de separar os temas. A cor mais utilizada a nível geral é o cyan, mas depois temos as cores de cada tema, o laranja, o vermelho, o verde, o dourado, o castanho, o magenta e o preto.

## **Imagens**

É frequente o recurso à imagem, as que assumem maior importância são as imagens de produtos. O tratamento das imagens é bem feito e as imagens são de boa qualidade. Os tamanhos variam consoante o destaque que queiram dar às notícias.

# **Apontamentos gráficos**

A Exame Informática faz uso de alguns pormenores gráficos, tais como setas, filetes pontilhados verticais, horizontais, e diagonais, filetes que ligam as legendas a imagens, caixas e barras de cantos redondos, ícones de *email*, livros, filmes, internet, etc. Tem também cinco ícones que são atribuídos aos produtos testados consoante a sua nota, são eles a excelência (nota máxima atribuída a um produto, tem de ter uma avaliação máxima em todas as subcategorias), recomendado (para produtos que conseguem obter um resultado convincente com uma nota mínima de 4,5 em 5), melhor do teste (atribuído ao produto com a melhor nota final em testes de grupo comparativos), qualidade/preço (atribuído ao produto com melhor qualidade preço, apenas disponível em testes de grupo comparativos) e desempenho (atribuido ao produto com melhor desempenho em testes de grupo comparativos).

## **Capa**

As capas da Exame Informática são geralmente coloridas e com bastantes destaques. Este excesso de destaques, aliado à quantidade de cores, tem por vezes o efeito contrário ao que se pretende, provoca um "ruido visual" que distrai o observador e impede que a sua atenção se foque no que é mais importante. Regra geral temos o tema principal centrado, no topo uma frase em destaque, no topo esquerdo encontramos o logotipo da revista, em frente do logo temos mais um destaque com imagem e no pé da página temos quatro colunas com destaques, podendo estas ser ou não acompanhadas de imagens.

O tema de capa pode fazer com que a capa mude muito o seu aspeto, existem casos em que o tema de capa não é referente a nenhum produto, por isso não existe imagem, então o *designer* tem de trabalhar a tipografia de maneira a que a capa não deixe de prender a atenção do leitor. Este tipo de capa tem por norma um resultado menos interessante do que uma capa com foto.

O logotipo, de cantos arredondados, faz ligação com os elementos no interior da revista. A sua forma e posição mantêm-se sempre, mas a sua cor muda de edição para edição, jogando com as outras cores presentes na capa.

## **Visão geral**

É uma revista bem desenhada mas que já está algo ultrapassada a nível gráfico, daí ter pensado em executar um projeto de *redesign*. Os cantos redondos são usados em excesso, o que é um pouco limitativo. Os cantos redondos foram demasiado usados à alguns anos atrás, chegou mesmo a virar moda, especialmente em sites. Talvez no projeto gráfico da revista os cantos redondos tenham surgido para estabelecer essa ligação com a *web*, mas como a moda dos cantos redondos já está mais do que ultrapassada, já não faz sentido isto continuar a ser utilizado na revista, pois é na minha opinião o apontamento gráfico que mais contribui para que a revista tenha um ar pouco recente.

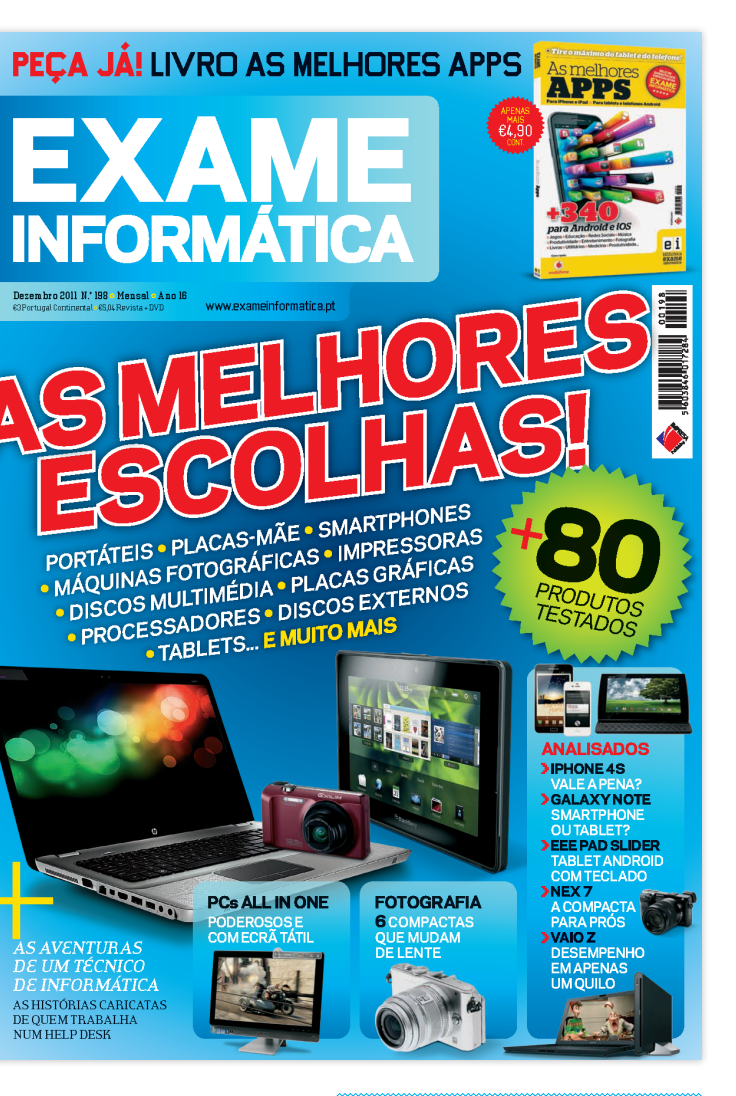

### **Imagem 34**

Promenor de uma página da Exame Informática onde é evidenciada a relação tipográfica entre título, *lead* e texto,edição nº 198

> **Imagem 35** Capa da revista Exame Informática, edição nº 198

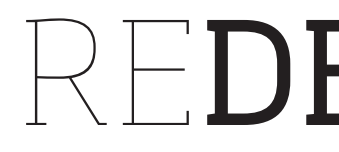

# REDESIGN

A ideia de fazer o relatório de estágio baseado no *redesign* da revista Exame Informática surgiu da minha vontade de apresentar qualquer coisa gráficamente. Como *designer* é-me muito mais aliciante criar ele mentos gráficos e falar sobre eles, do que apenas falar sobre um qual quer assunto. Para além disto penso que é a melhor forma de mostrar o que aprendi ao longo do meu estágio e de toda a minha formação aca démica.

A Exame Informática é uma revista que necessita sem dúvida alguma de uma mudança no seu aspeto gráfico. Em conversa com o diretor da revista, Pedro Miguel Oliveira, mostra-se de acordo comigo respon dendo da seguinte forma quando lhe perguntei se achava que a revista necessitava de um *redesign*: "*claro que sim, já necessita à algum tempo, o grande problema é que somos poucos, e estamos dispersos em diversas ativi dades. A revista precisa de ter basicamente um ar mais atual, e isso tem de ser trabalhado ao nível das fontes, das cores… de tanta coisa*".

Pedro Miguel Oliveira faz também referência ao modo de apresen tar a informação na página, e ao espaço que as coisas ocupam dizendo: *"Eu acho que nós podemos mostrar tanta ou mais informação em menos es paço. Acho que isso constitui um grande desafio para o design, e para nós editorial também, porque teríamos de escrever mais textos"* .

O *redesign* é a reformulação do *design* de algo. Essa renovação pode surgir pelos mais diversos motivos, por estratégia de *marketing*, para manter um aspeto atualizado, corrigir lacunas, para implementar no vidades, acentuar a competitividade, etc.

Antes de começar o *redesign* da revista propriamente dita, é de extre ma importância iniciar um processo de pesquisa e análise. Analise da revista que vamos redesenhar, com o objetivo de ver o que necessita de ser mudado, o que pode ser mantido e o que se pode acrescentar. Aná lise da concorrência, para ver quais as vantagens e desvantagens que eles têm em relação a nós, e vermos de que forma as podemos utilizar ou melhorar. Análise de revistas do mesmo segmento a nível interna cional, para ver quais as tendências e buscar inspiração.

No *redesign* desta revista decidi que iria romper quase por completo com o *design* atual, mudar por completo a imagem da Exame Informá tica, dar-lhe um ar completamente novo. Para além de eu achar que é o que a revista necessita, penso que se torna mais interessante do pon to de vista do mestrado uma vez que me permite explicar todo o pro cesso.

### **Formato**

Depois de feitas as análises e fomentadas as primeiras ideias, começa mos por trabalhar no formato que irá ter a revista. Na escolha do for mato de uma revista temos de ter em conta, os conteúdos da revista, o orçamento, o público-alvo, a maneabilidade da revista, a exposição em banca e os formatos da concorrência. O formato atual da Exame Infor mática é bastante comum no mercado, 295x210mm, eu decidi alterar

também o formato da revista para lhe dar um ar mais *friendly* e para ex plorar mais a horizontalidade no *layout*. Por isso optei por um formato mais quadrado, com 275 milímetros de altura e 220 de largura.

# **Grelha**

Depois da definição do formato da revista, o próximo passo é fazer a gre lha. A grelha não deve ser desenhada tendo em conta apenas uma página mas sim um conjunto de página impar e par, isto porque apesar do leitor ler página a página, vê a revista em conjuntos de duas páginas.

A escolha da grelha não foi para mim uma decisão difícil, optei por uma de 12 colunas. Uma grelha deste tipo permite criar um número ilimitado de combinações diferentes entre textos e imagens. Uma vez que 12 é um número divisível por dois, três, quatro e seis, podemos ter o texto pagi nado com este número de colunas sem quebrar a grelha.

Tirando partido das variações que este tipo de grelha nos permite fa zer, vamos poder criar dinamismo, movimento e ritmos de leitura dife rentes, para que o leitor se mantenha interessado ao longo das páginas.

Quanto às margens optei por dar 35mm na superior devido às cabeças, e 17mm nas restantes margens, são umas margens algo generosas, para criar espaços brancos e para que o texto não fique a "morder" as mar gens. O espaçamento entre colunas ficou com 3,5mm, o que é suficiente para separar os textos.

# **Imagem 36**

Grelha base das páginas de *redesign* para a Exame Informática, (imagem do autor)

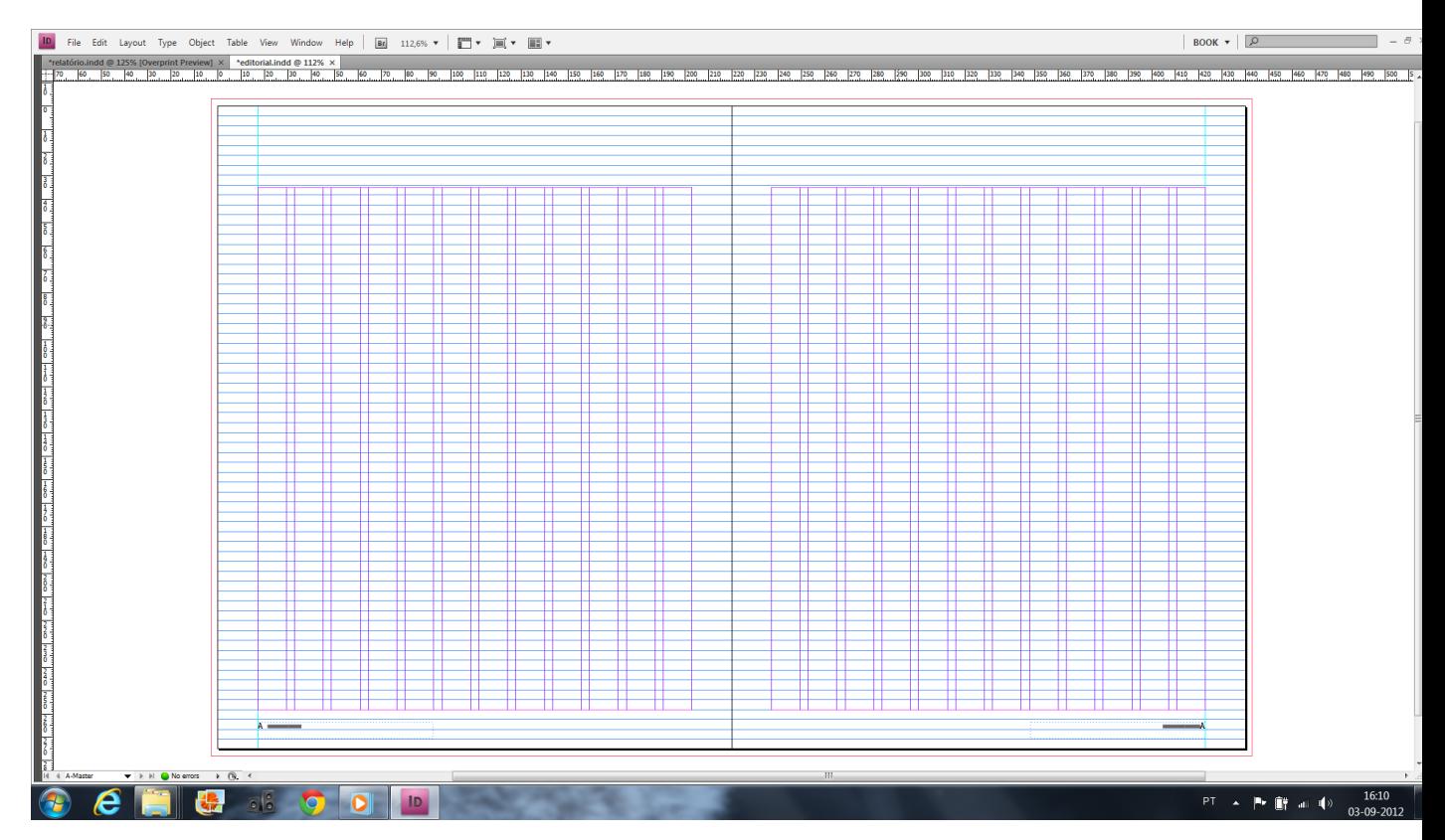

# **Tipos de letra**

A escolha dos tipos de letra é para mim das decisões mais importantes e demoradas no *design* ou *redesign* de uma revista. Nesta fase são tomadas decisões que fazem a diferença entre um bom, um mediano, ou um mau projeto, isto por várias razões. Os tipos de letra estão presentes em todas as páginas, é através deles que é passada a informação, por isso são elementos que estão sempre a ser olhados. São eles que definem os critérios de legibilidade e "leiturabilidade" numa publicação e são uma peça fundamental na definição do aspeto gráfico da revista.

Hoje temos no mercado uma panóplia enorme de tipos de letra e famílias diferentes, na sua escolha, para além dos aspetos gráficos e de legibilidade próprios de cada tipo, temos de ter em conta também a combinação entre os tipos. O jogo tipográfico pode provocar sensações de harmonia, contrastes, tensões, dinâmica, movimento, etc., cabe aos *designers* escolherem o que querem transmitir ao observador através da tipografia. Para uma boa combinação entre fontes temos de procurar fontes com características diferentes umas das outras. Por exemplo, a ligação entre *Times* e *Garamond* não resulta bem porque estes são tipos com características semelhantes. Melhor resultará uma ligação entre *Garamond* e *Hermes* por exemplo. Resultam também jogos entre *bold* e *light* do mesmo tipo de letra, e variantes da mesma fonte com e sem serifas, como é por exemplo o caso da *Dobra* e *Dobra Slab*. A ter em conta que quanto maior for o número de tipos de letra utilizados num projeto gráfico, mais exigente se torna a sua escolha, isto porque temos mais tipos para combinar entre si.

Optei por três famílias de tipos de letra distintas. Para os textos mais extensos não tive duvidas que tinha de escolher um tipo de letra serifado de transição para proporcionar ao leitor uma leitura rápida e confortável em contínuo. Por este motivo optei pela *Freight Text*, um tipo com um desenho bonito, claro, com um ligeiro contraste entre traços e uma altura x generosa. Aliando a estética à funcionalidade, este tipo, desenhado por Joshua Dardenem em 2005, de aspeto moderno, é ideal para revistas, dadas as suas características.

Para títulos, subtítulos, *leads* e textos de caixa, optei por utilizar um tipo de letra com versão serifado egípcio e sem serifas, a *Soho* e *Soho Gothic*. Estas duas fontes foram escolhidas com o intuito de serem usadas em títulos, subtítulos, caixas, criando fortes ligações de contraste entre si. São fontes com imensas variantes, desde *thin* a *ultra*, com condensados e expandidos pelo meio, dão uma panóplia enorme de combinações.

Com desenhos de grande beleza e contemporaneidade, irão conferir o aspeto atual, fresco, e tecnológico que pretendo dar à revista neste projeto.

Para decidir os tamanhos e entrelinhas que ia usar nos tipos de letra nas diversas situações, sobretudo em textos de caixa e textos corridos, tive que fazer vários testes, experimentando vários tamanhos e entrelinhas e depois imprimindo até encontrar aquilo que acho ideal. Para definir este tipo de características é muito importante vermos os resultados em papel, pois no ecrã não conseguimos ter a percepção mais correcta da realidade.

# **Esboços**

Antes de passar à construção das páginas no computador, peguei no papel e no lápis e esbocei ideias para as primeiras páginas, numa espécie de *brainstorming* individual. Este, mais do que um processo de construção, é um processo de reflexão, onde imaginamos na mente a página e a forma como os elementos vão assentar sobre ela. Foram esboços rápidos, mais direccionados para a organização dos elementos dispostos nas página. Devo de dizer que foi um passo muito importante pois a partir daqui surgiram várias ideias que usei a *posteriori*. Através do lápis e do papel conseguimos esboçar com uma velocidade muito superior àquela que temos com um computador. Por outro lado no computador temos mais a noção do que irá ser o resultado final do nosso trabalho, uma vez que com o lápis não conseguimos reproduzir imagens nem tipografia de forma fidedigna.

# ENTREVISTA (ver imagem 46, pág. 54 e 55)

As primeiras páginas que desenhei foram páginas da secção da entrevista. Optei por começar por esta dupla, porque é um conjunto de páginas simples, mas que contêm alguns dos elementos gráficos essenciais que vão aparecendo ao longo da revista, título, *lead*, texto corrido, destaques, caixas, cabeça e pé de página. Desta forma pude ver e trabalhar no ecrã os tamanhos e a relação entre os tipos de letra, a largura das colunas, etc.

Esta dupla arranca com uma foto do entrevistado, uma vez que o texto fala sobre ele, faz sentido que a foto tenha algum destaque nas páginas. É conveniente que as fotos sejam de boa qualidade, apesar de nem sempre ser possível as revistas investirem em fotógrafos, é muito importante que o façam, pois páginas com fotografias de má qualidade, dificilmente serão boas páginas.

Ocupando quase a mesma largura da fotografia temos o título e o *lead*, alinhados ao centro. O título e o *lead* apesar de centrados, surgem no seu estilo e tamanho mais usual ao longo da revista.

O texto principal começa numa coluna mais larga, acompanhado a largura do título e do *lead*, e depois segue em 4 colunas com metade da

# **Ligação entre tipos**

A ligação entre Times e Garamond não resulta bem porque estes são tipos com características semelhantes.

# **Ligação entre tipos**

Melhor resultará uma ligação entre Garamond e Hermes por exemplo.

# **Ligação entre tipos**

Resultam também jogos entre bold e light do mesmo tipo de letra, e variantes da mesma fonte com e sem serifas, como é por exemplo o caso da Dobra e Dobra Slab.

## **Imagem 37**

Exemplo da ligação entre *Times* (título, 18 pt ), e Garamond (texto, 12 pt), (imagem do autor)

## **Imagem 38**

Exemplo da ligação entre *Hermes* (título, 18 pt ), e Garamond (texto, 12 pt), (imagem do autor)

**Imagem 40**

Fontes usadas no projeto e suas variantes, (imagem do autor)

## **Imagem 39**

Exemplo da ligação entre *Dobra* (título, 18 pt ), e *Dobra Slab* (texto, 11 pt), (imagem do autor)

Soho Pro (18pt) Soho Pro (18pt) **Soho Pro (18pt) Soho Pro (18pt)** Soho Pro (18pt) Soho Pro (18pt) Soho Pro (18pt) Soho Pro (18pt) Soho Pro (18pt) **Soho Pro (18pt)** Soho Pro (18pt) Soho Pro (18pt) Soho Pro (18pt)

Soho Gothic (18pt) **Soho Gothic (18pt) Soho Gothic (18pt)** Soho Gothic (18pt) Soho Gothic (18pt) Soho Gothic (18pt) Soho Gothic (18pt)

Freight text (18pt) **Freight text (18pt)** Freight text (18pt) Freight text (18pt) Freight text (18pt)

largura da primeira. A capitular marca o arranque do texto, e estende-se pelas linhas da introdução do texto. O texto tem um tipo de letra mais pesado para a pergunta do que para a resposta, isto cria um contraste para que o leitor consiga separar ambas as coisas sem dificuldade. A ca beça está no topo da primeira página, centrada e ao corte.

Na segunda página temos o perfil do entrevistado, um texto curto em caixa, que se destaca do restante texto. Surge também um destaque centrado na página. Este destaque tem uma grande importância porque quebra a densidade das três colunas de texto, oferecendo um espaço de repouso e pausa visual.

Para terminar, a barra de cor que atravessa a dupla, tem como princi pais funções ligar o nome da pessoa entrevistada à caixa com o seu perfil e guiar o leitor pelo texto. É também um elemento gráfico que vem acres centar alguma vivacidade às páginas, e será usado noutros momentos.

# EDITORIAL (ver imagem 45, pág. 53)

O conteúdo do editorial é sempre um artigo do diretor da Exame Infor mática sobre um tema da atualidade. Como ocupa apenas uma página, não existe motivos para lhe atribuir uma cabeça como as outras secções que têm varias páginas. Por isso optei por não colocar número de secção e em vez disso pus a palavra "editorial" como cabeça, numa letra con densada, a toda a largura da página e num tom suave de cinzento. Esta palavra vai servir de fundo à fotografia do diretor que surge centrada no topo da página, com uma lista preta com o seu nome, que separa a cabe ça de página do texto.

O título é no mesmo tipo e corpo que o da entrevista, e está centra do na página. O texto arranca com uma capitular forte, e estende-se por duas colunas. O destaque surge mais uma vez no centro da página para que o leitor possa repousar o olhar. Na lado esquerdo inferior da página aparece uma fotografia do evento que se fala no texto. Esta fotografia define um espaço branco à sua volta, e juntamente com destaque vai empurrar a segunda coluna de texto e fazer com que esta acabe mais es treita. O destaque e a imagem, funcionam quase como um conjunto, e para além do que já foi referido, também servem para quebrar a centra lidade e simetria da página.

# NOTÍCIAS (ver imagem 47, pág. 56 )

As páginas das notícias no meu projecto mantêm uma estrutura próxi ma daquilo que é a atual Exame Informática, mas com um *layout* mais livre e flexível.

Nesta primeira página de notícias a cabeça esconde-se por trás da con sola. Este tipo de pormenores é importante porque dá ao observador a sensação de volume e da existência de vários planos.

A página começa com uma notícia em destaque, que ocupa quase cer -

ca de metade da página. Esta notícia tem o produto de que fala repre sentado por duas imagens, a perspectiva, posição, dimensão e o facto de estas saltarem para fora da caixa, e até mesmo para fora da página, levanos mais uma vez à ideia de volumes. O título aparece dentro de caixas coloridas por cima da imagem, e o texto corre em quatro colunas ao lon go da caixa que serve de fundo também à imagem. O texto em destaque é *Soho Pro,* para criar uma diferenciação do texto de caixa normal. Temos ainda uma capitular que marca o arranque do texto e uma parte do deste destacada através de sublinhado e de cor.

Mais abaixo temos duas notícias relativas ao mesmo tema "computa dores", estas duas estão agrupadas por um filete amarelo, que as separa das restantes noticias da página, e separadas entre si por um filete azul.

A última notícia da página encontra-se junto à margem interior da página e está alinhada ao centro. Tem um filete preto que marca o seu início e fim.

Como em toda a revista, o *layout* da página é passível de ser alterado pelo *designer*, isto desde que não descaracterize a revista.

# TESTES (ver imagem 48, pág. 57)

Esta secção de testes é a maior secção da revista, os especialistas da Exa me Informática testam todos os meses dezenas de produtos, as mais recentes novidades tecnológicas, e apresentam os seus resultados na revista, para que o leitor tenha as melhores referências.

Eu procurei introduzir no *redesign* das páginas que fiz desta secção, mais e cor imagem. Sobre os fundos de cor, com ligeiras variações to nais, assentam as caixas de texto, ou mesmo texto sem caixas, títulos, imagens, e os restantes elementos da composição. As imagens dos pro dutos são sempre as "rainhas", pois tudo gira em torno delas. Não faz sentido um texto sobre um produto não mostrar esse mesmo produto, e para que possamos apreciar bem o seu *design* e os detalhes, a imagem deverá ser de grande dimensão.

A página tem um fundo em tons de cinzento, que combina com a ima gem do produto. Existe uma pequena margem branca do fundo colorido para as margens da página. A imagem surge no topo da página, ocupando toda a sua largura. O texto corrido é paginado a três colunas, como habi tual, e está contido numa caixa branca que se sobrepõe ao fundo de cor, isto para que o leitor tenha uma leitura sem perturbações cromáticas. A última coluna desta caixa é mais alta que as restantes, e sobrepõe-se ao plano da imagem, contendo informações úteis como o preço, contacto, site, e classificações do produto ao nível de características, desempenho, qualidade/preço, e global. O título a branco assenta diretamente sobre o fundo, bem como o *lead* .

Na cabeça temos o número de secção a amarelo, que vai buscar a cor às estrelas de avaliação, e temos também o nome do tema e do produto como habitual.

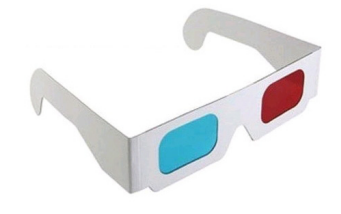

No canto superior direito surge o código QR relativo ao produto, que nos leva automaticamente ao site do produto onde podemos ter mais informações. O código está num sitio visível, mas que não interfere na leitura nem na visão da página.

# TESTES DUELO (ver imagem 49, pág. 58 e 59)

É uma dupla em que está representado um confronto entre dois produtos. A forma como é apresentado o texto e os produtos é simples e clara para que até o leitor com menos conhecimentos neste tipo de tecnologia possa compreender a mensagem que é passada.

As imagens dos produtos surgem em grande dimensão para que o leitor possa observar apreciar o *design* do equipamento. O fundo, em tons suaves e harmoniosos, funde-se com as imagens dos produtos. O número da cabeça, está com uma dimensão grande, mas uma vez que é branco e tem alguma transparência não pesa muito visualmente. O tema está também a branco e sobrepõem-se ao número de secção.

O texto apresenta-se em texto de caixa, numa coluna com fundo branco na zona interior da revista, em ambas as páginas, importunando o menos possível a imagem dos equipamentos, que é de facto o que eu pretendi realçar nesta dupla. Os títulos estão vazados na caixa branca, deixando ver o fundo de cor através deles.

A nota dada a cada um dos equipamentos testados é representada graficamente por estrelas, para que o leitor tenha a noção imediata daquilo que vale o produto sem ter que ler o texto.

É conveniente que existam várias chamadas, apontado para determinadas características do produto. Nestas chamadas o texto é ligado através de um filete ao sitio correspondente, como podemos observar nesta dupla.

Para terminar temos os códigos QR nos cantos inferiores de cada página, códigos estes que nos levam rapidamente até à página do produto na internet onde podemos ter mais informações sobre o produto ou mesmo adquiri-lo caso queiramos.

# TEMA DE CAPA (ver imagem 50 e 51, pág. 60 a 63)

O tema de capa é o conjunto de páginas que tem o assunto principal de uma revista, ou seja, o assunto mais em destaque na capa. São para mim as páginas mais importantes numa revista, e por esse motivo merecem uma especial atenção tanto a nível editorial como a nível gráfico. Neste projeto de *redesign* o tema de capa é sobre monitores 3D, um tema bastante na moda, que desperta a curiosidade de muitos.

Nas páginas que criei, o tema de capa abre com uma dupla página em que o título é trabalhado de forma a fazer lembrar um anáglifo, e tem uma perspetiva, o que nos leva à ideia de 3D. Ao trabalhar o título desta forma criei uma imagem que representa o assunto tratado nas páginas, aliando a parte editorial à parte gráfica. O titulo une-se com o fundo que ocupa ambas as páginas em tons suaves que permitem a sobreposição do texto sem ser necessário recorrer a caixas.

Esta dupla página de abertura tem como objetivos levar o leitor à pausa e marcar um ritmo diferente na leitura da revista, é como uma espécie separador que nos apresenta ao tema principal. Por estes motivos estas duas páginas não devem ser sobrecarregadas de informação. Nesta dupla surge apenas o título, que para além da sua função normal tem ainda a função de ilustração, o *lead* e o texto de introdução. O *lead*, um pouco no seguimento da ideia utilizada no título, apresenta também um tratamento gráfico semelhante ao de um anáglifo. O texto de introdução é paginado numa coluna larga que é encurtada inicialmente por intervenção do *lead*. A escolha do azul para o texto deve-se simplesmente ao facto desta ser uma cor que joga bem com o fundo, e conseguimos ter uma boa leitura mesmo na ausência de caixas. É de notar a ausência da cabeça, opção tomada para que o número de secção, o "04", não interfira com o número do título, o "3D". Deste modo dei plena atenção ao título e evitei possíveis confusões. O número da cabeça aparece então na segunda dupla da secção, não sendo no entanto seguido do nome da secção e do tema das páginas, pois iria intervir na imagem de forma negativa, e não iria à partida ter uma boa leitura.

No esquema das páginas que se seguem à abertura teremos a apresentação de um monitor por página, conjugando imagem e texto, para que cada um receba a devida atenção. Apesar de cada produto ter uma página para si, a página par e impar que constituem a dupla devem de ser vistas e paginadas como um todo, isto para que haja um equilíbrio visual.

O fundo onde os elementos assentam é semelhante ao da dupla de entrada, para que haja uma continuidade no tema, levando o leitor a perceber facilmente que se trata da continuação das páginas anteriores.

As imagens aparecem em grande dimensão, para que o produto possa ser apreciado, e também para eu tirar partido do seu aspeto visual atraente. Para o equilíbrio das duas páginas e uma maior dinâmica, coloquei a página par com a imagem em cima e o texto por baixo, e a página impar com o texto em cima e a imagem por baixo. A imagem do primeiro produto interage com a caixa de texto, assentando sobre esta.

O texto está inserido dentro de uma caixa e paginado a quatro colunas. Esta caixa adquire também um ligeiro estilo de anáglifo, na semelhança com o que ocorre com o lead e o título. Dentro da caixa está ainda o nome do respetivo produto, que se assume como título, numa cor branca e num condensado forte o suficiente. No final do texto de caixa temos informações úteis como o preço, o site, e a avaliação final do produto que é representada por estrelas de um a cinco. Como já vimos noutras ocasiões, na apresentação de um produto existe o código QR que neste caso se localiza no canto superior direito da caixa.

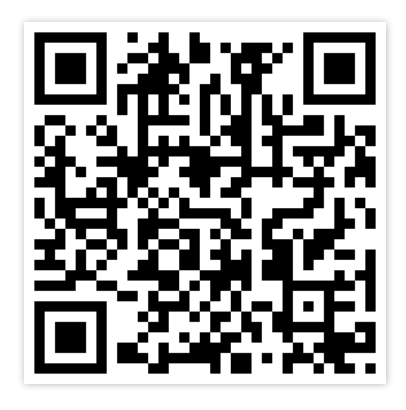

**Imagem 41** Exemplo de código QR, (imagem do autor)

**Imagem 42** Imagem em anáglifo

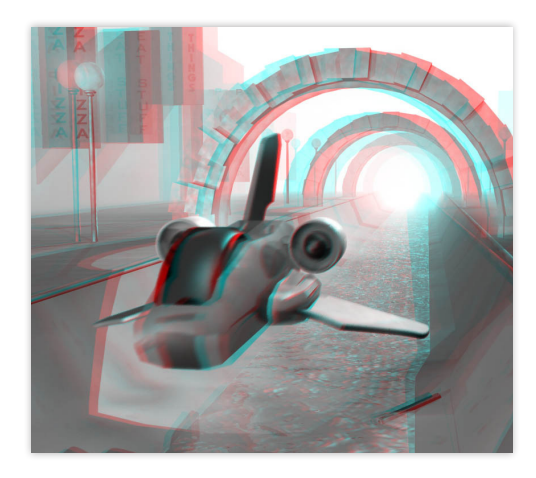

O anáglifo é uma imagem (ou um vídeo) formatada de maneira especial para fornecer um efeito tridimensional estereoscópico quando vista com óculos de duas cores (cada lente com uma cor diferente, normalmente vermelha para o olho esquerdo e cyan para o olho direito). A imagem é formada por duas camadas de cor sobrepostas, mas com uma pequena distância entre as duas para produzir um efeito de profundidade. Geralmente, o objeto principal da imagem está localizado no centro, enquanto a frente e o fundo são movidos lateralmente em sentido oposto. Logo, a imagem possui duas imagens diferentes filtradas, uma para cada olho. Quando vista através de um filtro especial (no caso, os óculos), a imagem revela uma imagem estereoscópica integrada. O córtex visual do cérebro humano funde as imagens sobrepostas na perceção de uma cena tridimensional.

**Imagem 43** Óculos com filtro para anáglifos

As imagens que aparecem nos écrans dos monitores, portáteis e afins, são o resultado de uma montagem. O recurso à montagem das imagens é essencial para criar uniformidade na apresentação dos diferentes pro dutos, uma vez que cada marca normalmente cede as fotografias dos produtos com imagens desinteressantes ou mesmo sem imagens no ecrã. É usual o uso de imagens de cenas de filmes que ainda não estrea ram nos cinemas, para que o leitor fique um pouco na espectativa em re lação à imagem, e meses mais tarde quando vir o filme, ou oiça falar dele, se recordar de onde viu a imagem pela primeira vez. É preferencial o uso de imagens de filmes de ação ou ficção cientifica, que dão força à página, ajudam a focar a atenção no produto e estão mais relacionados com os conteúdos da revista do que um romance ou um drama por exemplo.

Numa edição especial, um tema de capa como este poderia ter algo de diferente do resto da revista e também diferente do que estamos habi tuados a ver nas bancas, algo que leve as pessoas a pegar na revista e a comprá-la. Uma vez que estamos a falar de tecnologia 3d, poderíamos usar a técnica do anáglifo na apresentação dos produtos, e oferecer com a revista uns óculos com filtro para anáglifos para o leitor observar as imagens em 3D no papel. Seria uma ideia interessante e inovadora no mercado editorial em Portugal, que levaria certamente leitores a com prar a revista apenas por causa desta particularidade, e deste modo era uma maneira de marcar a diferença e chegar a novos públicos. Nas pági nas que desenhei optei por não criar este efeito nas imagens porque esta é uma técnica que para que fique bem feita exige uma produção fotográ fica logo à partida, pois é necessário tirar uma fotografia que simule o olho direito e outra que simule o olho esquerdo, depois em conjunto é que formam a ilusão de 3D. Infelizmente não possuo os meios para rea lizar uma produção deste género.

Para que esta ideia saísse para as bancas seria necessário um investi mento tanto a nível da fotografia como com os óculos, o que hoje é mui to difícil sem a ajuda de patrocinadores, mas penso que seria um esforço financeiro recompensado e justificado.

# $\overline{\textbf{GESTAO}}$  (ver imagem 52, pág. 64 e 65)

Nesta secção, onde os textos são normalmente extensos, e são aborda dos temas mais difíceis de ler, como a gestão de projetos, empresas e negócios ligados à tecnologia, não só em Portugal como no estrangeiro, optei por criar um *layout* com um ar mais leve, para compensar algum "excesso de peso" que os textos possam ter. Esta leveza é dada princi palmente pelos espaços brancos, e pela pouca utilização da cor.

Nesta dupla, como não seria a dupla que abriria a secção, a cabeça está num tamanho e numa posiçã0 que considero "normal". O título e o *lead* surgem logo por baixo, também naquele que é o seu formato *standard*. De salientar que a única palavra do título que entra para dentro da ima gem é a palavra "dentro", é um pequeno pormenor, imperceptível aos

olhos da maioria, mas que não está lá por acaso. São muitas vezes os pe quenos pormenores que fazem a diferença.

A começar o texto temos uma capitular em grande destaque, ocupan do mais do que a largura de uma coluna de texto. Este "exagero" é ape nas usado graficamente para causar alguma tensão na página.

O texto é paginado a três colunas, sendo que uma delas (a mais alta) sofre uma alteração na sua forma, devido ao espaço branco imaginário que a imagem e a caixa têm à sua volta. Esta "deformação" proposita da na coluna vem trazer dinamismo à página, e tem a funcionalidade de cortar com uma coluna que sem isto teria uma massa de texto muito su perior às outras colunas, e seria menos apetecível de ler.

O texto também contém um destaque, destaque este que é mais um ponto de descanso para o olhar, pois cria espaço branco à sua volta e di minui a largura de duas colunas.

A fotografia principal surge em grande e ao centro, mais descaída para a página da esquerda, isto para equilibrar o *layout* da dupla, uma vez que a página da direita também tem uma imagem acompanhada de uma cai xa. A assinatura da foto encontra-se junto dela, do lado direito, e num tamanho muito pequeno, de maneira a não incomodar visualmente.

A caixa, localizada no canto superior direito da dupla, é definida por uma linha branca imaginária à sua volta. Tem o texto de caixa habitual, mas como cada parágrafo do texto é um tópico separado, decidi dar um paragrafo de espaço entre tópicos e destacar as primeiras palavras de cada parágrafo com caixa alta e cor diferente. A imagem da caixa está no topo desta, alinhada com a cabeça da página da esquerda.

# TUTORIAIS (ver imagem 53, pág. 66 e 67)

A estrutura atual dos tutoriais da Exame informática é simples e eficaz, daí eu ter optado por não a mudar muito, mantendo o modo como os passos surgem na página. Na cabeça temos o número de secção, que como habitual é livre de mudar de cor, tamanho e posição, mediante da vontade do *designer*, neste caso surge em grande e a sua cor em modo *soft light* adquire novas tonalidades ao passar por cima dos restantes ele mentos. Temos também o tema da secção e o assunto que se fala na pági na, que têm um contraste entre *bold* e *light* para que se possam ler como duas coisas separadas, e estão posicionados verticalmente, acompa nhando a extensão dos quadrados coloridos. A função destes quadrados é semelhante à função da moldura azul que a Exame Informática possui nesta secção, distinguir e diferenciar esta secção das restantes secções da revista. Os quadrados vão diferenciar na medida em que assim que o leitor folhear a revista ao passar por esta secção irá rapidamente detetar estes elementos gráficos, mesmo que passe pelas páginas muito rapida mente. Mesmo com a revista fechada é possível detetar estes elementos gráficos no corte, pois com um volume de páginas significativo como é habitual, formam um padrão. Para além disto são também apontamen -

tos gráficos interessantes, que podem inclusivamente estender-se pela página e interagir com o texto, caixas ou imagens.

Neste modelo a imagem que ilustra o tema tratado na página aparece como elemento principal da dupla, dando alguma vida à página, pois de masiados módulos de imagem/texto com a mesma dimensão pode tor nar os *layouts* repetitivos, maçadores e pouco dinâmicos.

O título, *lead* e texto apresentam-se de forma habitual. O texto pagi nado a três colunas, ocupa neste caso apenas duas, pois no espaço de uma delas encontra-se uma caixa de texto. Esta caixa está delimitada por cima e pela esquerda com uma barra da mesma cor que os quadrados da secção, isto para que haja uma separação da caixa pra o texto corrido, título e *lead*. A caixa defende ainda um espaço branco à sua volta.

A segunda página da dupla está dividida em seis módulos, correspon dentes ao número de passos que constituem o tutorial. Seis deve de ser o número de imagens ou passos máximos permitidos por página, isto porque as imagens têm de ter dimensão suficiente para que o leitor consiga ver o que contêm, caso contrário o tutorial não teria efeito, e ao mesmo tempo não podem ser demasiado grandes porque a maioria das imagens mostradas nos passos são desinteressantes do ponto de vista gráfico. Caso o tutorial tenha mais de seis passos terá que passar para outra página o número de passos em excesso. Também deverá ser pos sível destacar uma das imagens, colocando-a maior do que as restantes, dependendo da sua importância a nível gráfico ou de conteúdo, ou de um número de passos ímpar.

O texto que a imagem representa, é paginado em texto de caixa nor mal, tendo como particularidade arrancar com a primeira (ou primei ras, dependendo do número de caracteres) palavra em destaque. Para destacar recorri à cor, à caixa-alta, e ao *bold* da *Soho Pro*, sendo que o res tante texto é a preto e a *Soho Gothic* .

Procurei com os números de cada passo, dar alguma variação e dinâ mica às páginas, fazendo com que cada passo de um tutorial tenha algo de diferente entre si e de diferente com os outros tutoriais, tendo sem pre a preocupação de não ocultar nenhuma informação importante.

# DE SAÍDA (ver imagem 54, pág. 69)

Esta é a página que encerra a revista, tem no seu conteúdo sugestões de livros, filmes, e humor. Como os seus conteúdos são variados é preciso articulá-los bem, para que não se confundam nem se anulem uns aos ou tros. Em termos estruturais, os conteúdos de humor decidi colocá-los na metade superior da página, e os conteúdos maís "sérios", livros e fil mes, ficam colocados na parte inferior da página.

A cabeça surge sem um número à semelhança do que acontece com o editorial, como são páginas únicas, não à necessidade de lhe estar-mos a atribuir um número. Em vez disso optei por escrever apenas o tema, "de saída", que está sobreposto três vezes, isto para dar a sensação que se está a mover lentamente, ou seja, a sair... A cabeça não necessita de ser sempre assim em todas as edições, foi apenas um pormenor que lhe decidi dar.

Na primeira coluna aparece o chamado "erro de sistema", onde é mos trada uma foto de teor humorístico seguida de um pequeno texto a seu respeito. Criei para esta coluna um elemento gráfico que representa o erro de sistema, que é o "x" envolvido num circulo, semelhante ao que nos acontece quando temos um erro no computador. Este elemento gráfico, abre e fecha a coluna. Neste caso, o símbolo em baixo serviu também para preencher a mancha de branco criada pelo curto texto.

O tema denominado de "[ctrl]+[alt]+[del]", localizado à direita do "erro de sistema", é separados por um espaço branco largo e pelos pa rênteses retos do seu título que se prolongam pelo texto. Ocupa uma co luna mais larga, pois os seus conteúdos são muito mais extensos. O três textos que constituem esta caixa têm um espaçamento entre si, e um título, que os permite distinguir uns dos outros. Em cada texto existe uma excerto em destaque, que é dado pela cor, espessura, e sublinhado do título. No último dos textos, temos uma imagem do filme "*Drácula"* de Bram Stoker, ao qual o título do texto faz referência. Esta imagem, com fundo preto, permite que o texto a branco se coloque por cima dela sem pôr em causa a sua legibilidade.

A zona inferior da página é dedicada a um estilo diferente de conte údos, ao contrário dos de cima que são para entretenimento do públi co, estes pretendem informar. Posto isto decidi separar com uma barra horizontal preta ambos os estilos de conteúdos, e recorrer menos fre quentemente ao uso da cor.

Dado o espaço que criei para estes conteúdos, optei por colocar três livros e dois filmes, dividindo a largura da página em dois, reservei a pri meira metade aos livros e a segunda aos filmes. O tratamento dado ao texto dos livros é igual ao dos filmes, apenas difere na largura da coluna, o que não quer dizer que não se possa alterar numa semana em que te nhamos mais filmes que livros. Os textos são centrados e têm alguma informação destacada com uma barra amarela.

# CAPA (ver imagem 44, pág. 51)

A capa é a parte mais importante de qualquer revista, é o primeiro pla no a ser visto. Diz o ditado que não se deve julgar um livro (neste caso uma revista), pela capa, mas é isso que fazemos, pois ao vermos algo pela primeira vez, formamos no nosso cérebro, através de experiências do passado, uma imagem daquilo que achamos do que quer que seja que estejamos a observar. Essa primeira opinião com que ficamos das coisas, demora tempo a ser mudada, sendo necessários depois alguns factos positivos ou negativos para que formemos uma nova opinião. Ora uma boa capa, pode ser a diferença entre uma revista vender muito ou ven der pouco, isto porque o que é visto na banca em primeiro plano são as

capas, e se estas não despertarem nenhuma reação positiva no observa dor, ele nem sequer vai pegar na revista para espreitar o interior, muito menos a irá comprar.

Até em edições diferentes da mesma revista existem algumas oscila ções no número de vendas, que por vezes dependem em muito do tema de capa e da forma como este é apresentado.

A capa deve de ser visível e chamar a atenção no meio de outras quan do exposta no mercado, deve de despertar reações e emoções no obser vador e deve de ser o reflexo do seu interior. Foi o que eu procurei fazer com *redesign* desta capa.

Comecei por pensar na criação e posição da marca gráfica da revista, devo de dizer que foi o passo mais importante e demorado na composi ção da capa. O logótipo da revista é um elemento fixo que irá aparecer em todas as edições da revista, e para além disto, é o elemento que mais distingue a nossa revista das restantes. Podemos mudar tudo na capa de uma edição para a outra, que se mantivermos o logótipo, a nossa revista continuará a ser reconhecida, mesmo que se mude a cor deste.

Depois de dezenas de testes com a marca gráfica, optei por colocá-lo no topo da página, em *Soho Pro Extra Bold*, aparecendo a palavra "EXA-ME" em toda a largura da página, e "INFORMÁTICA" por baixo, ocupando metade da largura da página e alinhado à esquerda. É um nome com imensos caracteres, o que dificulta as escolhas. Optei por colocar "INFORMÁTICA" mais pequeno por questões editoriais e gráficas, pois a palavra "EXAME" está mais marcada na história da revista, devo re lembrar que foi da revista Exame que esta nasceu. Tem um tipo de letra forte e marcante, com um desenho moderno e contemporâneo, visível e reconhecível mesmo no caso de estar exposto numa banca com outras revistas. Uma vez que este tipo de letra também é usado no interior da revista, o logótipo estabelece uma ligação entre a parte interna e a capa. Libertando-o da habitual caixa da Exame Informática, faço com que o logo ganhe maior expressão. A sua cor surge neste projeto em azul por que foi o que me pareceu melhor com o fundo e os outros elementos da página, sendo que o azul também é uma cor muito associada à tecnolo gia. O facto de ter usado azul não impede que se use outra cor noutra edição, não é por mudar a cor ao logótipo que ele deixa de ser reconhe cido.

Decidi também reduzir o número de textos e de chamadas na capa, passando de uma média de oito chamadas para cinco. Com esta redu ção, levo o leitor a focar-se naquilo que é realmente importante, pois de masiados destaques podem ter um efeito contrário ao que se pretende, "*less is more*" já dizia o poeta Robert Browning numa frase de um poema, "*Andrea del Sarto, called 'The Faultless Painter'*", no ano de 1855.

Temos uma coluna com três destaques do lado esquerdo da capa, no qual o primeiro é acompanhado de um portátil de pequena dimensão. Os destaques são alinhados ao centro, o seu título e texto são contras tados através das serifas, do uso da caixa alta e do peso do tipo de letra.

Dada a tonalidade escura do fundo na zona dos destaques, optei por colocá-los em branco para obtermos uma boa legibilidade. Este grupo de destaques são separados por um filete amarelo e fino. De notar que o espaço ocupado pela coluna destes destaques é exatamente metade da coluna do título principal da capa.

O título do tema de capa para que seja mais visível, e para o separar das outras informações, tem por cima um filete amarelo. O seu título é for te, como não poderia deixar de ser. É preenchido a branco porque ainda se encontra numa zona em que o branco continua a ter melhor visibili dade que o preto. O seu alinhamento à esquerda cria algum contraste com os destaques. O texto que o segue, já se encontra numa zona mais clara do fundo, daí que se justifique o uso do preto.

A imagem principal, está diretamente ligada ao título, chegando mes mo a tocar-lhe ligeiramente. Esta ocupa cerca de metade do espaço da página, sendo o elemento com mais peso na página. É uma imagem de um dos monitores testados no tema de capa, uma imagem que privilegia o *design* do equipamento, tal como no interior da revista.

O fundo surge como elemento unificador da capa, permitindo que os textos e imagens presentes assentem sobre ele e se conjuguem perfeita mente. A sua textura de aço escovado, remete para o material usado na construção de equipamentos tecnológicos, podemos ver isso inclusiva mente na imagem do portátil que aparece em pequeno numa das ima gens. Com suaves variações tonais, permite ter zonas de luz e de sombra sem que a leitura do texto e das imagens seja perturbada. O fundo deve ser pensado de modo a que o leitor não dê pela sua presença, mas sinta a sua falta. A imagem principal e o fundo devem de dar a ideia de que per tencem ao mesmo plano, tal como acontece com esta capa.

No topo direito da capa temos mais um destaque, em que a imagem principal se sobrepõe ao celo que contém o texto sobre ela, e inclusi vamente ao logótipo da capa. Por sua vez o celo sobrepõe-se à imagem principal. Esta sobreposição de planos transmite dinamismo e dimen sionalidade, é um pormenor importante para agarrar a atenção do leitor.

Por último temos as habituais informações, com menos visibilidade na página, o número de edição, a data, o ano, a periodicidade, o preço, e o endereço eletrónico que surge representado também em código QR. O código de barras surge no canto inferior esquerdo, interferindo o me nos possível no *layout* da capa.

# VISÃO GERAL

Este é um projeto de redesign onde pretendi criar layouts com um ar moderno e atual, que vai em busca de novos leitores não esquecendo os atuais. É um tipo de design que procura agradar a todos, mesmo aqueles que não entendem tando de tecnologia, vão compreender os conteúdos da revista pela maneira como são apresentados.

A revista é marcada graficamente por vários aspetos, as imagens de

grande dimensão, as cabeças variantes, os espaços brancos, os fundos coloridos, a liberdade das colunas de texto e o bom uso da tipografia.

As imagens permitem que o leitor aprecie em pleno o design do obje to, e jogam a favor do designer pelo bom aspeto que a maioria dos equi pamentos possui.

As cabeças deambulantes, atribuem dinamismo, movimento, novida de, e são um elemento gráfico de relevância no projeto, interagindo com os restantes elementos no layout.

Os espaços brancos atuam sobre o texto, amenizando as grandes manchas de negro, oferecendo ao leitor lugares para respirar durante as leituras mais extensas. Servem também para separar utilmente textos, imagens e caixas.

Os fundos coloridos, com tonalidades suaves e ligeiros degradés, fun dem-se com as imagens, não deixando os produtos despidos. Oferecem também um espaço onde assentam caixas e textos.

As colunas de texto variam a sua largura, moldando-se, o que ocorre por vezes dada a ação de outros elementos, como os títulos, leads, cai xas, imagens, ou destaques, numa criação dinâmica e contemporânea.

Os tipos de letra, de ar moderno, respondem com função aliada a for ma, apresentando um desenho legível e bonito, conjugando-se na per feição entre si, procurando contrastes expressivos.

A liberdade é a palavra chave deste redesign. O designer deve de ter liberdade para criar, desde que se mantenha fiel ao projeto gráfico, ou seja, deve procurar constantemente fazer coisas diferentes para que o leitor não sinta que está sempre a ver a mesma coisa todos os meses em todas as páginas, mas sem descaracterizar a revista para que o leitor pe gue na revista e continue a reconhecer que aquilo é uma página da Exa me Informática de tal secção.

# **Cabeças de página**

As cabeças da Exame Informática são compostas por duas caixas de can tos redondos unidas, tendo a caixa superior o nome da secção e a caixa inferior o nome do tema da página. Como já referi anteriormente, cada secção tem uma cor especifica, cor esta que é usada nas cabeças.

Para o *design* que pensei para a revista, achei que era interessante "pu xar pelas cabeças", diferenciá-las umas das outras, e tirar partido delas como elemento gráfico de relevância. Dividir as secções por cores, e li mitar cada secção a uma cor é bastante limitativo, uma vez que a exame informática tem várias secções iremos ficar com cores que possivel mente não encaixam bem nos capítulos, e dada a variedade de cores o leitor não fixa qual a cor correspondente a determinado capítulo.

Posto isto, decidi que as secções iriam ser diferenciadas não pela cor mas por um número. Este número terá uma tipografia diferente em cada secção, e a sua dimensão, cor e posição é variável e ajustável a cada página, dando liberdade ao *designer* para decidir com o seu bom gosto o que será melhor. A acompanhar o número de secção temos também o nome do capítulo e o tema da página caso seja necessário. As palavras que acompanham o número são apenas condicionadas pela fonte, *Soho Pro* ou *Gotic*, podendo ser usadas em qualquer variante, cor, e tamanho. Por norma a primeira cabeça de cada secção tem mais expressão que as restantes, servindo como uma espécie de separador, para que o leitor se aperceba que mudou de secção.

Como já referi em cima, cada secção terá um número com uma tipo grafia própria, e a escolha desta tipografia levou a um trabalho de pes quisa e experimentação exigente. Procurei tipos de letra fortes, com traços muito próprios, com um caris contemporâneo e de ar o mais tec nológico possível.

Nestas cabeças, apesar de termos bem presente o seu lado funcional, a sua forma é para mim mais importante, pois é esta que marca a revista, atribuindo dinamismo, contemporaneidade, variedade, cor, e por vezes até volumes ao *layout* .

# **Pé de página**

O pé de página é simples e curto, sendo constituído apenas por número de página e data não cria grande peso visual. A decisão de não colocar o nome da revista neste local deve-se ao facto de achar que essa é uma informação desnecessária aí, porque quando um leitor pega numa revis ta sabe em que revista está a pegar, caso não saiba o primeiro instinto será procurar na capa, não no pé da pagina. É um elemento que marca presença em quase todas as páginas, mas é meramente e pontualmente informativo, pois não o desenhei para ser reparado nem lido em todas as páginas, mas sim quando houver necessidade.

O número de página está alinhado com as margens da grelha, em *Soho Pro Light*, e junto dele aparece a data, num tamanho menor e numa fonte sem serifas, *Soho Gothic*, tendo o mês a *bold* e o ano em regular, oferece um ligeiro e agradável contraste.

# **Códigos QR**

Os códigos QR (*Quick Response*), são um tipo de código de barras bidi mensionais, foram inicialmente criados para a indústria automóvel, mas dada a sua versatilidade, rápida leitura, e capacidade de armazenar informação, são hoje utilizados para os mais variados fins, nomeada mente para a promoção e divulgação de produtos.

O código QR é detectado como uma imagem digital bidimensional por um sensor de imagem que analisa e processa os dados contidos no código. Os três quadrados nos cantos da imagem são localizados, e o ta manho da imagem é normalizado, bem como a sua orientação e ângulo de visualização, com a ajuda de um pequeno quadrado perto do quarto canto. Os pequenos pontos são convertidos em números binários e a sua veracidade é verificadas com um código de correcção de erros.

Decidi incluir os códigos QR no meu projecto por várias razões. Pri meiro porque são muito usados na promoção de produtos tecnológicos. Segundo porque os leitores da Exame Informática são na sua maioria pessoas que possuem equipamento que permite descodificar códigos QR, basta terem um *smartphone*, ou um *tablet*, com um *software* apropriado. Terceiro, é uma maneira fácil, rápida e cómoda de ter acesso a mais informação *online*, quer seja relativo a um site especifico de um produto, ou para aceder a conteúdos como, vídeos, fotos ou notícias no site da Exame Informática .Quarto, Têm um *look* graficamente interessante e tecnológico, podendo por vezes tirar partido deles na construção gráfica da página. Por último, são extremamente fáceis de criar, basta acedermos a um site que gera este tipo de código (por exemplo, *http:// qrcode.kaywa.com/*) e colocar-mos o endereço para o qual queremos que o código nos direccione.

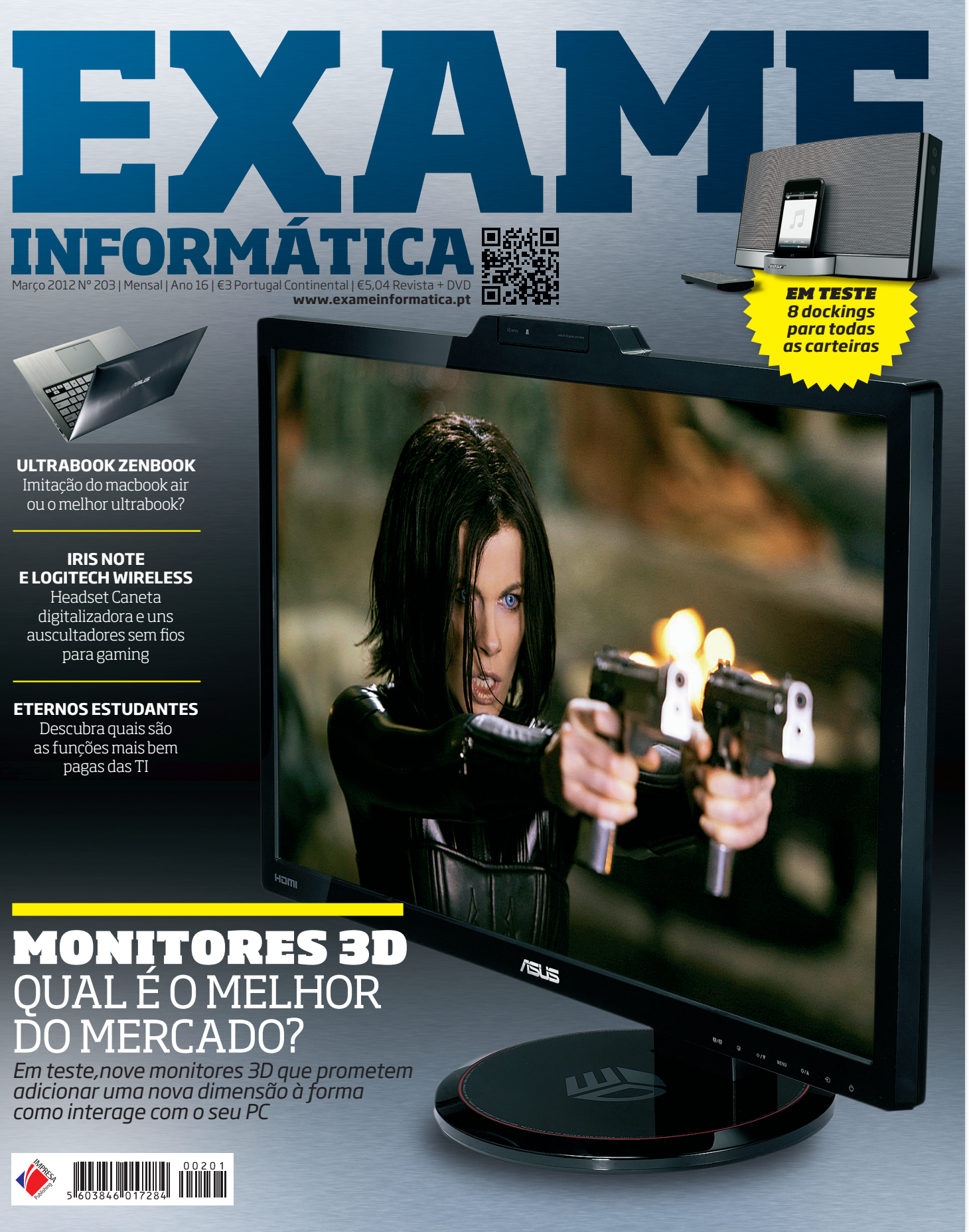

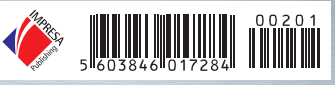

**Imagem 44** *Redesign* da Capa da Exame Informática, (imagem do autor)

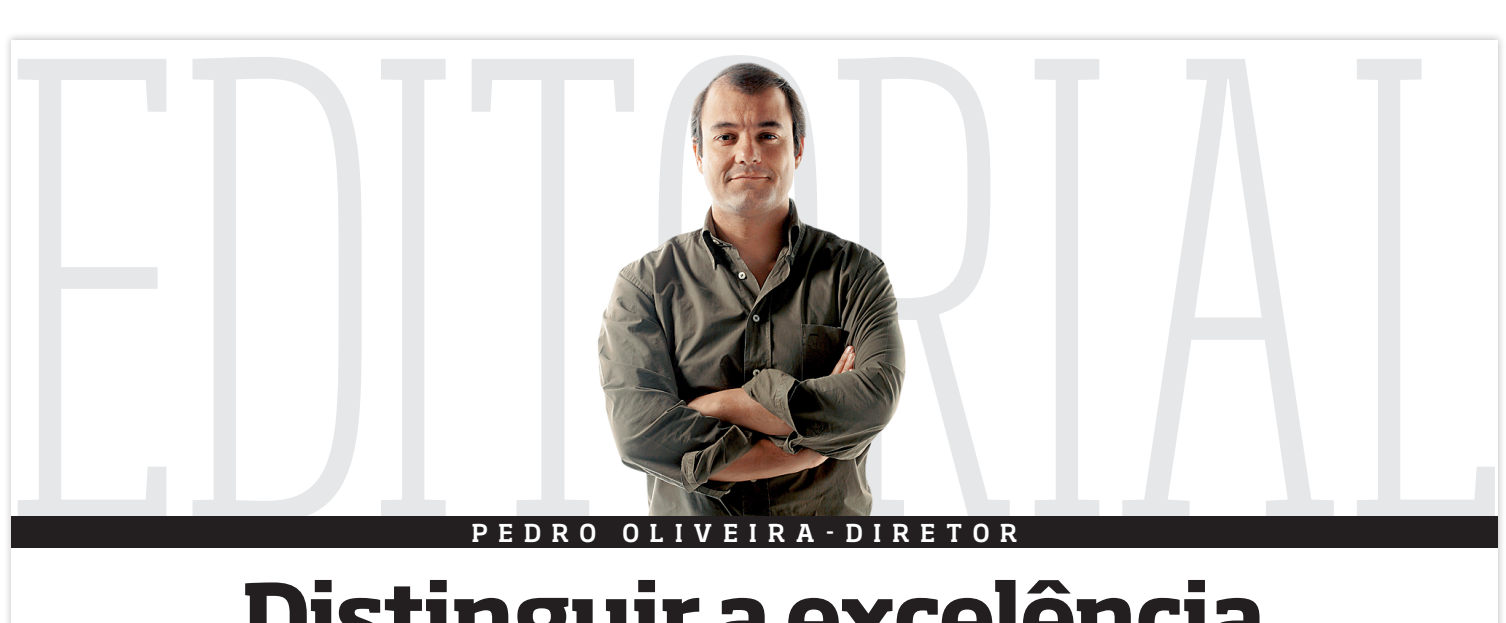

P E D R O O L I V E I R A - D I R E T O R

# **Distinguir a excelência**

s "prémios Exame informática" são os únicos a distinguir a Ciência e as Novas Tecnologias em Portugal. Não é preciso concorrer, não é necessário prencher formulários, não há votações "fantasma" ou categorias "simpáticas". distinguir a Ciência e as Novas Tecnologias em Portugal. Não é preciso concorrer, não é necessário preencher formulários, não há votações "fantasma" ou categorias "simpáticas". Para alcançar uma menção honrosa ou o prémio máximo só é

perseguiu uma ideia e dela saiu inovação ou, tão simplesmente, como se conseguiu manter coerência e padrões de qualidade nos equipamentos e serviços fornecidos. É, por isso, com muito orgulho que vejo, todos os anos, profes-

sores universitários desconhecidos do grande público verem o seu trabalho reconhecido. Aquele trabalho que não é de uma vida, mas é de muitas vidas. A deles, a dos alunos...a das universidades.

É com um orgulho desmesurado que vejo responsáveis por projetos ainda pouco visíveis a agradecer, sentidos, o reconhecimento. Projetos que depois continuam "empurrados" por

esta primeira distinção para uma maior visibilidade. Foi assim, por exemplo, com o Pordata. É assim, também, com o alimentestaideia. net, do Banco Alimentar Contra a Fome que reconhecemos este ano e que duas semanas depois já recebeu outra distinção.

Não esqueço as empresas, a maior parte consagrada a nível internacional, a verem que também em Portugal há quem esteja atento às capacidades das suas equipas locais e não perca a oportunidade de enaltecer o seu trabalho contrariando aquele tão típico sentimento que por cá reina de que os portugueses não sabem fazer melhor que os outros.

Não consigo imaginar o que sentem os mais jovens que distinguimos. Este ano a equipa da Seed Studios, da Landka ou do INESC Porto. Muito novos, mas cheios de talento e imunes ao pessimismo.

> E têm provas dadas. Não são meras cortinas de fumo. Lutaram muito, lutam, por aquilo em que acreditam e procuram o sucesso.

> E os empreendedores. Aqueles que começam a dar os primeiros passos. Que arriscam a criar negócios baseados em tecnologia num momento tão conturbado como o que vivemos.

> É também particularmente emocionante ouvir empresários, cientistas, políticos... reconhecer que a conferência "O Melhor do Portugal Tecnológico" já é um evento de referência da Ciência e das Novas Tecnologias em Portugal.

> Este ano, no entanto, o evento - que culmina com a entrega dos prémios - teve um significado muito especial. O júri do "Prémio Personalidade", do qual faço parte, decidiu por unanimidade atribuir essa distinção a título póstumo a Diogo Vasconcelos. Fiquei muito feliz no momento que foi votado e decidido o seu nome. Mas nada se compara à pequena e sentida homenagem traduzida nas palavras de José Tribolet, presidente do INESC e presidente do júri, no dia em que entregámos aos pais do Diogo Vasconcelos o prémio. Estou na Exame Informática há mais de uma década.

> > **AGOSTO** 2012 5

TEMOS DE RECONHECER

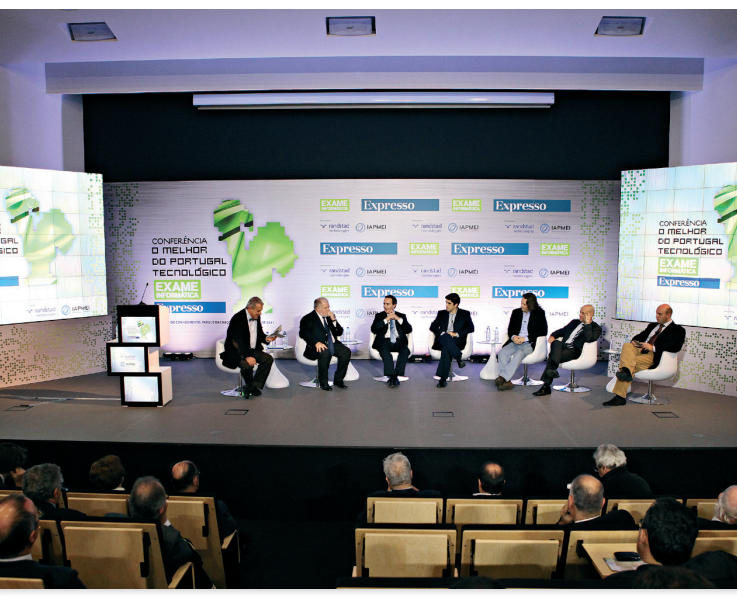

# QUEM FAZ BEM. QUEM É O MELHOR.

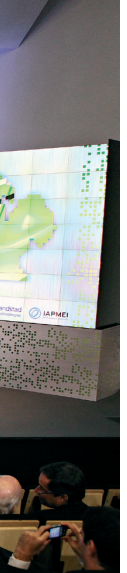

**Imagem 45** *Redesign* do editorial da Exame Informática, (imagem do autor)

22 **AGOSTO** <sup>2012</sup> **AGOSTO** <sup>2012</sup>23

uito antes de Mark Zuckerberg, Philip Rosedale era o nome<br>de que se falava na Web. A convite da associação empresarial<br>Beta-I, o fundador do Second Life (SL) veio a Lisboa revelar<br>alguns segredos dos mundos virtuais e dos de que se falava na Web. A convite da associação empresarial Beta-I, o fundador do Second Life (SL) veio a Lisboa revelar alguns segredos dos mundos virtuais e dos negócios que nascem e crescem em Silicon Valley. Na realidade, não é um local muito bom para o criminosos. Por que é que um criminoso haveria de aplicar dinheiro num local que é gerido por uma companhia que pode monitorizar tudo o que é feito?

## **Houve uma altura em que toda a gente falava do SL, mas depois o fenómeno passou. O que correu mal?**

Muitas empresas quiseram marcar presença em mundos virtuais, antes de os utilizadores comuns. O SL hoje conta com mais de um milhão de utilizadores ativos… e continua

sulta da compra e venda de bens virtuais. Numa atividade criminosa é necessário transacionar montantes muito maiores – que são muito mais **Por que é que nunca houve um concorrente**  fáceis de detetar. Há a ideia um pouco român-**à altura do SL?** tica de que os mundos virtuais estão cheios Há uma tendência para as pessoas preferirem de criminalidade, mas isso não corresponde à verdade. Talvez quando um mundo virtual tiver milhares de milhões de utilizadores isso se torne verdade.

## **Faria sentido criar uma moeda única para portais sociais e mundos virtuais que pudesse ter uma cotação nas moedas reais usadas em todos os países?**

Atualmente, apenas o SL e um jogo que penso **Facebook ou outro portal social famoso?** que ter sido lançado na Suécia têm verdadeiramente moedas alternativas, que podem ser trocadas por euros ou dólares e vice-versa. o SL para lavagem de dinheiro.

### **Faria sentido as autoridades internacionais Pode o SL tornar-se rápido no futuro? regularem essas moedas?**

serem reguladas apenas por estados e autoridades financeiras, passem a ser regu-

transações envolve pequenos montantes e re-possam ir, facilmente, além fronteiras. É esse o maior potencial do SL.

ladas igualmente por comunidades ou empresas. O SL ainda é um mundo pequeno, mas o Linden Dollar é muito mais estável do que o dólar dos EUA. Já há pessoas que hoje tentam fazer comércio com o estrangeiro recorrendo aos Linden Dollars, da mesma

forma que hoje há quem o faça com dólares, dos EUA, ou euros. Há formas de gerir moedas que mas não estou seguro de que vai acontecer. À lecomunicações são tão boas ou melhores na podem dar muito mais estabilidade que aquelas que são usadas pelos governos.

## **Como pode ser definido o valor dos Linden Dollars?**

O valor de uma moeda virtual pode ser determinado consoante o numerário em circulação dos países que o usa pode controlar. Em con-horas ou dias. trapartida, há cada vez mais comércio a nível

Acredito que as moedas do futuro, em vez de Internet se tornem mais rápidos, e talvez tenha-de pessoas na Net. Estamos a caminhar para Temos de esperar que os computadores e a é criar uma solução desejada por mil milhões mos de esperar por novas interfaces. Podemos

# CONSEGUIMOS SABER TUDO O QUE SE PASSA NO PLANO FINANCEIRO. É MUITO DIFÍCIL LAVAR DINHEIRO NO SECOND LIFE" **a**<br>N<br>N

Estas moedas também permitem transferir virtual. E há várias razões para isso – e boas mundo virtual. Por exemplo: a baixa de uma cidinheiro entre indivíduos. É deveras difícil usar razões. Algumas redes sociais exigem que os dade, uma catedral… como as que há na Europa Trata-se de uma boa ideia, mas tem dois problemas. Por vezes, as pessoas não querem ser elas próprias quando estão num mundo utilizadores usem o primeiro e o último nomes. e que já foram replicadas no SL. São soluções

o mundo virtual onde está toda a gente, o que pode limitar o aparecimento de concorrentes. Mas há outros fatores: esta tecnologia é tão complexa e nós fomos tão agressivos na forma como tentámos superar os diferentes desafios, que se torna improvável que qualquer outra empresa tente concorrer connosco.

# **Faria sentido o SL fazer parcerias com o**

e o preço de algo com valor, como o ouro. Mas no SL que esteja acessível para qualquer pes-coisas. A primeira: ao contrário do resto dos isso já não é assim com nenhuma moeda… O soa, enquanto utilizador casual ou estreante. EUA, São Francisco é uma sociedade muito hepróprio euro é uma moeda virtual, que nenhum As coisas que ali fazemos demoram sempre terogénea, com uma grande mistura de pessoas deixar de usar ratos e teclados – é uma hipótese, Hoje, o sistema de ensino e até as redes de temedida que as redes, computadores, smartphones e tablets se tornam mais rápidos, o número de potenciais utilizadores de mundos virtuais aumenta. Só que tem de ser criado algo que qualquer razão que desconheço de todo, Silicon leve as pessoas para esses mundos. Tem de ser alguma coisa que faça sentido usar em alguns minutos. Hoje não há nenhuma experiência

internacional e é preciso criar moedas que **O IPv6 promete conectar qualquer objeto**  possam ser usadas nessas transações. Muitas **à Internet… será desta que os humanos**  é preciso encontrar formas de pagamento que Há bons motivos para recriar algo real num

moedas estão em queda por esse mundo fora e **replicam o mundo real na Net?**

# **ENTREVISTA** ENTREVISTA

poderosas – mas não suficientemente atraentes para mil milhões de pessoas. O problema um tempo em que todas as pessoas estarão co-

nectadas à Net. Mas ainda ninguém encontrou forma de desenvolver software que tire partido dos telemóveis que temos. É um mercado com grande margem de progressão.

### **Por que é que Silicon Valley foi tão bem sucedido?**

Europa. E mesmo a média de computadores por habitante é maior na Europa. É deveras difícil usar o SL para lavagem de dinheiro. Mas por Valley continua a produzir quase todas as linhas de código usadas no software usado em todo o mu ndo. Penso que há a combinação entre duas A segunda razão é: os pais americanos desde sempre incutiram nos seus filhos a vontade de enfrentar o risco, sem receios do fracasso. Sendo que o empreendedorismo na área do software é muito arriscado e pode envolver coisas que mais ninguém está a fazer. **Hugo Séneca**

a crescer, ainda que a uma velocidade menor

que noutros tempos. A empresa que gere o SL continua a fazer muito dinheiro. Continuamos a ter centenas de milhares de pessoas que vão todos os dias ao SL. Os meios de comunicação social podem ter uma ideia diferente, mas o SL nunca regrediu em dimensão nos últimos três ou quatro anos. E continua a ser um espaço para empresas e indivíduos criativos... ou que querem conectar-se com outras pessoas.

## **Afinal, a previsão que garantia que o SL seria uma das maiores economias do mundo estava errada...**

O SL movimenta 700 milhões de dólares por ano. No início, eu acreditava que toda e qualquer pessoa, no futuro, haveria de usar ambientes virtuais em 3D. Concordo que ainda estamos longe desse objetivo. A razão (para esse fracasso) prende-se com o facto de ser demasiado difícil de interagir com os mundos virtuais. Só pessoas dispostas a investir tempo numa presença nesses mundos vão acabar por usá-los. O que significa que as pessoas não vão para o SL, a menos que tenham trabalho lá ou tenham mais amigos lá que na "vida real"… ou se tiverem limitações físicas… ou se viverem num lugar e o SL é a a única fonte de criatividade disponível.

## **Há a ideia de que o SL é muito usado por pessoas com algo a esconder. E talvez por isso o FBI esteja a investigar o alegado uso do SL pelo crime organizado!**

Isso talvez tenha acontecido em 2006 ou 2007, quando o SL era muito popular e toda a gente tentava usar o mundo virtual para fazer qualquer coisa. Podemos ajudar o FBI, se eles precisarem, mas há tantas identidades no SL… e há um grande historial por trás dessas identidades. Na realidade, não é um local muito bom para o criminosos. Por que é que um criminoso haveria de aplicar dinheiro num local que é gerido por uma companhia que pode monitorizar tudo o que é feito?

## **Os gestores do SL conseguem detetar lavagem de dinheiro?**

Temos capacidade para detetar todas as transações efetuadas; há vários meios desenvolvidos ao longo do tempo que são muito parecidos com os usados por empresas como a PayPal. Temos capacidade para saber tudo o que se passa no plano financeiro. É deveras difícil usar o SL para lavagem de dinheiro. A maioria das

*Longe vão os tempos em que o Second Life era o el dorado da Net. Hoje, é um mundo virtual com avatares que fazem ali o que não ousam fazer no Facebook*

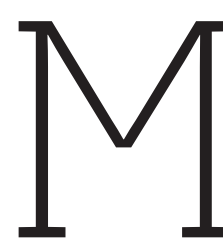

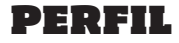

# **O avatar de carne e osso P H I L I P R O S E D A L E**

Philip Rosedale iniciou a carreira no mundo das tecnologias aos 17 anos com a venda de bases de dados. Com o dinheiro amealhado pagou um curso de Física na Universidade da Califórnia. Em 1995, criou um serviço de videoconferência que viria a ser adquirido pela realnetworks. Em 1999, cria a Linden Labs e começa a trabalhar no Second Life de onde sai em 2008. Atualmente, está a desenvolver o projeto de recrutamento de profissionais Coffe & Power.

**Imagem 46** *Redesign* da entrevista da Exame Informática, (imagem do autor)

Perdemos a conta às vezes que já nos<br>perguntaram se os tablets com "pre-<br>ço mais em conta" valem a pena? A<br>resposta tem sido sempre negativa.<br>Estávamos à espera, sinceramente, de poder resposta tem sido sempre negativa. mudar de opinião quando recebemos o Slidepad para teste. Infelizmente, ainda não é desta.

## **VERSÁTIL, MAS…**

No entanto, quando seguramos o Slidepad percebemos que a qualidade de construção não é a melhor e o preço mais baixo não justifica tudo. Quando seguramos este tablet sentimos que parece muito firme. Isto apesar de acharmos que mais em falta.

É preciso perceber que o Slipad está preparado, a nível de conectividade, para as mais diversas tarefas. Tem porta HDMI e MicroSD. Ou seja, pode ligá-lo a uma TV e expandir os 16 GB de armazenamento com a introdução de um cartão microSD. Melhor que alguns tablets mais caros que não conjugam a existência destas duas opções.

erdemos a conta às vezes que já nos até aparenta alguma resistência. Como seria de perguntaram se os tablets com "pre- esperar, não é tão leve ou fino como os Androids ço mais em conta" valem a pena? A de topo ou o iPad. Mas onde se vê muito bem a diferença de preço é na qualidade do ecrã. A Memup coloca aqui um de 10 polegadas com alguma precisão, mas de resolução, contraste e brilho que deixam bastante a desejar. Brilho e contraste baixos fazem com que seja complicado usar o Slidepad no exterior – à luz do sol. E esqueça os ângulos de visão: para ver o que se passa no ecrã tem de o ter virado diretamente para si. A Memup não fez qualquer tipo de personalização ao ambiente do Android por isso temos um sistema limpo que podemos "poluir" com wallpapers e widgets a nosso gosto. Gostamos da integração das aplicações ES. Vem incluído um gestor de tarefas, um explorador de ficheiros e um player multimédia. Não temos GPS disponível, ficando dependentes da localização que é efetuada pela triangulação efetuada a partir da antena Wi-Fi do equipamento. Por exemplo, a do jornal

**ANDROID 2.3?**

reproduz bem as cores e cria muitos reflexos o que torna o seu uso dificil.

Sony reuniu a imprensa<br>
em Londres para falar<br>
das novidades PS Vita,<br>
a nova a consola<br>
portátil que estará à venda em em Londres para falar das novidades PS Vita, a nova a consola portátil que estará à venda em Portugal em fevereiro de 2012. No lançamento estarão disponíveis várias dezenas de

0

há algumas folgas no chassis, ou seja, não nos reprodutor de vídeo) não estão. Mas há muito Sim, ainda há tablets a chegar ao mercado com a versão 2.3 do Android. Quer isto dizer que o Slidepad não tem acesso ao Android Market. Para colmatar esse facto, este traz um atalho para a loja GetJar – loja online com milhares de aplicações. Infelizmente, não estão todas as aplicações do Android Market. Por exemplo, a do jornal Público ou o Mobo Player (popular estamos limitados à frontal de baixa resolução que sempre dá para fazer chamadas em vídeo. Quer isto dizer que o Slidepad não é o pior tablet que nos passou pelas mãos, mas está longe de ser um produto recomendado. Basta dizer que se juntar mais 100 euros pode comprar um Toshiba AT100 ou um Asus EeePad. Vai ter acesso a Android 3.0, mais processador e um ecrã melhor. **Pedro Miguel Oliveira**

Público ou o Mobo Player (popular reprodutor de vídeo) não estão. Infelizmente, não há nenhuma câmara posterior disponível. Sim,

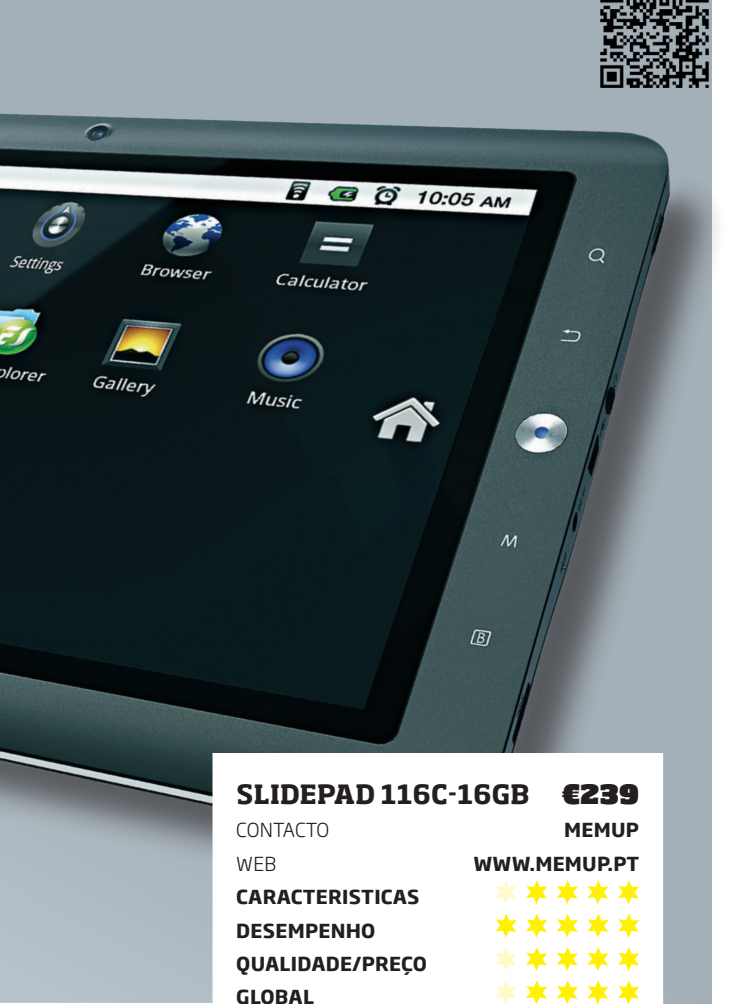

# Chover no molhado

*A nal, já vale a pena investir num tablet mais barato? Não, ainda não, mas...*

42 **AGOSTO** <sup>2012</sup>

O ECRAN NÃO

03

**@memup** 

10 **AGOSTO** <sup>2012</sup>

jogos, incluindo Uncharted: Golden Abyss e WipeOut 2048. Durante o evento, um dos grandes destaques foi para as capacidades de realidade aumentada da Vita. O painel traseiro tátil possibilita também novas formas de jogo. Por

exemplo, em Little Big Planet usamos o painel tátil para fazer aparecer blocos que o nosso Sackboy usa para escalar para um ponto mais alto, enquanto, com o ecrã tátil, os fazemos desaparecer, quando já não são necessários. A Vita é a nova aposta da Sony para as consolas portáteis. Destaca-se o ecrã OLED tátil de 5", dois joysticks analógicos, duas câmaras e conectividade Wi-Fi e 3G. A Sony

aposta também nas capacidades sociais: o "Near" permite-nos descobrir o que estão a jogar outros utilizadores de Vita próximos de nós, enquanto que a aplicação "Party" permite-nos comunicar com outros jogadores durante jogos online ou enquanto navegamos na Net. Quando for colocada à venda em Portugal em fevereiro de 2012, o PVP será de 299 euros para a versão 3G e 249 euros para o modelo Wi-Fi. **M.F.**

# $\frac{1}{6}$   $\frac{1}{6}$   $\frac{1}{10}$  $h$ p

# CONSOLAS **PlayStation Vita cada vez mais perto**

Os processadores Intel Ivy Bridge, de 22 nanómetros, só deverão chegar em abril do próximo ano. Esta próxima geração de processadores, que estava planeada para chegar ao mercado nos

primeiros meses do ano, está ligeiramente atrasada. A Intel está a planear o evento de lançamento oficial para abril de 2012, onde vão ser apresentadas as variantes Core i5 e Core i7 para PCs de secretárias e o Core i7 para portáteis. Os restantes Ivy Bridge não se sabe quando chega a Portugal só devem chegar ao mercado nos segundos e terceiro trimestres de 2012: Core i3,

Core i5 móvel e Pentium.

Apesar de fabricar chips de memória, a AMD não vendia módulos de marca própria. Esta realidade vai mudar, já que o fabricante anunciou uma série de módulos com o logótipo da empresa. Na prática, os novos módulos serão produzidos por parceiros do fabricante, que já utilizavam chips de memória da AMD. A grande diferença é a certificação que a marca vai dar, com o

# **Intel Ivy Bridge só chega em abril** PROCESSADOR

objetivo de facilitar a escolha dos  $\overline{\bullet}$   $\circ$   $\circ$ utilizadores e potenciar a venda de plataformas. Ao que a Exame

Informática apurou junto da AMD, a empresa ainda não negociou a distribuição na Europa. Os três categorias: Entertainment (1333 e 1600 MHz), Performance (1600 MHz) e Radeon Edition (1866 MHz).

# **VIA MOSTRA PC ULTRACOMPACTO**

**COMPUTADORES** 

O ARTiGO A1150 possui 146x99x52 mm, integra uma CPU Eden X2, ligação HDMI e capacidade de ver vídeos HD. Além do Eden X2, há suporte para vídeo de alta definição através de um processador VX900, ligações HDMI e VGA, porta de rede Gigabit, suporte Wi-Fi e entradas USB. Este computador destina-se a atuar como servidor doméstico, reproduzir conteúdos em rede ou criar um sistema de vigilância. Ainda não se sabe quando chega a Portugal ou com que preço recomendado. Na prática, os novos módulos serão produzidos por parceiros do fabricante, que já utilizavam chips de memória da AMD. A grande diferença é a certificação que a marca vai dar, com o objetivo de facilitar a escolha

# **HP TEM NOVOS MICRO PC**

# **Imagem 48**

*Redesign* de uma página típica de testes da Exame Informática, (imagem do autor)

**Imagem 47** *Redesign* de uma página típica de notícias da Exame Informática, (imagem do autor)

# Testes Slide pad 116c

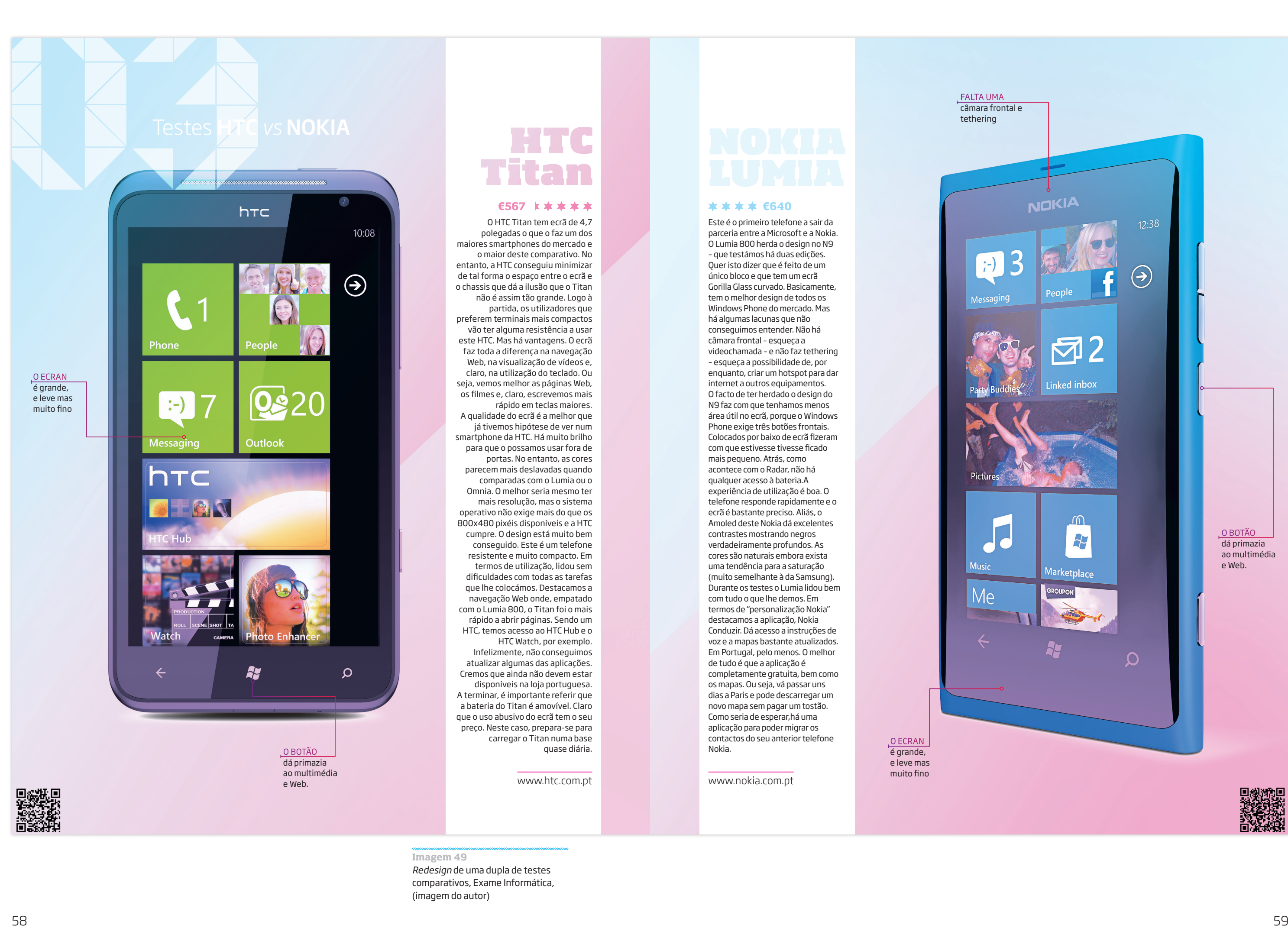

O HTC Titan tem ecrã de 4,7 polegadas o que o faz um dos maiores smartphones do mercado e o maior deste comparativo. No entanto, a HTC conseguiu minimizar de tal forma o espaço entre o ecrã e o chassis que dá a ilusão que o Titan não é assim tão grande. Logo à partida, os utilizadores que preferem terminais mais compactos vão ter alguma resistência a usar este HTC. Mas há vantagens. O ecrã faz toda a diferença na navegação Web, na visualização de vídeos e, claro, na utilização do teclado. Ou seja, vemos melhor as páginas Web, os filmes e, claro, escrevemos mais rápido em teclas maiores. A qualidade do ecrã é a melhor que já tivemos hipótese de ver num smartphone da HTC. Há muito brilho para que o possamos usar fora de portas. No entanto, as cores parecem mais deslavadas quando comparadas com o Lumia ou o Omnia. O melhor seria mesmo ter mais resolução, mas o sistema operativo não exige mais do que os 800x480 pixéis disponíveis e a HTC cumpre. O design está muito bem conseguido. Este é um telefone resistente e muito compacto. Em termos de utilização, lidou sem dificuldades com todas as tarefas que lhe colocámos. Destacamos a navegação Web onde, empatado com o Lumia 800, o Titan foi o mais rápido a abrir páginas. Sendo um HTC, temos acesso ao HTC Hub e o HTC Watch, por exemplo. Infelizmente, não conseguimos atualizar algumas das aplicações. Cremos que ainda não devem estar disponíveis na loja portuguesa. A terminar, é importante referir que a bateria do Titan é amovível. Claro que o uso abusivo do ecrã tem o seu preço. Neste caso, prepara-se para carregar o Titan numa base quase diária.

www.htc.com.pt

Este é o primeiro telefone a sair da parceria entre a Microsoft e a Nokia. O Lumia 800 herda o design no N9 – que testámos há duas edições. Quer isto dizer que é feito de um único bloco e que tem um ecrã Gorilla Glass curvado. Basicamente, tem o melhor design de todos os Windows Phone do mercado. Mas há algumas lacunas que não conseguimos entender. Não há câmara frontal – esqueça a videochamada – e não faz tethering – esqueça a possibilidade de, por enquanto, criar um hotspot para dar internet a outros equipamentos. O facto de ter herdado o design do N9 faz com que tenhamos menos área útil no ecrã, porque o Windows Phone exige três botões frontais. Colocados por baixo de ecrã fizeram com que estivesse tivesse ficado mais pequeno. Atrás, como acontece com o Radar, não há qualquer acesso à bateria.A experiência de utilização é boa. O telefone responde rapidamente e o ecrã é bastante preciso. Aliás, o Amoled deste Nokia dá excelentes contrastes mostrando negros verdadeiramente profundos. As cores são naturais embora exista uma tendência para a saturação (muito semelhante à da Samsung). Durante os testes o Lumia lidou bem com tudo o que lhe demos. Em termos de "personalização Nokia" destacamos a aplicação, Nokia Conduzir. Dá acesso a instruções de voz e a mapas bastante atualizados. Em Portugal, pelo menos. O melhor de tudo é que a aplicação é completamente gratuita, bem como os mapas. Ou seja, vá passar uns dias a Paris e pode descarregar um novo mapa sem pagar um tostão. Como seria de esperar,há uma aplicação para poder migrar os contactos do seu anterior telefone

Nokia.

www.nokia.com.pt

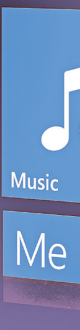

Picture

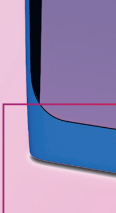

FALTA UMA câmara frontal e tethering

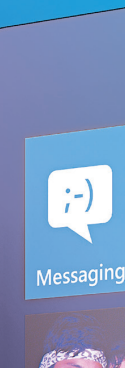

O ECRAN é grande, e leve mas muito fino

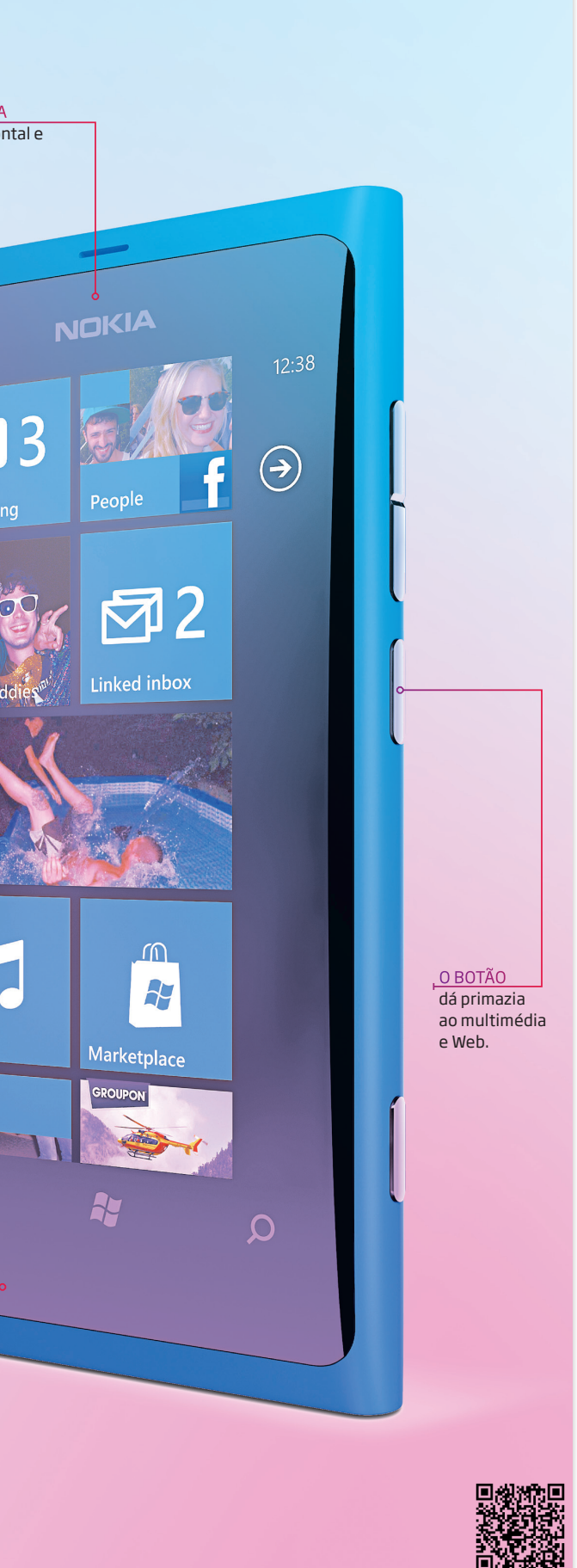

# **€567 €640**

**Imagem 49** *Redesign* de uma dupla de testes comparativos, Exame Informática,

(imagem do autor)

O 3D está na moda e em todo o lado. E não é só desde que Hollywood decidiu que a tecnologia digital estava avan çada o suficiente para nos deslumbrar nas salas de cinema. No PC e nas con solas, o 3D também tem sido publici tado como algo capaz de mudar radi calmente a nossa experiência de jogo. Aqui, todavia, a experiência pode ser mais inconsistente, dependendo da tecnologia que escolhermos.

No PC, o 3D divide-se em dois for matos: ativo e passivo. O primeiro é essencialmente fornecido pela Nvi dia, através da tecnologia 3D Vision. Com ele, basta ter uma placa gráfica

compatível, monitor ativo e óculos 3D Vision. A facilidade de confi guração deste sistema resulta de um empenho ativo da Nvidia neste processo, dado que os monitores compatíveis exibem o respetivo "selo" de aprovação na caixa.

Já o sistema passivo, é bem mais complexo. É que não basta ter um monitor com 3D passivo e um par de óculos para, de repente, começarmos a ver filmes ou jogos em 3D. No caso dos jogos, é preciso suporte através de uma aplicação de terceiros, como é o caso do Tridef 3D. Todavia, esta aplicação custa cerca de 50 dólares e não é necessariamente incluída com os monitores – o HP e LG presentes neste teste incluíam uma licença. Mas mesmo que tenha o programa, a verdade é que a experiência 3D é muito inferior à proporcionada pelo sistema ativo Nvidia 3D Vision.

Há, ainda, monitores passivos que fornecem funcionalidade 3D em butida, e são capazes de transformar conteúdos 2D em 3D, bastando ativar o respetivo menu. Todavia, e mais uma vez, os resultados variam consoante a marca e nem todos são satisfatórios.

Portanto, e em suma, em que ficamos? Se está interessado em des frutar o melhor 3D do momento no seu PC, o melhor mesmo é investir num sistema 3D ativo Nvidia 3D Vision, ainda que os monitores sejam um pouco mais dispendiosos – e nem sempre são; confira a nossa tabela. Por outro lado, se apenas pretende ver alguns filmes em 3D, pode escolher um sistema passivo, dado que é um pouco mais barato. As diferenças de preço notam-se principalmente quando temos que comprar óculos para mais que uma pessoa, dado que os óculos passivos são muito mais baratos que os ativos. Todavia, tenha em conta que, dependendo do monitor que escolher, poderá ter de adquirir à parte o software de leitura 3D, o que acaba por encarecer esta solução. Márcio Florindo

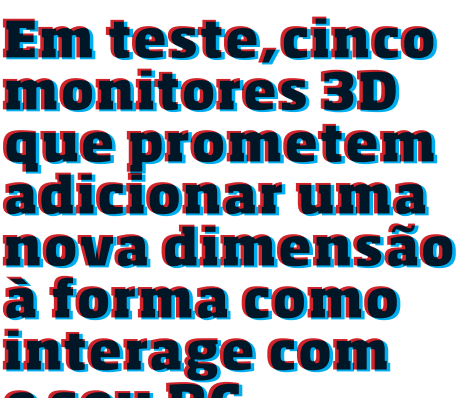

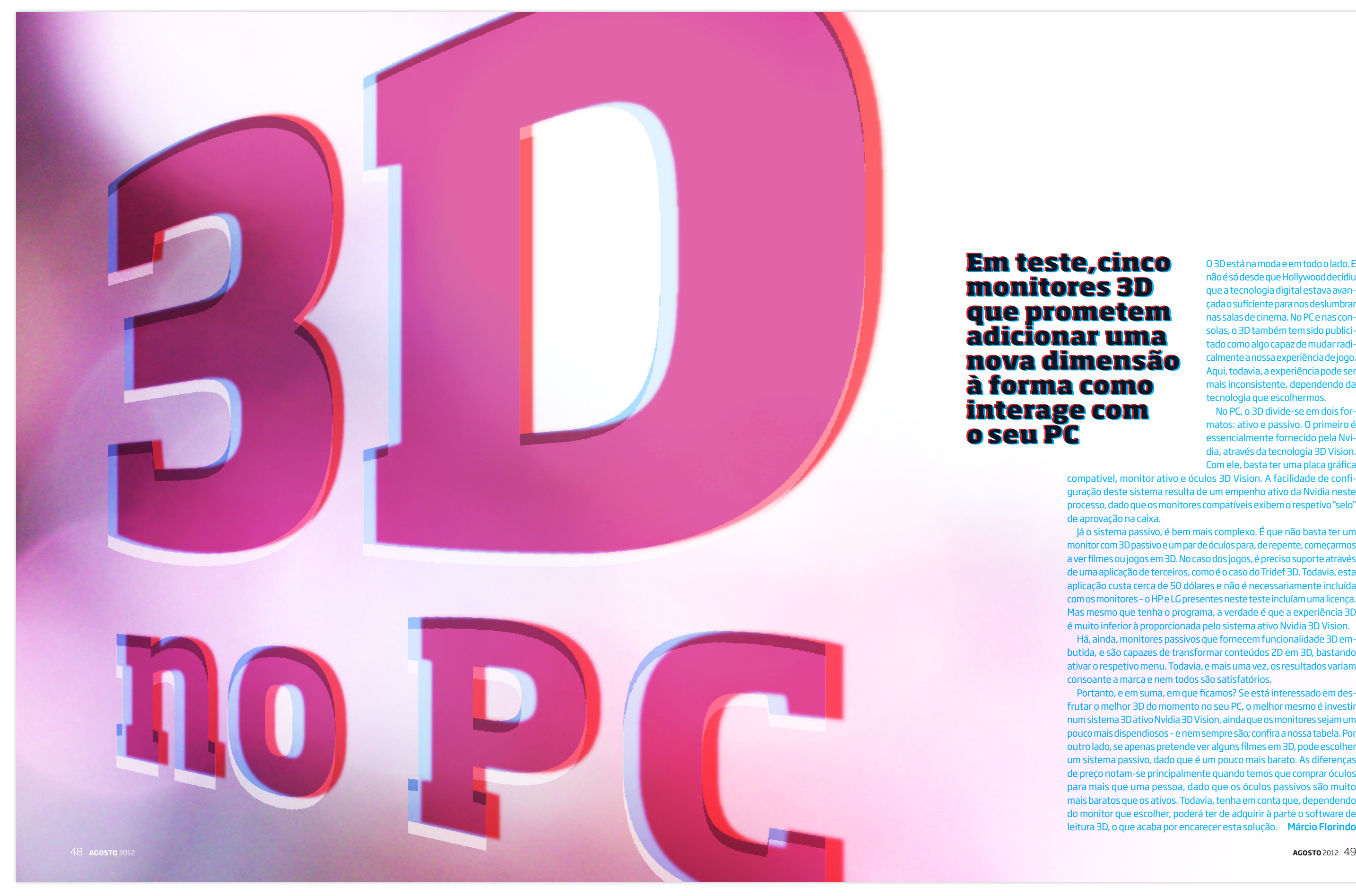

**Imagem 50** *Redesign* da primeira dupla do tema de capa, Exame Informática, (imagem do autor)

# ASUS VG278H

Este Asus VG278H é não só o maior do teste, como o mais caro. Por 600 euros podemos comprar este monitor 3D ou então um PC modesto. O que parece justificar este preço elevado é não só o facto de ser um monitor de 27 polegadas, como também o facto de o Asus incluir o emissor infravermelhos 3D no seu topo. Por estar embutido no monitor,

SAMSUNG LS23A700 Apesar de ser baseado em tecnologia passiva, este

Samsung é mais caro que o Asus, partido das suas capacidades que inclui tecnologia ativa, óculos e emissor de infravermelhos 3D. As colunas embutidas são um apontamento interessante, mas não produzem som com qualidade suficiente para substituírem um conjunto dedicado. E ao contrário do que acontece com o HP e o LG, o

esta solução é mais elegante, dado mais brilhantes, por comparação que não precisamos de ligar o emissor 3D a uma porta USB do computador, mas perde-se a conveniência de termos uma roda onde ajustamos a profundidade do efeito. O Asus VG275H é também já compatível com o Nvidia 3D Vision 2, ou seja, inclui um par de óculos com lentes maiores. Por outro lado, esta tecnologia permite desfrutar de imagens

Samsung não inclui qualquer software adicional para tirar estereoscópicas, pelo que terá de em filmes nem em jogos. É difícil investir neste tipo de aplicações. ver o efeito 3D e por muita A justificação para esta falta de software adicional talvez seja o facto de o Samsung também ter a com o modelo da LG. A qualidade capacidade de transformar imagens 2D em 3D sem requerer excelente. Os carateres são software extra. Basta ativar a funcionalidade e respetivas

PREÇO **€239** WEB WWW.ASUS.PT VEREDICTO *<b>Charles* 

ao 3D Vision original. No modo 2D normal, a qualidade deste Asus é bastante boa, produzindo imagens nítidas e fáceis de ler. Apesar de ter uma diagonal bastante grande, a resolução máxima fica-se pelos 1920x1080 píxeis, pelo que não deverá ter qualquer dificuldade em ler neste ecrã.

 $755$ 

 $\bullet$ 

As colunas embutidas são um apontamento interessante, mas não produzem som com qualidade

definições de profundidade nos menus do ecrã. Todavia, a qualidade do 3D não é boa, nem afiVnação que se faça o efeito é bastante inferior ao conseguido da imagem 2D, todavia, é

definidos, as cores vivas e não se nota qualquer mácula da película

suficiente para substituírem um conjunto dedicado. Apesar de ter uma ligação HDMI, para o melhor desempenho possível recomendase a utilização da porta DVI, dado que o HDMI é mais limitado nas taxas de atualização do ecrã.

polarizadora que nos permite ver em 3D. O Samsung é fornecido com um par de óculos passivos, que são quase tão volumosos quanto um par ativo. As colunas embutidas são um apontamento interessante.

**AS COLUNAS** embutidas são um apontamento interessante

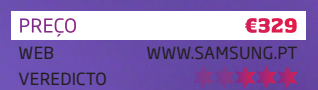

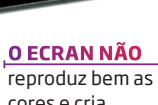

Hom

0

cores e cria muitos reflexos, o que torna o seu uso dificil

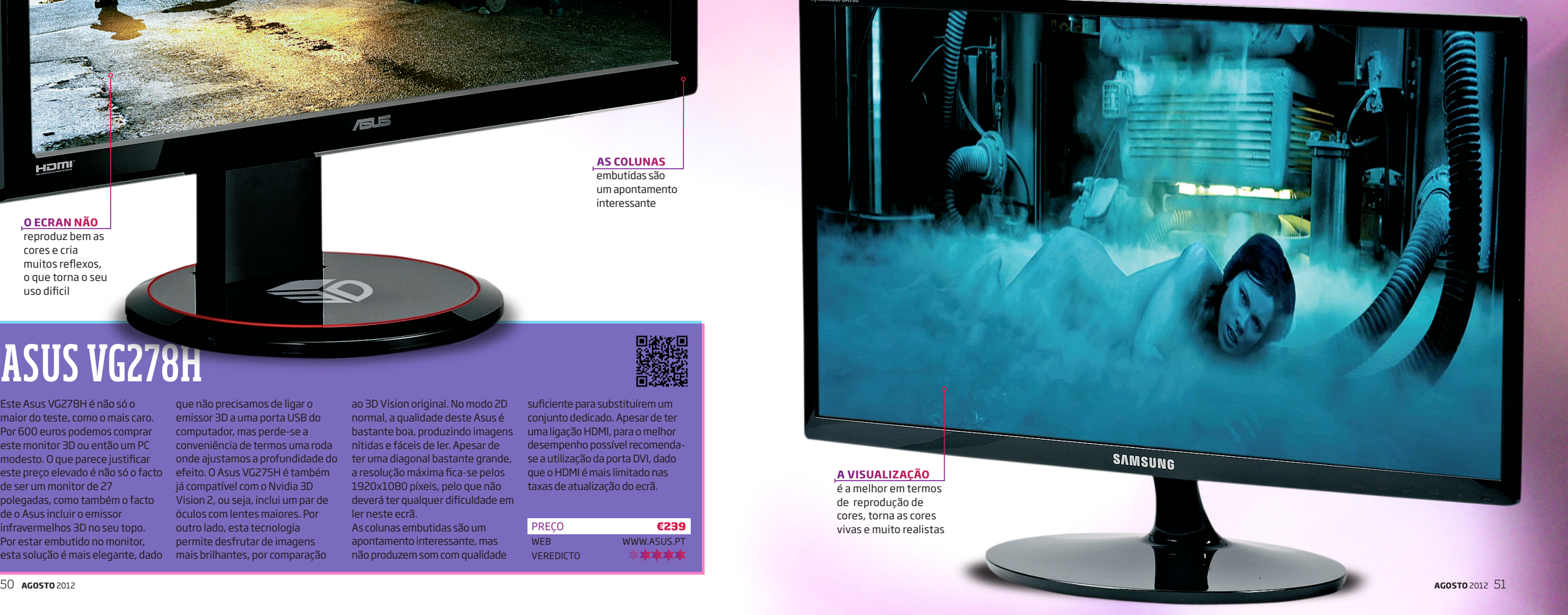

**Imagem 51** *Redesign* de uma dupla do tema de capa, Exame Informática, (imagem do autor)

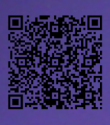

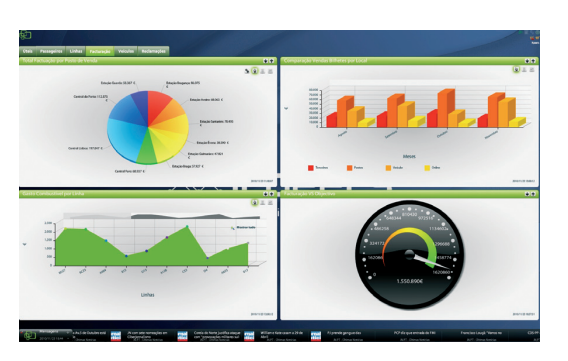

84 **AGOSTO** <sup>2012</sup> **AGOSTO** <sup>2012</sup>85

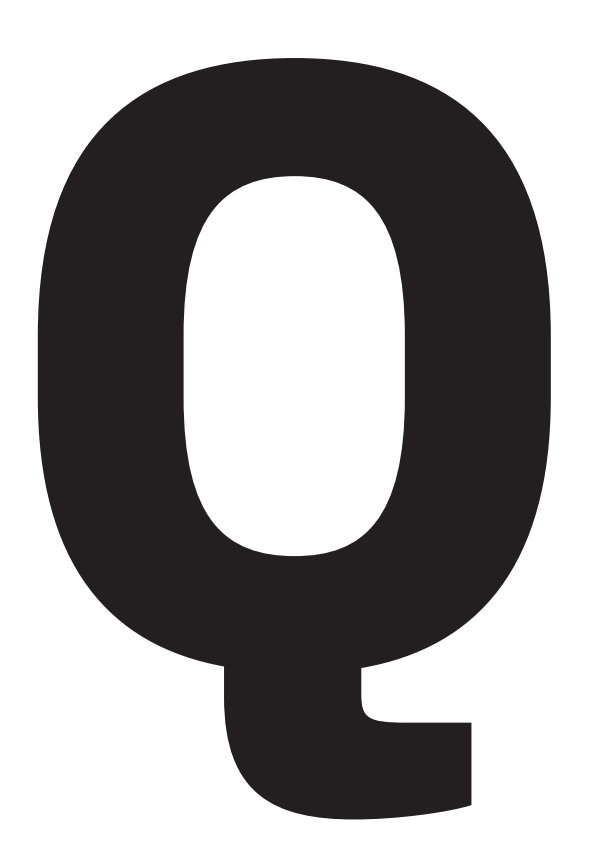

uando se trata de falar da Multipeers, Fer-

nando Barbosa prefere acabar logo com os enganos: a plataforma da IT Peers não é uma solução de Business Intelligence e «do ponto de vista tecnológico, até nem é muito evoluída». Inspirada nos canais de TV especializados em informação financeira, a Multipeers distingue-se por apresentar na hora os dados de negócio de uma empresa de acordo com um ou mais perfis profissionais – e por isso está classificada como uma plataforma de Business Activity Monitoring (BAM). Mesmo sem grande aparato tecnológico, a plataforma já

Tirando partido da experiência acumulada capacidade de reação é decisiva: «Não é por no segmento das bases de dados, a IT Peers

conquistou clientes de renome em Portugal

receber um relatório no final do mês que uma empresa deixa de ter um mês de vendas mau. Para isso, é preferível saber logo no dia 10 desse mês, que o mês de vendas é mau». Mesmo sem grande aparato tecnológico, a plataforma já conquistou clientes de renome em Portugal e começou a despertar o

Fernando Barbosa nada tem contra os re- funcional», lembra Fernando Barbosa.

criou uma solução que envia, pela Net ou por Intranets, dados de negócio de um ou mais

servidores para vários postos de trabalho. A solução exigiu o desenvolvimento de um protocolo que encaminha a informação à medida que é processada pelos departamentos de uma empresa. O protocolo já originou pedidos de patentes nos EUA e na Europa. A Multipeers apresenta a informação divi-

dida em dois grupos disponíveis no ecrã do utilizador: uma barra lateral com indicadores de negócio mais adequados à função de cada profissional e ainda um ticker que se adequa à divulgação de atividades e informações e cuja

similaridade com alguns programas de TV não é mera coincidência.

«Há muitos gestores que não têm noção da informação que têm dentro da empresa… mas com a Multipeers, o gestor pode seguir a informação até chegar ao nível das faturas. E sem precisar de abrir três aplicações, fazer duas ou três reuniões e esperar por três ou quatro relatórios», acrescenta Fernando Barbosa.

departamentos de várias áreas de negócio. interesse nos EUA, porque «é mesmo muito latórios, mas lembra nos dias que correm a

# **O negócio vicações e Informática**<br> **visto por dentro** de **números** de la proposación de según a informação de según a informação de según a informação **o out TEM A**

## **MULTIFUNCIONAL**

A Multipeers permite definir indicadores e níveis de informação que devem ser apresentados a cada perfil de utilizador, sendo que esse indicadores podem ser mudados, sempre que necessário, para acompanhar mudanças do negócio ou dos profissionais dentro da empresa. Com esta flexibilidade, a plataforma deixa em aberto a possibilidade de uso em ecrãs de lojas ou fábricas, que permitem a saber na hora o que falta fazer para cumprir os objetivos do dia ou da semana. Do mesmo modo, a IT Peers não se esqueceu do auspicioso segmento da mobilidade e tratou de garantir a compatibilidade da plataforma com smartphones e tablets.

«A implementação da plataforma pode exigir proximidade com os clientes, para que se perceba a informação que deve ser fornecida aos vários perfis. Mas o backoffice é muito fácil de utilizar, a própria empresa pode definir os parâmetros em que a plataforma é usada», sublinha Pedro Cabral,

administrador da Pingpost, empresa que estabeleceu uma parceria com a IT Peers para a implementação da nova plataforma junto das diferentes empresas. Mesmo sem grande aparato tecnológico, a plataforma já conquistou clientes de renome em Portugal e começou a despertar

o interesse nos EUA, lembra.

Criada para empresas com mais de 20 profissionais, a IT Peers tem vindo a confirmar credenciais em entidades tão díspares como a Vodafone, a Parfois ou a Assembleia Legislativa da Região Autónoma dos Açores. Fernando Barbosa re-

e começou a despertar o interesse nos EUA, porque «é mesmo muito funcional», lembra Fernando Barbosa.

Na história da economia, os relatórios tendem a ser considerados como um "clássico", que geralmente tem por principais protagonistas especialistas e responsáveis de

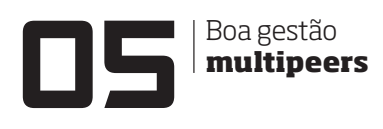

*Tem a certeza de que conhece a sua empresa? A Multipeers promete pô-lo a par de tudo o que realmente importa na própria hora*

# MULTIPEERS

**A PLATAFORMA** dispõe de conectores compatíveis com todas as bases de dados que existem no mercado, garante a IT Peers. É através destes conectores que a Multipeers consegue "descobrir" quais são os dados mais recentes que foram inseridos numa ou mais bases de dados.

**OS DADOS** de negócio são descarregados para os diferentes computadores. O que significa que o sistema apenas tem de fazer as atualizações com os dados mais recentes, o que permite aliviar as comunicações internas da empresa.

**CADA EMPRESA** pode determinar quais os dados ou parâmetros do negócio para cada perfil de utilizador. Também é possível definir a taxa de atualização para os dados de negócio – e os índices que devem gerar alertas.

**NO SEU COMPUTADOR** de trabalho, o profissional de uma empresa passa a dispor de uma barra lateral que permite ver na hora como estão a evoluir vários indicadores, que podem ser apresentados em números, tabelas, gráficos de barras, ou mostradores similares aos que indicam a velocidade ou a temperatura num automóvel. Com alguns cliques, o utilizador pode conhecer mais pormenores sobre cada valor analisado.

> corda que as plataformas de BAM aceleram o fluxo dos dados e melhoram a qualidade da informação: «Um profissional que saiba que o seu superior usa esta aplicação vai sentir a necessidade de atualizar os dados de negócio rapidamente, em vez de o fazer apenas nas datas dos relatórios. Costumam ser os negócios mais voláteis aqueles que mais valorizam as ferramentas de BAM, mas Fernando Barbosa a acredita que a Multipeers também pode revelar-se útil no plano político: «Gostava que o Conselho de Ministros quase um ano depois a ir de tal forma passasse a usar a nossa ferramenta. Hoje, quando recebemos um relatório há uma grande probabilidade de esse relatório já estar desatualizado, porque a realidade muda cada vez mais depressa. E se calhar a forma como hoje decido uma coisa já será totalmente diferente da forma como decido algo amanhã». **Hugo Séneca**

O GESTOR PODE OBTER INFORMAÇÃO ATÉ AO NÍVEL DAS FATURAS, SEM REUNIÕES OU RELATÓRIOS

FILIPE POMBO

**Imagem 52** *Redesign* de uma dupla da secção de gestão, Exame Informática, (imagem do autor)

*Em altura de crise, trate bem da bateria do seu portátil. Ele - e a sua carteira - agradecem*

**Abateria é, até certo ponto, a alma do** indicador de capacidade que permite saber<br>
computador portátil, no sentido com alguma exatidão a quantidade de energia<br>
em que todo o hardware e software passar do tempo, este indic funcionem quando o utilizador se encontra cisão. No entanto, tal como acontece com to, tal como acontece com o restante hardware preciso cuidar da bateria. Para contornar este do seu computador, é preciso cuidar da bateria. problema, alguns computadores têm algumas para assegurar especialmente que garante ao mesmo os que oferecem este tipo de opções seu computador portátil o melhor desempe-não garantem que elas funcionam como denho possível. bateria é, até certo ponto, a alma do indicador de capacidade que permite saber

# **Vamos recalibrar energias?**

quando este está ligado à corrente. Na verda-de que a bateria ainda tem 10% de capacidadiretamente para o sistema. A desvantagem? Se estiver a jogar títulos com necessidades aumenta e pode danificar a bateria. Se for esse (aproximadamente). Pode fazê-lo "manualusar o portátil ligado ao transformador.

# COMO DESCARREGAR A BATERIA

Antes de mais, carregue a bateria até à capacidade máxima – 100% e deixe a bateria carregada durante pelo menos duas horas, para que a temperatura baixe (ela aumentou aquando do processo de carregamento). Desligue a alimentação e peça ao computador para entrar em hibernação com o mínimo de "carga" possível – use os esquemas de energia do Windows ou o Battery Care. Deixe que a bateria vá descarregando. Depois de o computador se desligar, ligue-o somente após cerca de cinco horas de "repouso". Ligue o transformador e carregue a bateria na totalidade. Este processo garante o aumento do tempo de vida da sua bateria e, consequentemente, do seu computador portátil.

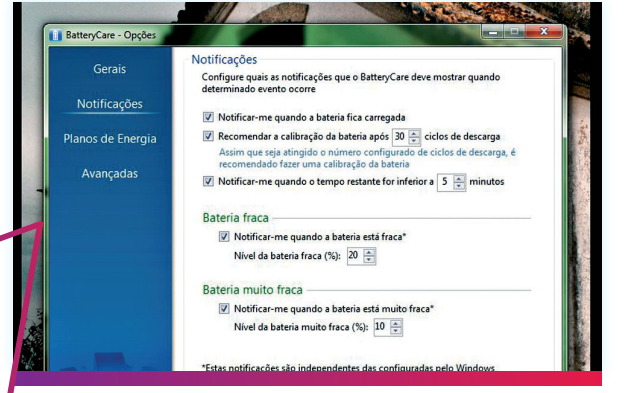

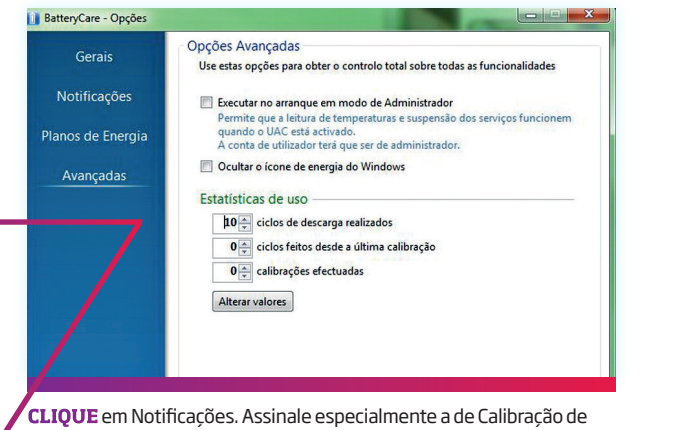

Bateria, para que o programa o alerte quando for necessário recalibrar o hardware (deixe ficar os 30 ciclos).

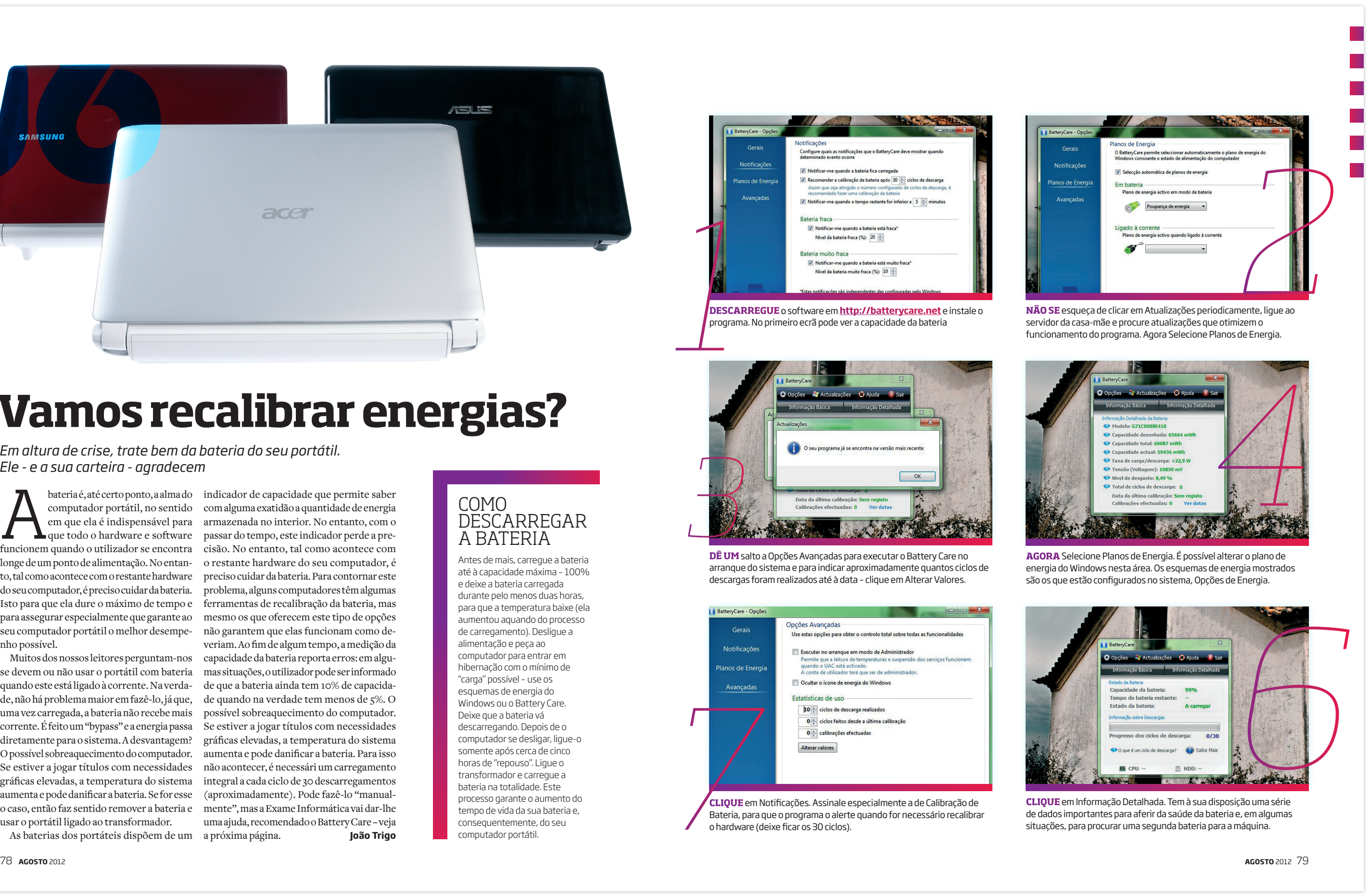

computador portátil, no sentido com alguma exatidão a quantidade de energia em que ela é indispensável para armazenada no interior. No entanto, com o longe de um ponto de alimentação. No entan-o restante hardware do seu computador, é Isto para que ela dure o máximo de tempo e ferramentas de recalibração da bateria, mas Muitos dos nossos leitores perguntam-nos capacidade da bateria reporta erros: em alguse devem ou não usar o portátil com bateria mas situações, o utilizador pode ser informado de, não há problema maior em fazê-lo, já que, de quando na verdade tem menos de 5%. O uma vez carregada, a bateria não recebe mais possível sobreaquecimento do computador. corrente. É feito um "bypass" e a energia passa Se estiver a jogar títulos com necessidades O possível sobreaquecimento do computador. aumenta e pode danificar a bateria. Para isso gráficas elevadas, a temperatura do sistema integral a cada ciclo de 30 descarregamentos o caso, então faz sentido remover a bateria e mente", mas a Exame Informática vai dar-lhe veriam. Ao fim de algum tempo, a medição da gráficas elevadas, a temperatura do sistema não acontecer, é necessári um carregamento uma ajuda, recomendado o Battery Care – veja

As baterias dos portáteis dispõem de um a próxima página. **João Trigo**

**DESCARREGUE** o software em **http://batterycare.net** e instale o programa. No primeiro ecrã pode ver a capacidade da bateria

**DÊ UM** salto a Opções Avançadas para executar o Battery Care no arranque do sistema e para indicar aproximadamente quantos ciclos de descargas foram realizados até à data – clique em Alterar Valores.

TUTURIAIS **BATERIA**

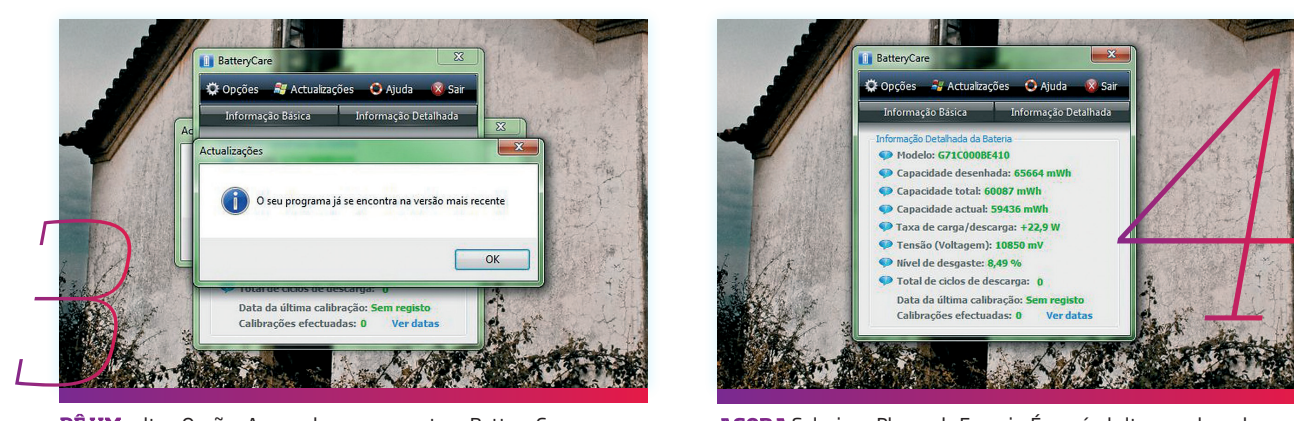

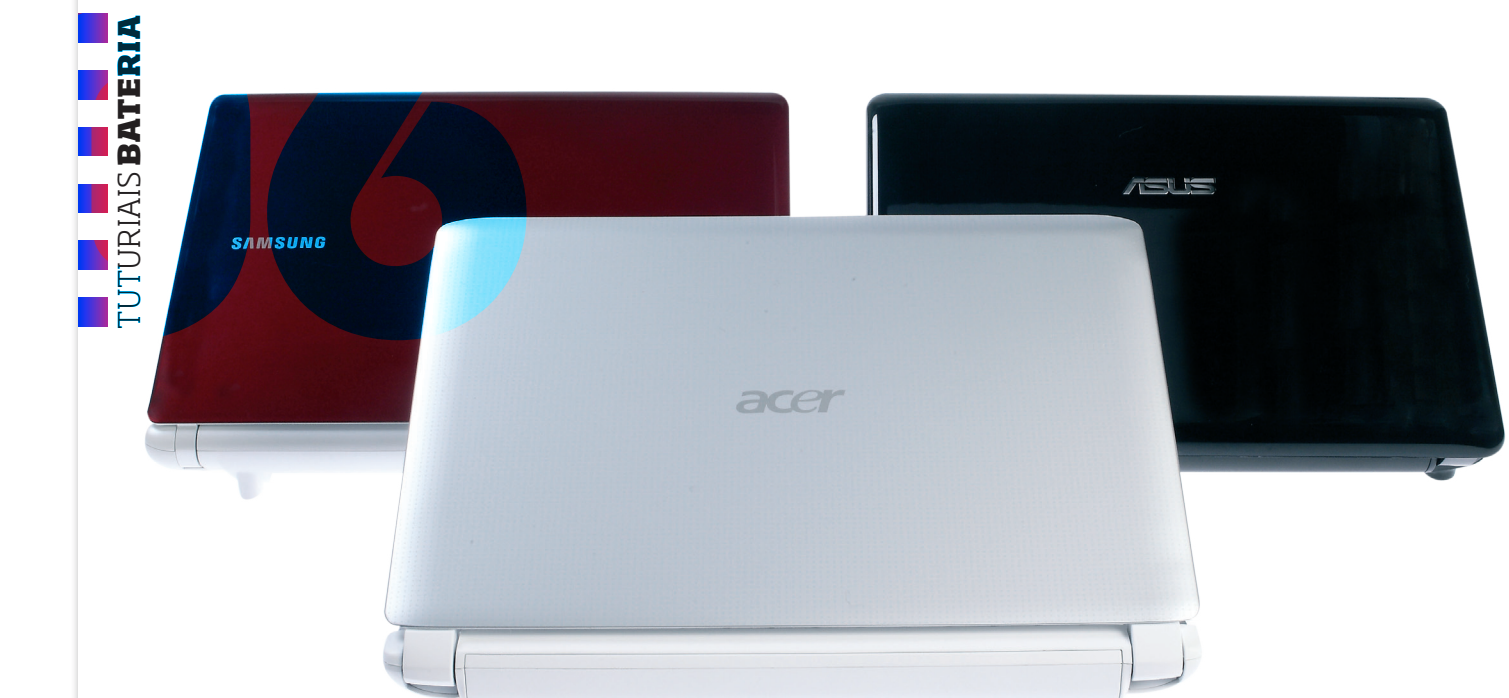

**Imagem 53** *Redesign* de uma dupla de tutoriais da Exame Informática, (imagem do autor)

104 **AGOSTO** <sup>2012</sup>

**TRILOGIA PARQUE JURÁSSICO**

Veja ou reveja esta fabulosa trilogia que marcou o mundo do cinema. Um conjunto de três discos Blu-ray, com todos os filmes da aventura de Steven Spielberg.

Preço do Blu-ray: **€59,99**

# ERRO DE SISTEMA  $\rightarrow$ **XPERT**

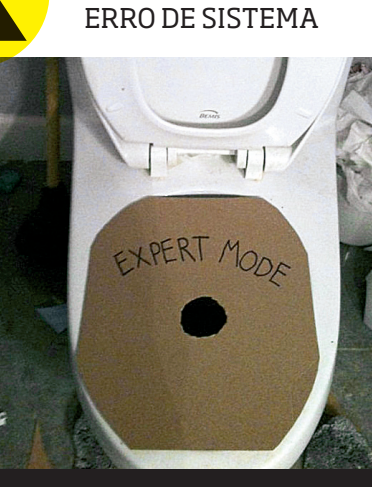

Os verdadeiros profissionais dos jogos sabem que o modo Easy é para meninos. Este modo Expert é aconselhado a quem quer elevar o grau de dificuldade desta tarefa mundana, que não está ao alcanse de todos. Imagem enviada por Marco Souzinha.

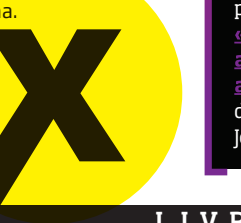

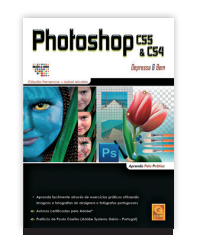

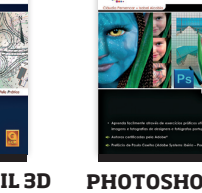

**CAPITÃO AMÉRICA: O PRIMEIRO VINGADOR**  (BLU-RAY + DVD) Um filme baseado no universo Marvel, com Chris Evans no papel de Capitão América.

Preço do Blu-ray: **€29,99**

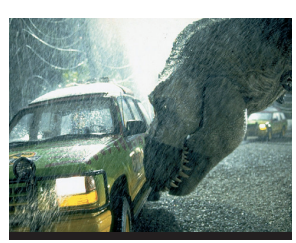

**PHOTOSHOP CS5** 

**DEPRESSA & BEM** Manual técnico para Windows e paraMac.

Autor: **Cláudia Pernencar** 

Editora **fca** Preço **€26,65**

# Só para profissionais

# ctrl]+[alt]+[del

# **AUTOCAD CIVIL 3D**

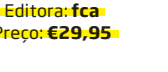

**DEPRESSA & BEM** Uma ferramenta para gerir o ciclo

AutoCAD Civil 3D

de execução de rodoviário.

projeto topográfico/

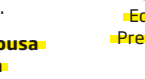

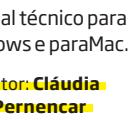

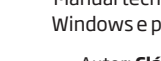

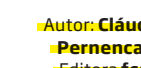

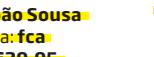

Autor: **J. João Sousa** Editora: **fca**

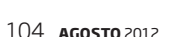

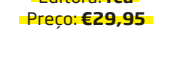

# **de saída... de saída... de saída...**

**GESTÃO DE PROJETOS** Processos de melhoria contínua na empresa, para melhorar os negócios.

> Autor: **Leandro**  Preço: **€22,20**

**Pereira** Editora: **fca**

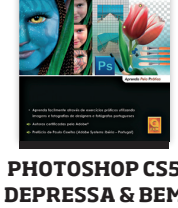

# **Samsung quer um juiz igual ao da Motorola**

A Motorola e o Sporting vão fazer uma parceria que prevê a troca de likes nas páginas do Facebook. **«O Sporting e nós temos muito em comum: por exemplo, nós já quase não contamos para o Totobola dos telemóveis e fizemos uma festa só porque ganhámos um processo contra a Apple.** O Sporting já não conta para o Totobola do futebol e faz uma festa

quando ganha o campeonato de berlinde de Odivelas», explicou Handy Set, diretor das Relações Com Entidades em Extinção da Motorola.

# **Mark Zuckerberg gastou dinheiro todo em pastilhas Gorila**

Arqueólogos da Sociedade Recreativa da Arrentela descobriram fotografias no Facebook que podem mudar a teoria da evolução da humanidade. **As imagens mostram um casal de australopitecos a fazer uma fogueira, enquanto uma das crias escreve um post numa parede da caverna.** «As fotos provam que o Facebook é mais antigo que a humanidade e que as imagens que lá são postas nunca podem ser apagadas», explica Zé Dozanzóis, autor da descoberta. Os arqueólogos reiteram ainda que o Facebook «tem mais utilidade que as gravuras de Foz Coa, que violam descaradamente a privacidade dos nossos antepassados».

# **Lei da cópia privada leva especialistas a re-escrever o Drácula, de Bram Stoker**

João David Nunes, membro da direção da Sociedade Portuguesa de Autores (SPA), acaba de ser convidado para apresentar um programa de anedotas na TVI. **«Não conseguimos parar de rir, quando o vimos a explicar que a lei da Cópia Privada prevê a aplicação das taxas mais baixas da Europa»,** diz Courato Bejeca, assessor de imprensa, que considera João Nunes o grande candidato ao galardão do Pinóquio.

L I V R O S E F I L M E S

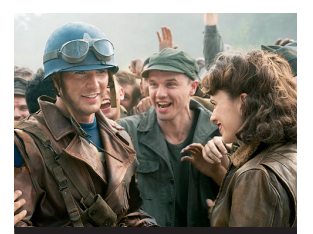

**Imagem 54**

*Redesign* da última página da Exame Informática, (imagem do autor)

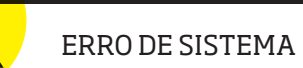

GESTÃO ...<br>CONHECIMENTO

# **CONCLUSÃO**

No mercado das revistas temáticas de tecnologias, temos três exemplos muito diferentes uns dos outros. Temos uma revista muito mal concebida do ponto de vista gráfico, a B!T, com um ar amador, e ultrapassado à mais de uma década. A Exame Informática, uma revista bem estruturada, mas cujo aspeto gráfico se encontra algo desatualizado. E temos a PC Guia, que é uma revista com um ar atual, minimalista e que espelha bem o seu conceito de tecnologia.

Com o *redesign* de algumas das páginas mais relevantes da Exame Informática, quis mostrar que é possível dar à revista um ar moderno, mantendo um estilo próprio e diferenciador das restantes revistas no mercado, em especial da sua concorrência direta.

Num mercado em constante mudança, em que os leitores são cada vez mais exigentes, e existem cada vez mais opções de escolha, não só em papel como em suportes digitais, é estritamente necessário oferecer aos leitores motivos para que gastem o seu precioso dinheiro com a nossa publicação. Fidelizar e chegar a novos públicos, passa pela aposta em bons projetos gráficos e editoriais, mantendo a revista atualizada, introduzindo novidades, estando um passo à frente da concorrência.

O clima de crise instaurada em Portugal, também se faz sentir no mercado editorial, com cada vez menos investimento por parte da publicidade e com menos pessoas a comprarem revistas. O setor das revistas tecnológicas, e das revistas temáticas no geral, apesar de sentirem os efeitos da crise, sentirão provavelmente muito menos esses efeitos do que uma revista generalista, porque estas, dada a diversidade de conteúdos, e a semelhança dos conteúdos de umas para as outras, leva a que as pessoas procurem essas informações noutros lados. As revistas temáticas, uma vez que têm conteúdos exclusivos, ao qual não conseguimos ter acesso em mais lado nenhum, fideliza mais facilmente um público. A Exame Informática, chega hoje a mais pessoas do que nunca, através das suas diversas plataformas, apenas necessita de descobrir como ga-

nhar dinheiro com isso, porque sem dinheiro nada se faz.

# **BIBLIOGRAFIA E WEBGRAFIA**

RUIZ, Jesús Zorrilla (1997) "Introducción al diseño periodístico", Navarra, Espanha: Ediciones Universidad de Navarra SAMARA, Timothy (2007), "Grid: Construção e desconstrução", São Paulo, Brasil: Cosacnaify ZAPATERRA, Yolanda. Editorial Design. 1a ed. London: Laurence King Publishing Ltd, 2007.

http://www.exameinformatica.pt/ (acedido a 17-05-2012) http://www.impresa.pt/ (acedido a 17-05-2012) http://www.bit.pt/ (22-05-2012) http://www.stuff.tv/ (acedido a 25-05-2012) http://design.blog.br/design-grafico/o-que-e-tipografia (acedido a 16-07-2012) http://www.myfonts.com (acedido a 23-07-2012) http://pt.wikipedia.org/wiki/An%C3%A1glifo (acedido a 07-08-2012) http://en.wikipedia.org/wiki/QR\_code (acedido a 09-08-2012)